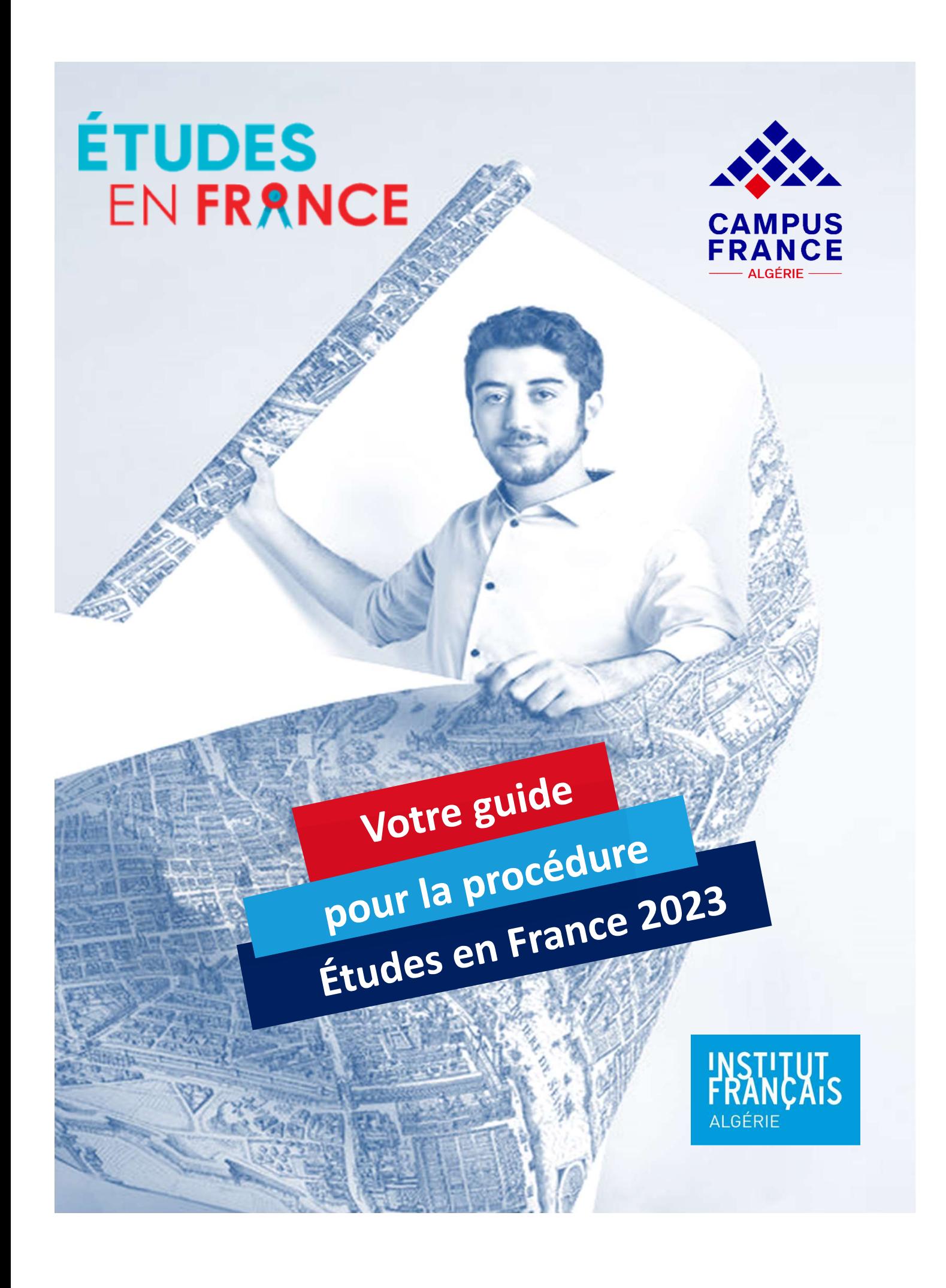

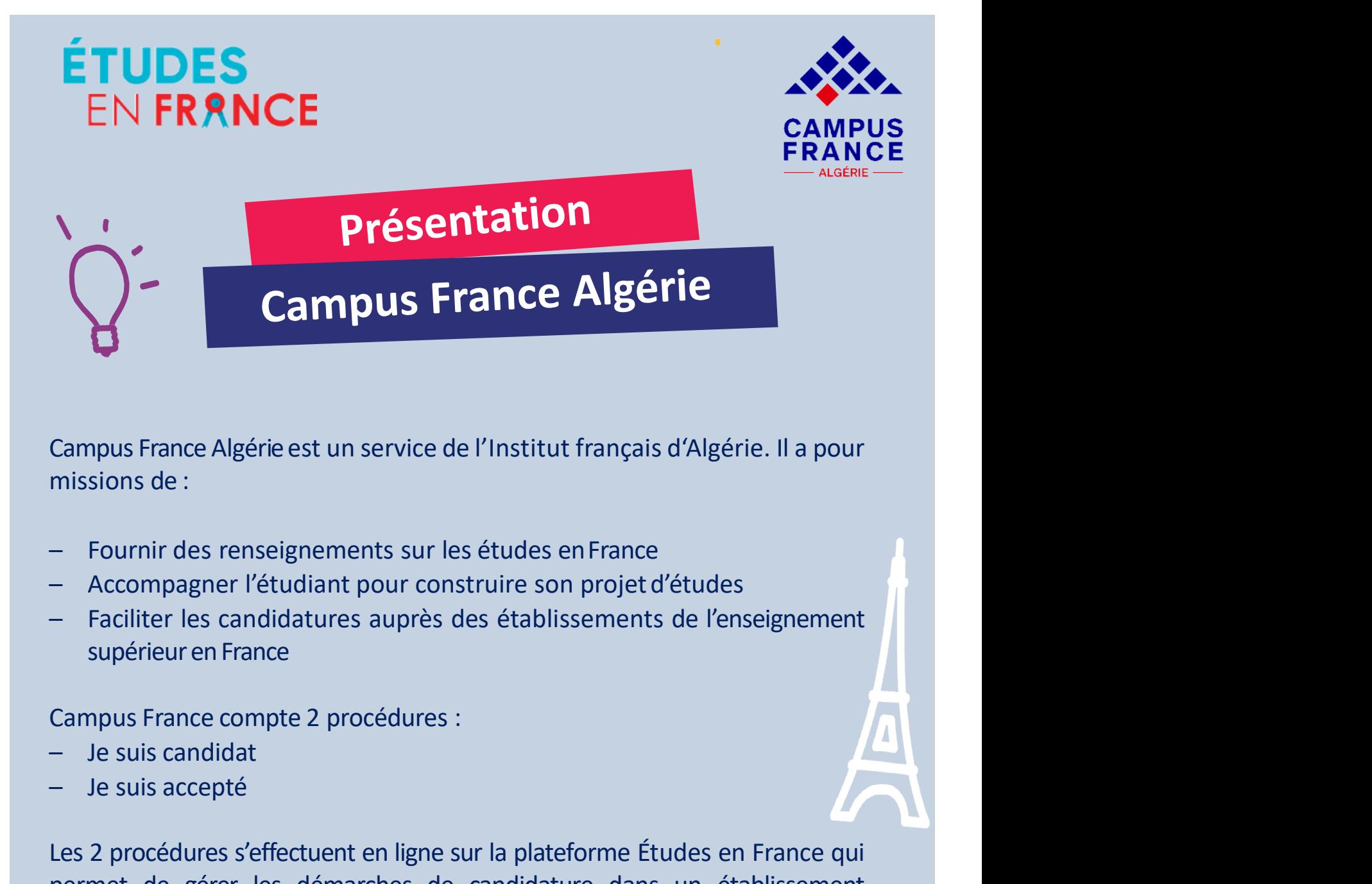

- 
- 
- 

- 
- 

Campus France Algérie est un service de l'Institut français d'Alg<br>
missions de :<br>
— Fournir des renseignements sur les études en France<br>
— Accompagner l'étudiant pour construire son projet d'étud<br>
— Faciliter les candidatu Campus France Algérie est un service de l'Institut français d'Algérie. Il a pour<br>
— Fournir des renseignements sur les études en France<br>
— Accompagner l'étudiant pour construire son projet d'études<br>
— Faciliter les candida missions de :<br>
— Fournir des renseignements sur les études en France<br>
— Accompagner l'étudiant pour construire son projet d'études<br>
— Faciliter les candidatures auprès des établissements de l'enseignement<br>
supérieur en Fra - Fournir des renseignements sur les études en France<br>- Accompagner l'étudiant pour construire son projet d'études<br>- Faciliter les candidatures auprès des établissements de l'enseignement<br>supérieur en France<br>Campus France visa. Faciliter les candidatures auprès des établissements de l'enseignement<br>
supérieuren France<br>
Campus France compte 2 procédures :<br>
— Je suis candidat<br>
— Je suis candidat<br>
— Je suis accepté<br>
Les 2 procédures s'effectuent en l Fraction is cantinuated apples des etablissements de la<br>supérieur en France<br>Campus France compte 2 procédures :<br>- Je suis cacepté<br>Les 2 procédures s'effectuent en ligne sur la plateforme Études e<br>permet de gérer les démar

www.algerie.campusfrance.org

**1.1** https://fr-fr.facebook.com/CampusFranceDz/

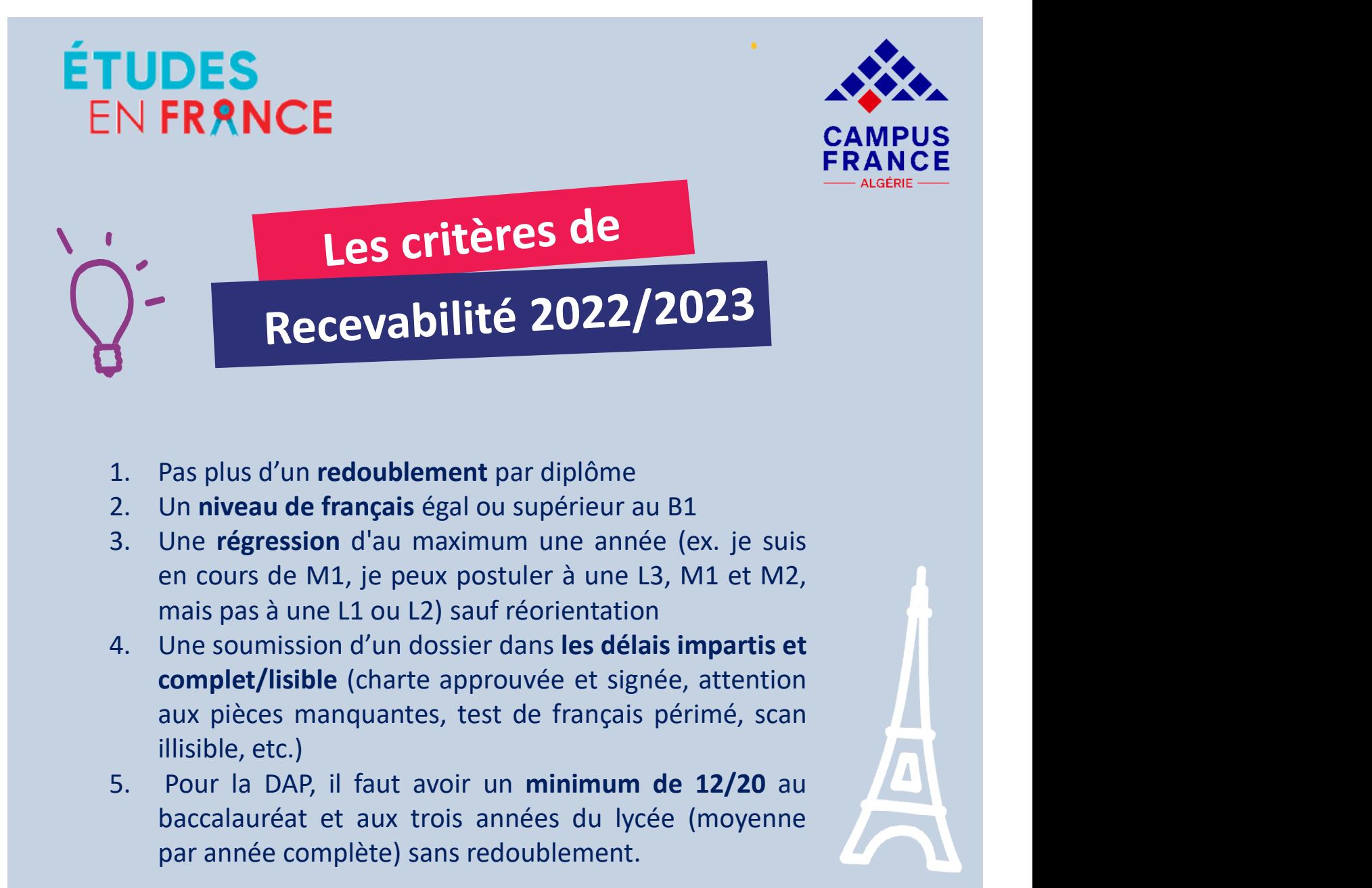

- 
- 
- 
- 1. Pas plus d'un redoublement par diplôme<br>
2. Un niveau de français égal ou supérieur au B1<br>
3. Une régression d'au maximum une année (ex. je suis<br>
en cours de M1, je peux postuler à une L3, M1 et M2,<br>
mais pas à une L1 ou Pas plus d'un redoublement par diplôme<br>
Un niveau de français égal ou supérieur au B1<br>
Une régression d'au maximum une année (ex. je suis<br>
en cours de M1, je peux postuler à une L3, M1 et M2,<br>
mais pas à une L1 ou L2) sauf Pas plus d'un redoublement par diplôme<br>
Un niveau de français égal ou supérieur au B1<br>
Une régression d'au maximum une année (ex. je suis<br>
en cours de M1, je peux postuler à une L3, M1 et M2,<br>
mais pas à une L1 ou L2) sauf
- 

2. On niveau de trançais egal ou superieur au B1<br>3. Une régression d'au maximum une amée (ex. je suis<br>en cours de M1, je peux postuler à une L3, M1 et M2,<br>mais pas à une L1 ou L2) sauf réorientation<br>4. Une soumission d'un S. One regression d'au maximum une annee (ex. je suis<br>
en cours de M1, je peux postuler à une L3, M1 et M2,<br>
mais pas à une L1 ou L2) sauf réorientation<br>
4. Une soumission d'un dossier dans les délais impartis et<br>
complet/ en cours de M1, je peux posturer a une E5, M1 et M2,<br>mais pas à une E1 ou L2) sauf réorientation<br>4. Une soumission d'un dossier dans les délais impartis et<br>complet/lisible (charte approuvée et signée, attention<br>aux pièces mais pas a une L1 ou L2) saur reorientation<br>4. Une soumission d'un dossier dans les délais impartis et<br>complet/lisible (charte approuvée et signée, attention<br>aux pièces manquantes, test de français périmé, scan<br>illisible,

www.algerie.campusfrance.org

**https://fr-fr.facebook.com/CampusFranceDz/** 1

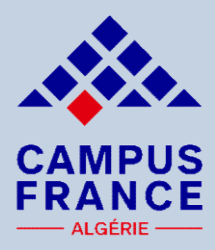

EN FRANCE<br>
La procédure<br>
de candidature en ligne<br>
1. a) Vous devez saisir un dossier "JE SUIS CANDIDAT" où vous indiquez vos<br>
informations personnelles, votre cursus, votre parcours et vos diplômes,<br>
vos compétences lingui EN FRANCE<br>
La procédure<br>
de candidature en ligne<br>
1. a) Yous devez saisir un dossier "JE SUIS CANDIDAT" où vous indiquez vos<br>
informations personnelles, votre cursus, votre parcours et vos diplômes,<br>
vos compétences lingui EN FRANCE<br>
La procédure<br>
de candidature en ligne<br>
1. a) Yous devez saisir un dossier "JE SUIS CANDIDAT" où vous indiquez vos<br>
informations personnelles, votre cursus, votre parcours et vos diplômes,<br>
vos compétences lingui EN FRANCE<br>
La procédure<br>
de candidature en ligne<br>
1. a) Vous devez saisir un dossier "JE SUIS CANDIDAT" où vous indiquez vos<br>
informations personnelles, votre cursus, votre parcours et vos diplômes,<br>
vos compétences lingui

**1. a)** Vous devez saisir un dossier "JE SUIS CANDIDAT" où vous indiquez vos<br>
informations personnelles, votre cursus, votre parcours et vos diplômes,<br>
vos compétences linguistiques et vos expériences professionnelles,<br> **1 La proceduite**<br> **de candidature en ligne**<br> **1. a)** Vous devez saisir un dossier "JE SUIS CANDIDAT" où vous indiquez vos<br>
informations personnelles, votre cursus, votre parcours et vos diplômes,<br> **1. b)** Vous pouvez sélect **de candidature en ligne<br>
1. a)** Vous devez saisir un dossier "JE SUIS CANDIDAT" où vous indiquez vos<br>
informations personnelles, votre cursus, votre parcours et vos diplômes,<br>
vos compétences linguistiques et vos expérien **CHACK COMPREND COMPTE COMPTE SUIS CANDIDAT"** où vous indiquez vos<br>informations personnelles, votre cursus, votre parcours et vos diplômes,<br>vos compétences linguistiques et vos expériences professionnelles,<br>1. b) Vous pouv 1. **a)** Vous devez saisir un dossier "JE SUIS CANDIDAT" où vous indiquez vos<br>informations personnelles, votre cursus, votre parcours et vos diplômes,<br>vos compétences linguistiques et vos expériences professionnelles,<br>1. **b** 1. a) Vous devez saisir un dossier "JE SUIS CANDIDAI" ou vous indiquez vos<br>informations personnelles, votre cursus, votre parcours et vos diplômes,<br>vos compétences linguistiques et vos expériences professionnelles,<br>1. b) V mormations personnelles, votre cursus, votre parcours et vos cuplomes,<br>vos compétences linguistiques et vos expériences professionnelles,<br>**1. b)** Vous pouvez sélectionner jusqu'à 7 formations au maximum,<br>**1. c)** Vous devez 1. b) vous pouvez selectionner jusqu'à 7 romations au mixamiam,<br>
1. c) Vous devez scanner tous les justificatifs (dans le sens de la lecture et<br>
de manière lisible). Vous devez joindre obligatoirement une certification<br>
de 1. c) Vous devez scanner tous les justificatifs (dans le sens de la lecture et<br>de manière lisible). Vous devez joindre obligatoirement une certification<br>de français (TCF ou TCF EE ou DELF B2 ou DALF), sauf cas de dispense

2022/2023). 1. C) vous devez scanner tous les justineants (tans le sens de la lecture et de manière lisible). Vous devez joindre obligatoirement une certification<br>de français (TCF ou TCF EE ou DELF B2 ou DALF), sanf cas de dispense au de français (TCF ou TCF EE ou DELF B2 ou DALF), sauf cas de dispense au<br>moment de la soumission du dossier de candidature,<br>2. À la soumission du dossier, vous devez payer dans les 2 jours ouvrés<br>(48h) les frais de dossier Sumission du dossier de candudature,<br>
pumission du dossier, vous devez payer dans les 2 jours ouvrés<br>
frais de dossier de 12 000 DZD en ligne en respectant le<br>
(Passé ce délai, votre dossier sera exclu de la campagne<br>
(3). bumission du dossier, vous devez payer dans les 2 jours ouvrés<br>
frais de dossier de 12 000 DZD en ligne en respectant le<br>
r (Passé ce délai, votre dossier sera exclu de la campagne<br>
3).<br>
e le paiement est effectué, l'équip

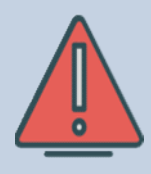

uniquement.

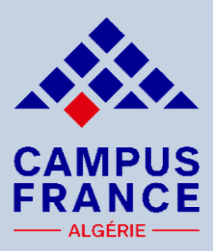

**ES<br>
ERANCE<br>
La procédure<br>
de candidature en ligne<br>
4. Une fois le dossier de candidature soumis et validé par Campus<br>
France, vous avez accès au planning des rendez-vous d'entretien.<br>
Vous aurez 72 heures pour prendre ren** FRANCE<br> **Examples**<br> **Examples**<br> **Examples**<br> **Examples**<br> **Examples**<br> **Examples**<br> **Examples**<br> **Examples**<br> **Examples**<br> **Examples**<br> **Examples**<br> **Examples**<br> **Examples**<br> **Examples**<br> **Examples**<br> **Examples**<br> **Examples**<br> **Examples EXAMPUS<br>
CAMPUS<br>
CAMPUS<br>
CAMPUS<br>
CAMPUS<br>
CAMPUS<br>
CRANCE<br>
CAMPUS<br>
FRANCE<br>
CAMPUS<br>
CRANCE<br>
CAMPUS<br>
CRANCE<br>
CAMPUS<br>
CRANCE<br>
As ACCE<br>
4. Une fois le dossier de candidature soumis et validé par Campus<br>
France, vous avez zocès** ENTINUE<br> **EXAMPUS FRANCE<br>
de candidature en ligne**<br>
4. Une fois le dossier de candidature soumis et validé par Campus<br>
France, vous avez accès au planning des rendez-vous d'entretien.<br>
Vous aurez 72 heures pour prendre ren **La procédure<br>
de candidature en ligne<br>
4. Une fois le dossier de candidature soumis et validé par Car<br>
France, vous avez accès au planning des rendez-vous d'entre<br>
Vous aurez 72 heures pour prendre rendez-vous à la récept El procedure en ligne<br>
4.** Une fois le dossier de candidature soumis et validé par Campus<br>
France, vous avez accès au planning des rendez-vous d'entretien.<br>
Vous aurez 72 heures pour prendre rendez-vous à la réception du<br> de candidature en ligne<br>
4. Une fois le dossier de candidature soumis et validé par Campus<br>
France, vous avez accès au planning des rendez-vous d'entretien.<br>
Vous aurez 72 heures pour prendre rendez-vous à la réception du<br> de candidature en ngre<br>4. Une fois le dossier de candidature soumis et validé par Campus<br>France, vous avez accès au planning des rendez-vous d'entretien.<br>Vous aurez 72 heures pour prendre rendez-vous à la réception du<br>mail 4. Une fois le dossier de candidature soumis et validé par Campus<br>France, vous avez accès au planning des rendez-vous d'entretien.<br>Vous aurez 72 heures pour prendre rendez-vous à la réception du<br>mail. L'entretien se fera e 4. Une fois le dossier de candidature soumis et validé par Campus<br>France, vous avez accès au planning des rendez-vous d'entretien.<br>Vous aurez 72 heures pour prendre rendez-vous à la réception du<br>mail. L'entretien se fera e

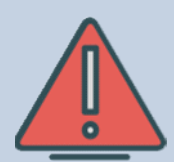

2022/2023.

France, vous avez acces au planning des rendez-vous d'entretien.<br>Vous aurez 72 heures pour prendre rendez-vous à la réception du<br>mail. L'entretien se fera en présentiel dans les espaces Campus<br>France Algérie<br>**NB : Aucun re** Vous aurez 72 heures pour prendre rendez-vous à la réception du<br>mail. L'entretien se fera en présentiel dans les espaces Campus<br>France Algérie<br>**NB : Aucun retard ne sera toléré.**<br>**Si vous êtes en retard ou absent à l'entre** mail. L'entretien se tera en presentiel dans les espaces Campus<br>France Algérie<br>**NB : Aucun retard ne sera toléré.**<br>**Si vous êtes en retard ou absent à l'entretien, un supplément<br>de 6 000 DZD sera appliqué pour accéder à un** France Algèrie<br> **NB : Aucun retard ne sera toléré.**<br> **Si vous êtes en retard ou absent à l'entretien, un supplément<br>
de 6 000 DZD sera appliqué pour accéder à un 2<sup>nd</sup> rendez-<br>
<b>vous fixé par l'équipe de Campus France.**<br> NB : Aucun retard ne sera toléré.<br>
Si vous êtes en retard ou absent à l'entretien, un supplément<br>
de 6 000 DZD sera appliqué pour accéder à un 2<sup>nd</sup> rendez-<br>
vous fixé par l'équipe de Campus France.<br>
Au delà de 2 absences, Si vous êtes en retard ou absent à l'entretien, un supplément<br>de 6 000 DZD sera appliqué pour accéder à un 2<sup>nd</sup> rendez-<br>vous fixé par l'équipe de Campus France.<br>Au delà de 2 absences, le dossier sera exclu de la campagne<br>

http://www.algerie.campusfrance.org

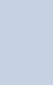

53

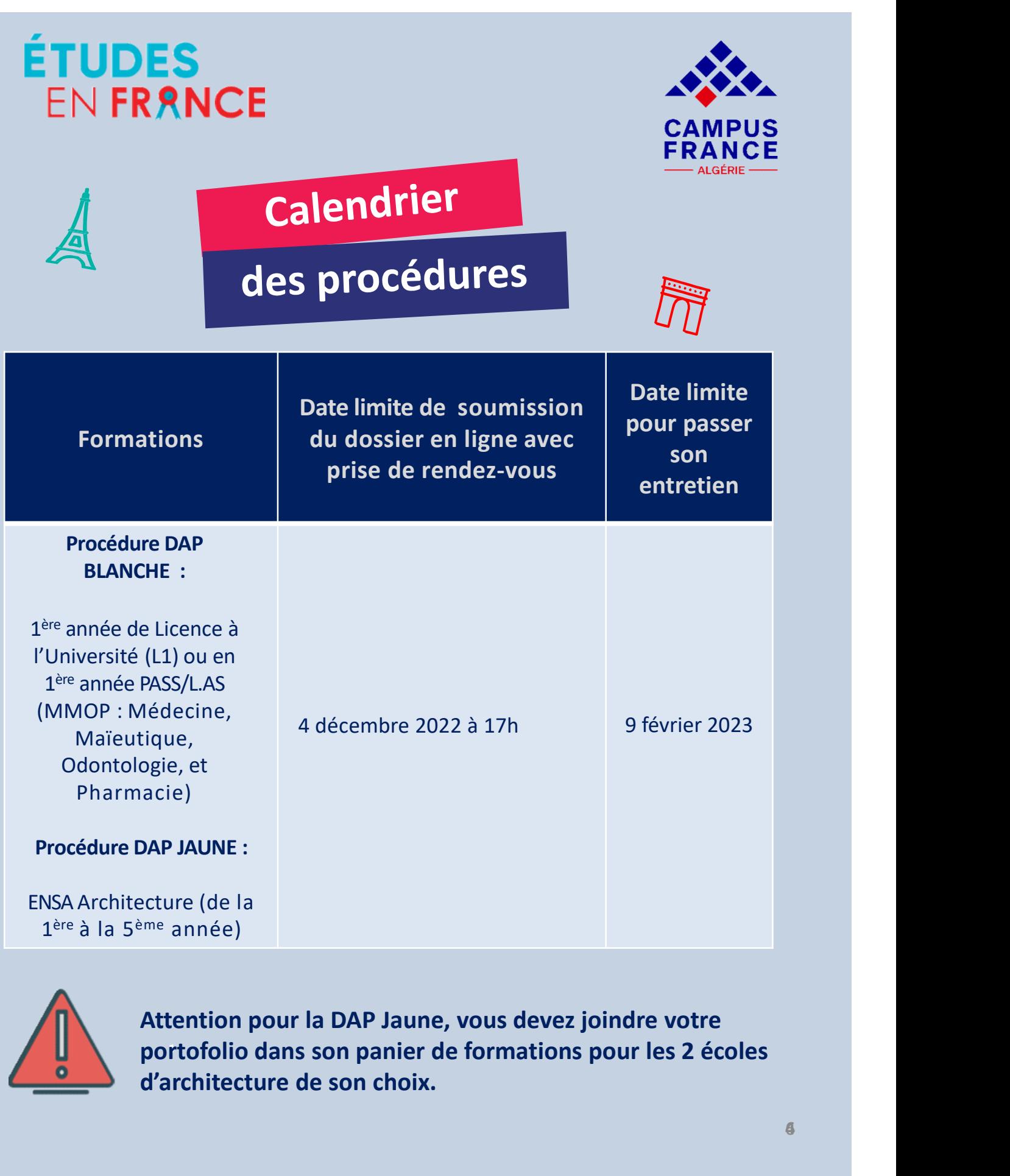

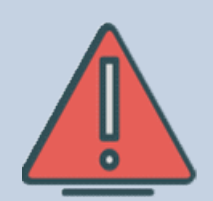

Attention pour la DAP Jaune, vous devez joindre votre<br>portofolio dans son panier de formations pour les 2 écoles d'architecture de son choix.

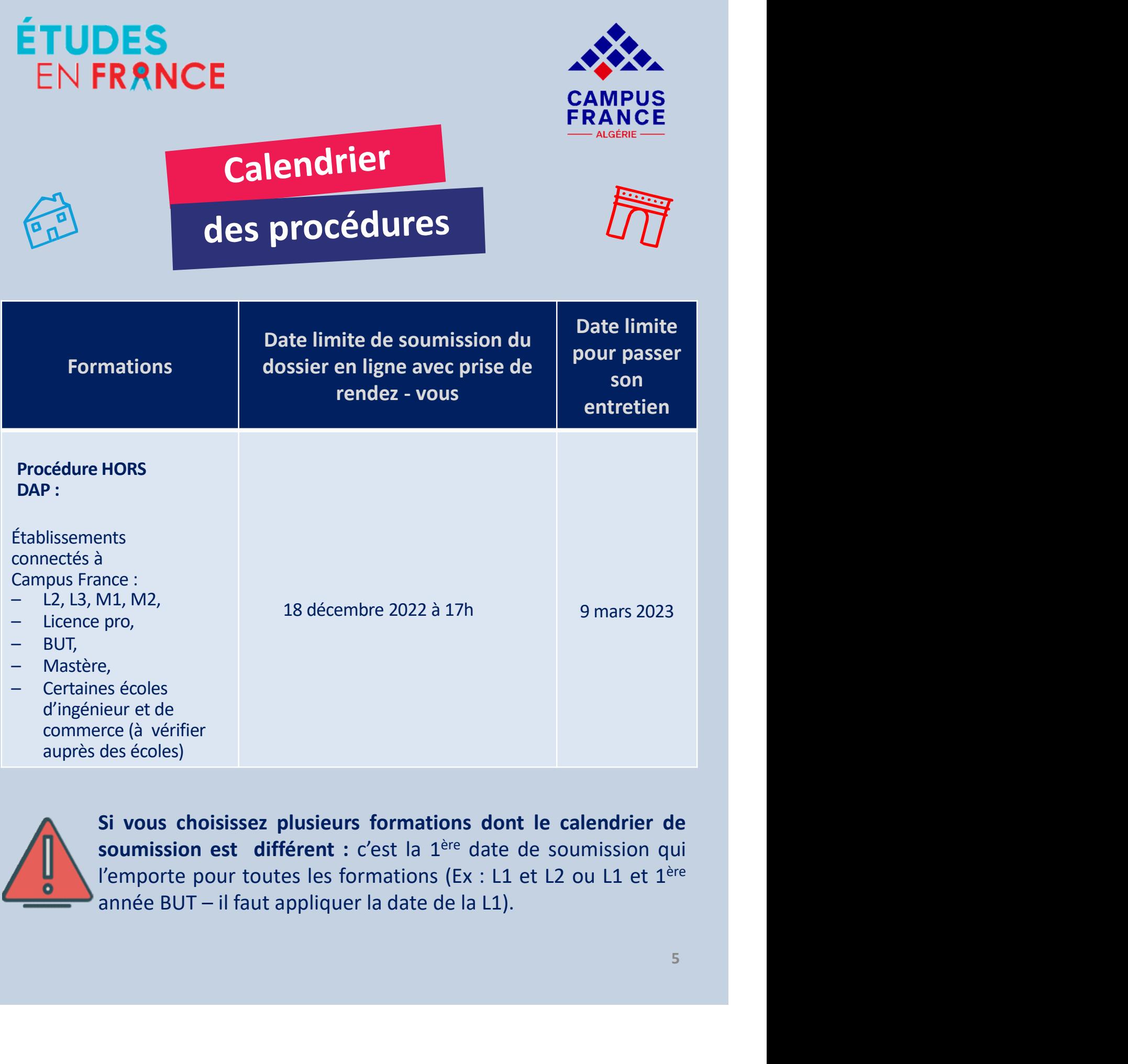

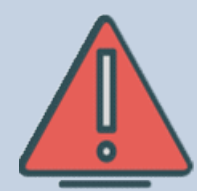

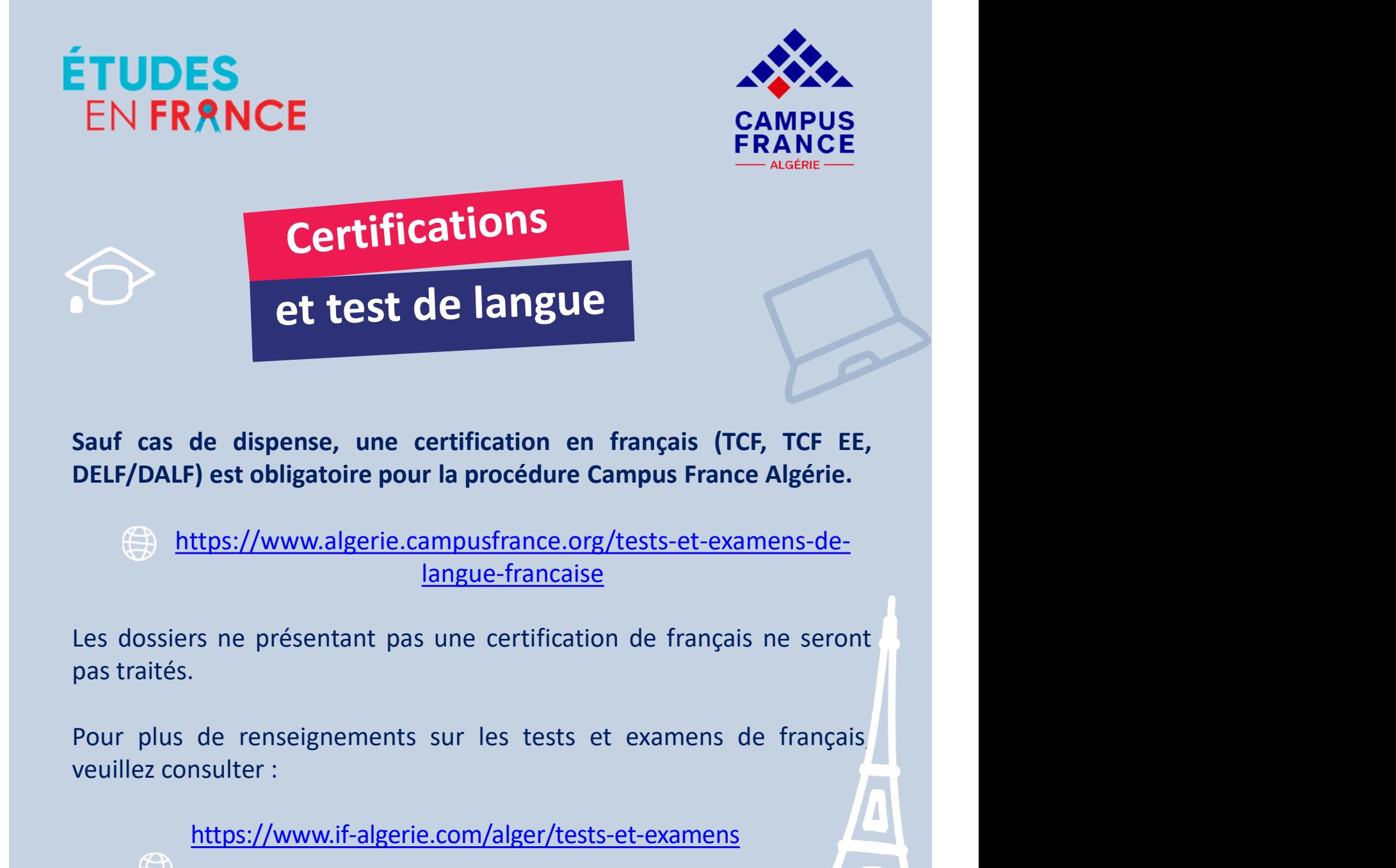

Sauf cas de dispense, une certification en français (TCF, TCF<br>DELF/DALF) est obligatoire pour la procédure Campus France Algéri<br>
<del>(a) https://www.algerie.campusfrance.org/tests-et-examens-d<br>
langue-francaise<br>
Les dossiers </del>

https://www.algerie.campusfrance.org/tests-et-examens-delangue-francaise

https://www.if-algerie.com/alger/tests-et-examens

**FRANCE** 

**FRANCE** 

**EDUCATION** INTERNATIONAL

**EDUCATION** INTERNATIONAL

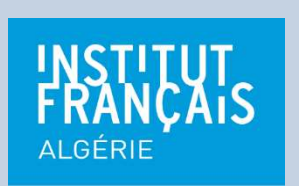

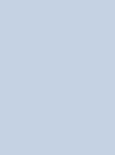

TCF

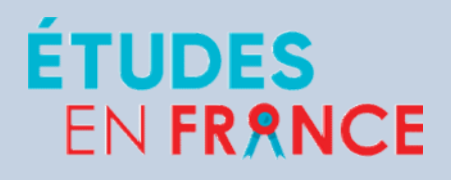

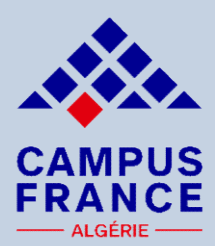

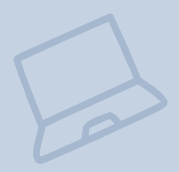

IL ES<br>
IL ERANCE<br>
TRANCE<br>
TRANCE<br>
TRANCE<br>
Il est indispensable de consulter les sites Internet des établissements<br>
pour connaître les conditions requise et la procédure à suivre avant<br>
de postuler. **Prérequis<br>
CAMPUS<br>
Prérequis<br>
des établissements<br>
Il est indispensable de consulter les sites Internet des établissements<br>
pour connaître les conditions requise et la procédure à suivre avant<br>
de postuler.<br>
Des démarches Prérequis<br>
des établissements<br>
Il est indispensable de consulter les sites Internet des éta<br>
pour connaître les conditions requise et la procédure à s<br>
de postuler.<br>
Des démarches parallèles à la procédure Campus Fran<br> êt Prérequis<br>
des établissements<br>
Il est indispensable de consulter les sites Internet des établissements<br>
pour connaître les conditions requise et la procédure de suivre avant<br>
de postuler.<br>
Des démarches parallèles à la pr Prérequis<br>
des établissements**<br>
Il est indispensable de consulter les sites Internet des établ<br>
pour connaître les conditions requise et la procédure à su<br>
de postuler.<br>
Des démarches parallèles à la procédure Campus Fran **EXEMPLES :**<br>
Francisco de Consulter les sites Internet des établissements<br>
pour connaître les conditions requise et la procédure à suivre avant<br>
de postuler.<br>
Des démarches parallèles à la procédure Campus France peuvent<br> Maria de consulter les sites Internet des établissements<br>
ir connaître les conditions requise et la procédure à suivre avant<br>
démarches parallèles à la procédure Campus France peuvent<br>
exigées.<br>
MARIES :<br>
Certains IAE peuv

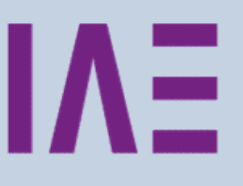

être exigées.<br>
EXEMPLES :<br>
- Certains IAE peuvent exiger le Test du Score Message et<br>
l'inscription sur leur site.<br>
-<br>
Pour les candidatures hors procédure Campus France, veuillez<br>
consulter les sites internet des établiss EXEMPLES :<br>
- Certains IAE peuvent exiger le Test du Score Message et<br>
l'inscription sur leur site.<br>
-<br>
Pour les candidatures hors procédure Campus France, veuillez<br>
consulter les sites internet des établissements.

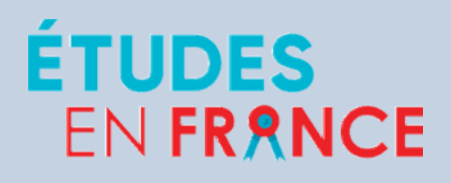

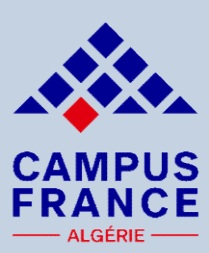

# PRANCE<br>
Je me connecte<br>
et je crée un dossier en ligne<br>
Pour créer un compte, voici le lien :<br>
http://pastel.diplomatie.gouv.fr/etudesenfrance

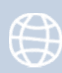

http://pastel.diplomatie.gouv.fr/etudesenfrance

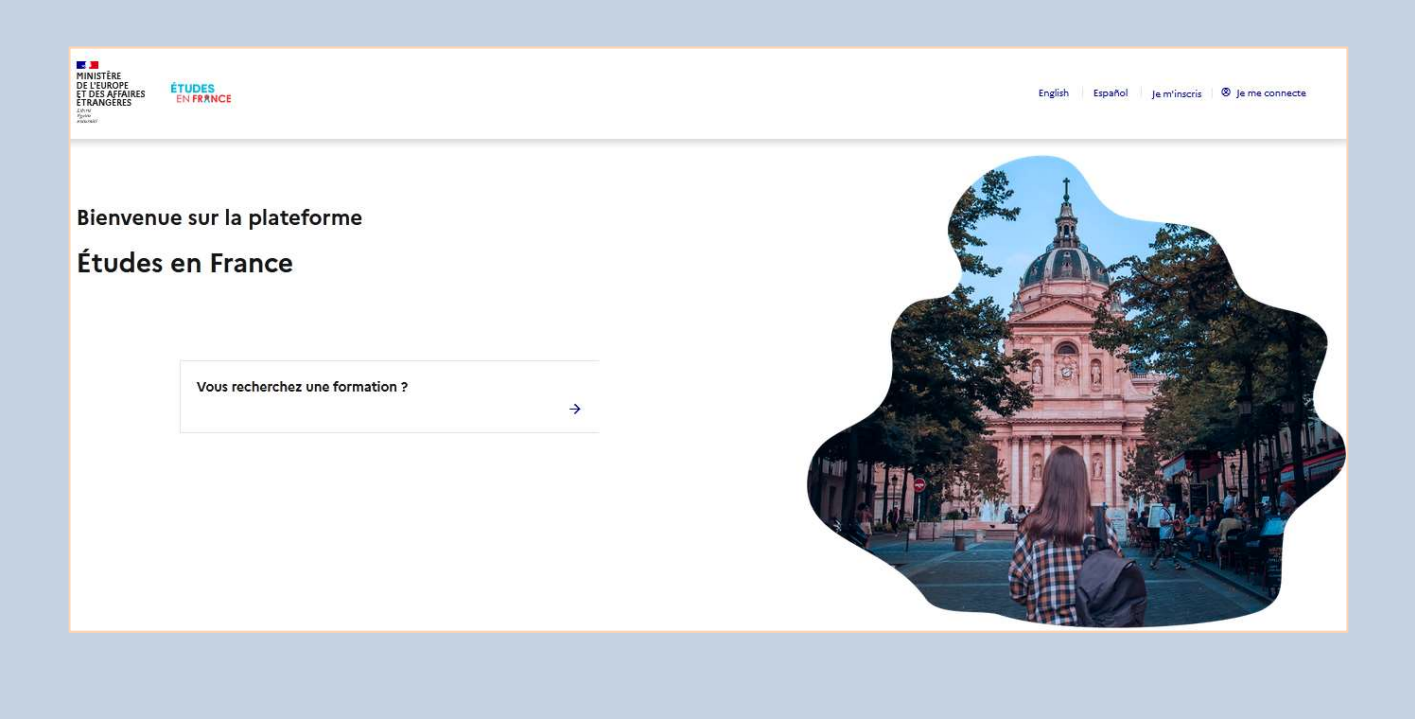

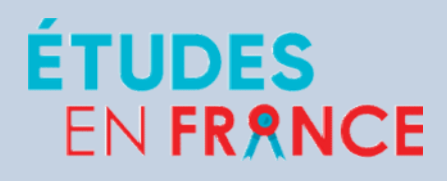

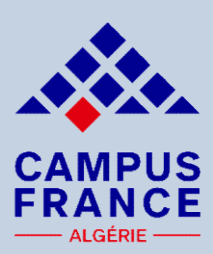

SI VIDES<br>
Si vous avez déjà un compte, il est inutile d'en créer un nouveau, vous<br>
devez utiliser l'ancien compte.<br>
Si vous avez perdu votre mot de passe, pensez à cliquer sur :<br>
Si vous avez perdu votre mot de passe, pens EN FRANCE<br>
SE CAMPUS<br>
De me connecte<br>
et je crée un dossier en ligne<br>
Si vous avez déjà un compte, il est inutile d'en créer un nouveau, vous<br>
devez utiliser l'ancien compte.<br>
Si vous avez perdu votre mot de passe, pensez Si vous avez déjà un compte, il est inutile d'en créer un nouveau, vous<br>Si vous avez déjà un compte, il est inutile d'en créer un nouveau, vous<br>devez utiliser l'ancien compte.<br>Si vous avez perdu votre mot de passe, pensez Si vous avez déjà un compte, il est inutile d'en créer un nouveau, vous<br>Si vous avez déjà un compte, il est inutile d'en créer un nouveau, vous<br>devez utiliser l'ancien compte.<br>Si vous avez perdu votre mot de passe, pensez **Example 12 Campus France n'a pas connaissance des mots devez un nouveau, vous<br>devez utiliser l'ancien compte.<br>Si vous avez perdu votre mot de passe, pensez à cliquer sur :<br><b>Mot de passe oublié ?**<br>Campus France n'a pas con

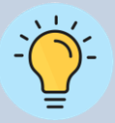

Possibilité d'accéder à Études en France en cliquant sur « profil » à partir de la page d'accueil du site internet de Campus France Algérie :

www.algerie.campusfrance.org

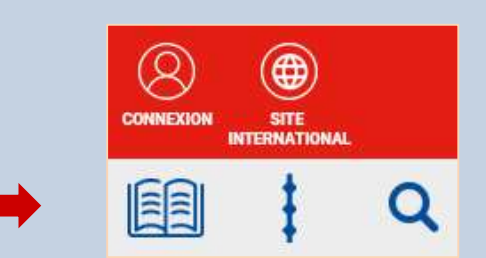

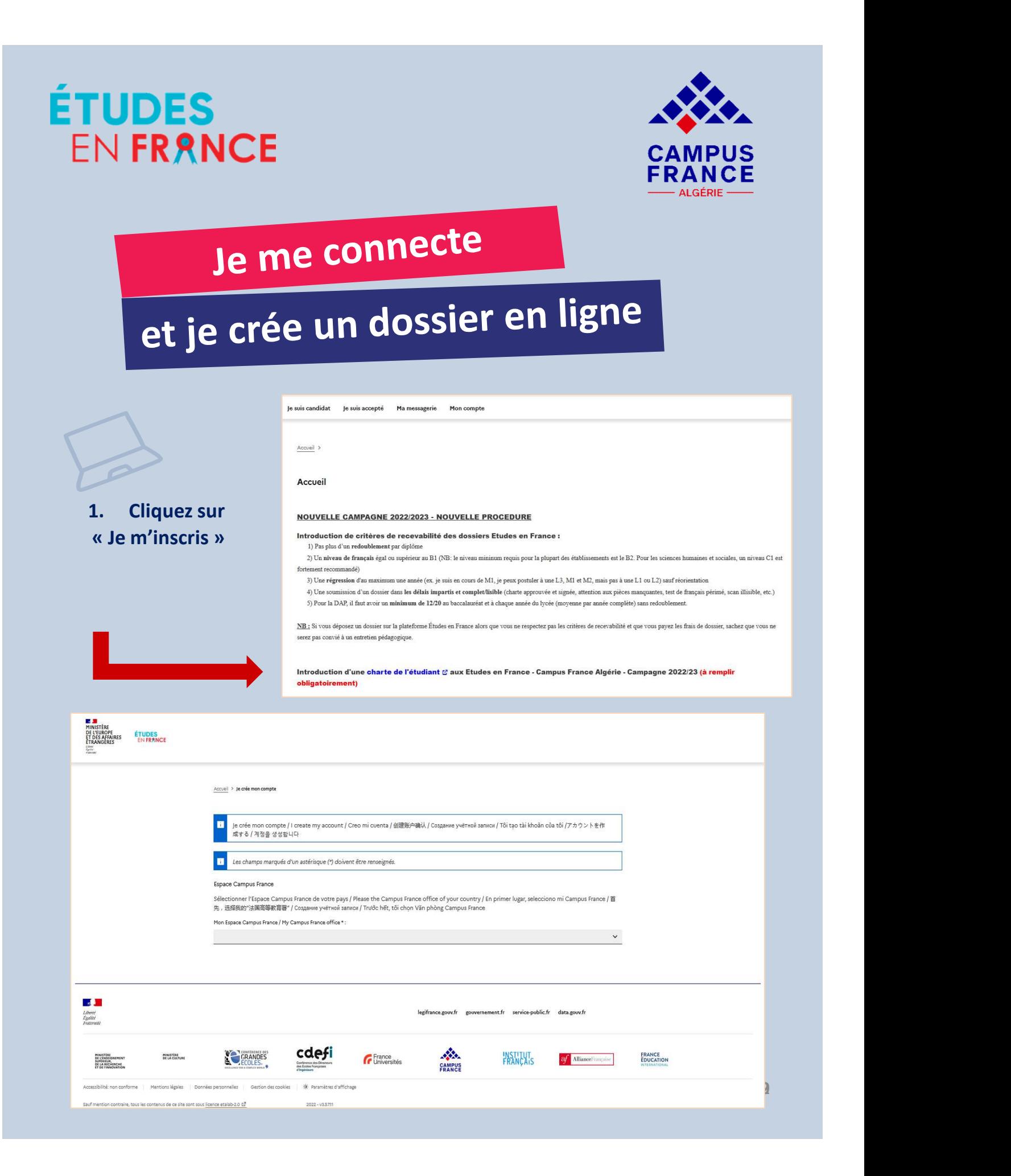

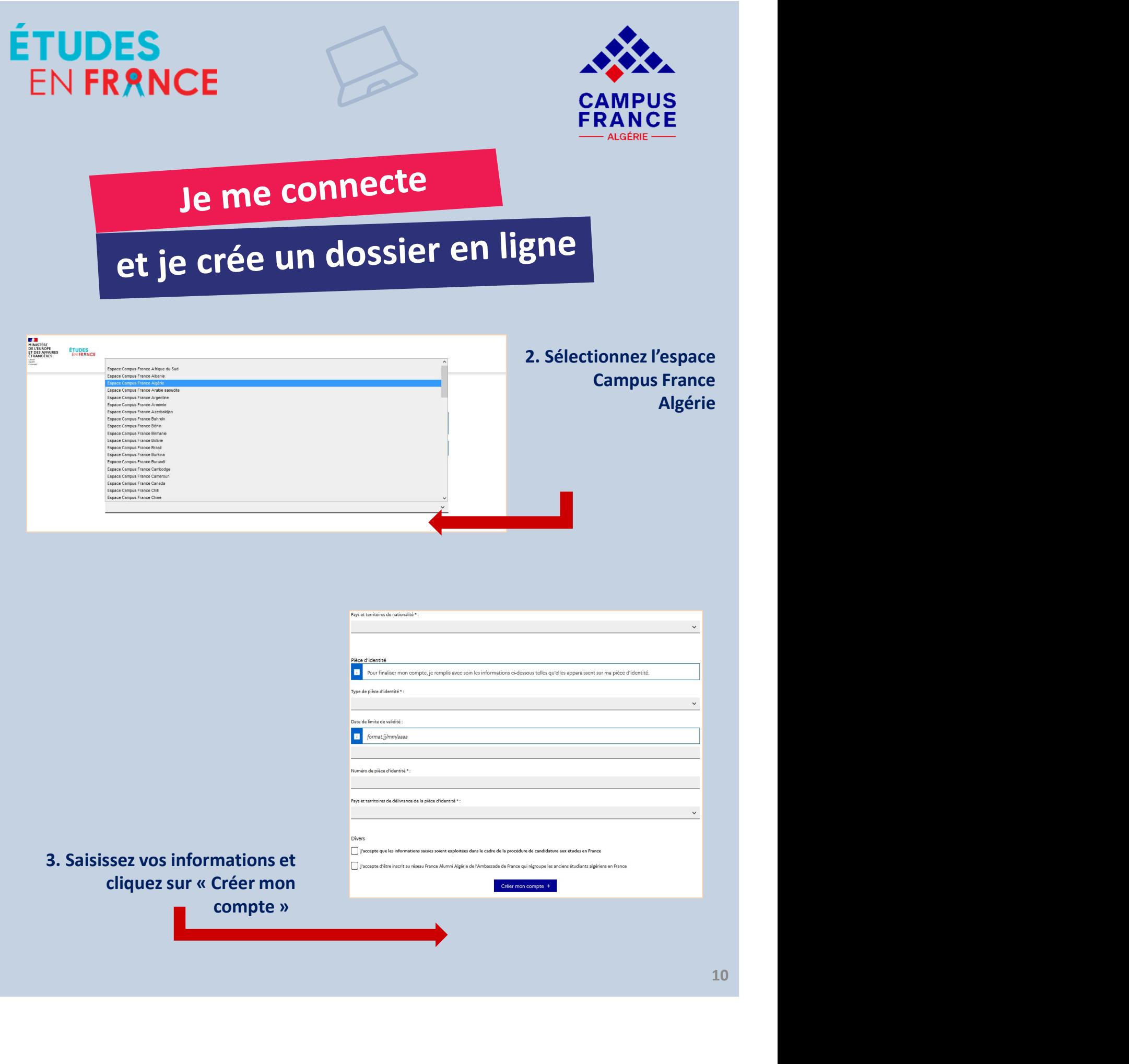

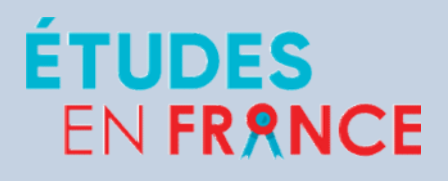

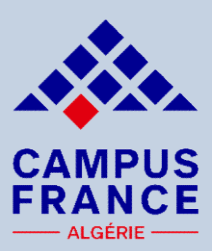

Après création du compte, un courrier électronique est envoyé à l'adresse que vous avez saisie : **Objet du mail : « Études en France : confirmation de création de compte ».**<br>
Après création du compte, un courrier électronique est envoyé à l'adresse<br>
que vous avez saisie :<br>
Expéditeur :<br>
ne-pas-repondre.etudesenfrance@

Expéditeur : ne-pas-repondre.etudesenfrance@diffusion.diplomatie.gouv.fr

4. Consultez vos e-mails et activez votre compte

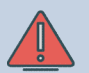

lien sur lequel vous devez me-pas-repondre.etudesenfrance@diffusion.diplomatie.gouv.fr cliquer dans un délai de 24h pour activer votre value demande de création de compte Etudes en France a été traitée compte.

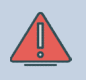

Pensez à consulter vos

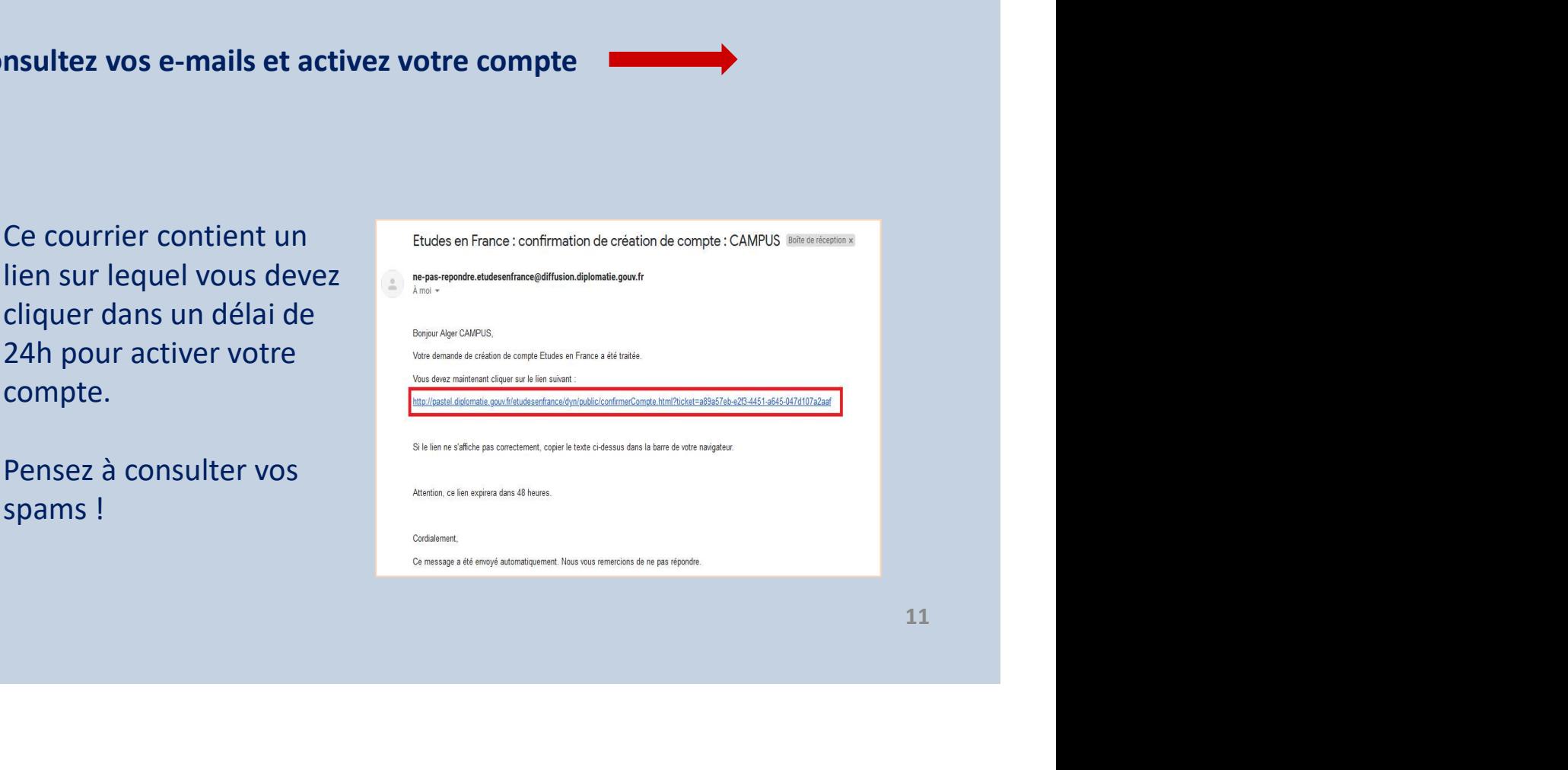

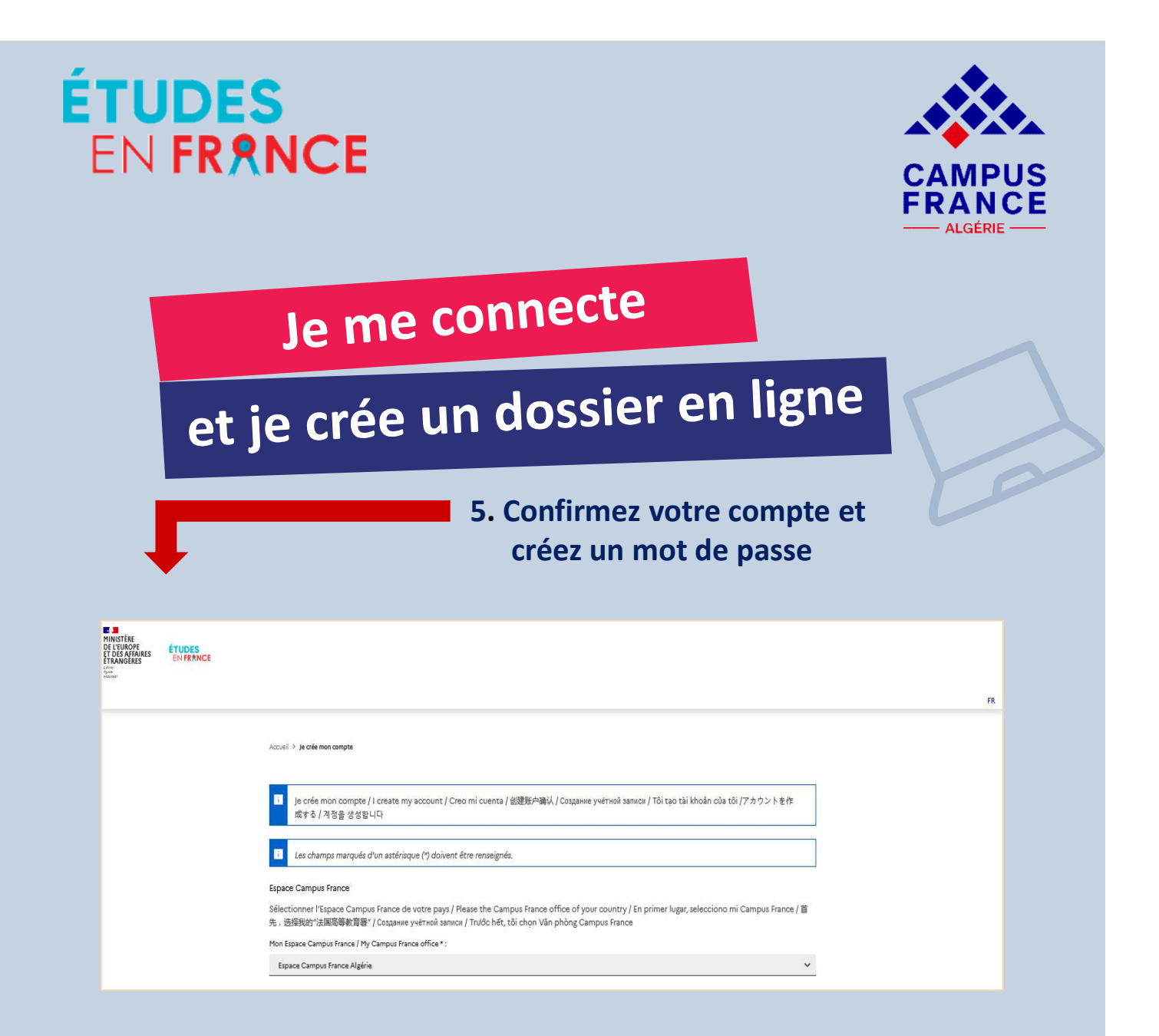

Pour confirmer la création de votre compte, vous devez saisir votre e-mail et définir votre mot de passe (attention à bien respecter les consignes ci-dessous).

Vous pourrez alors vous connecter sur la plateforme Études en France pour créer votre dossier de candidature.

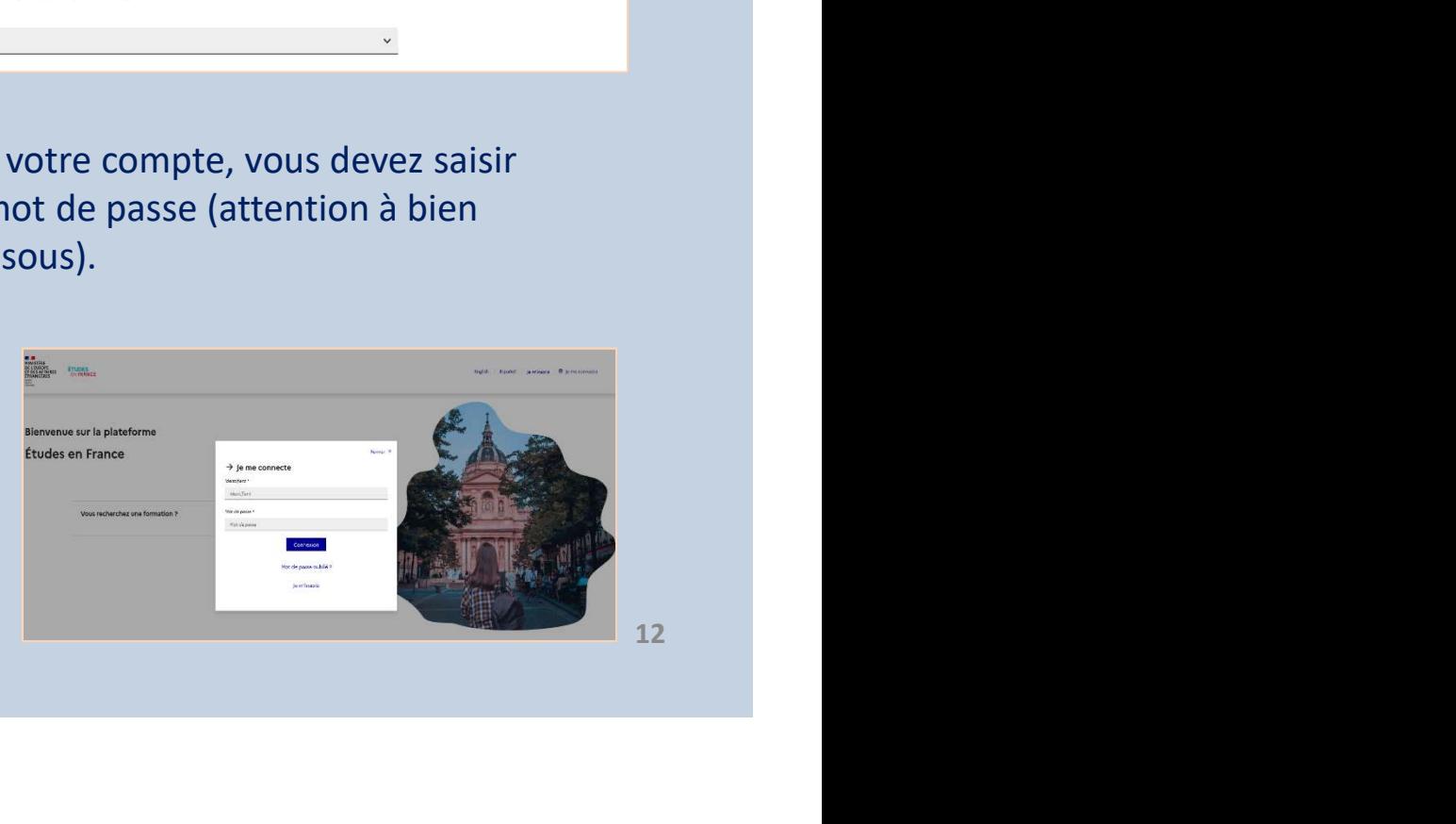

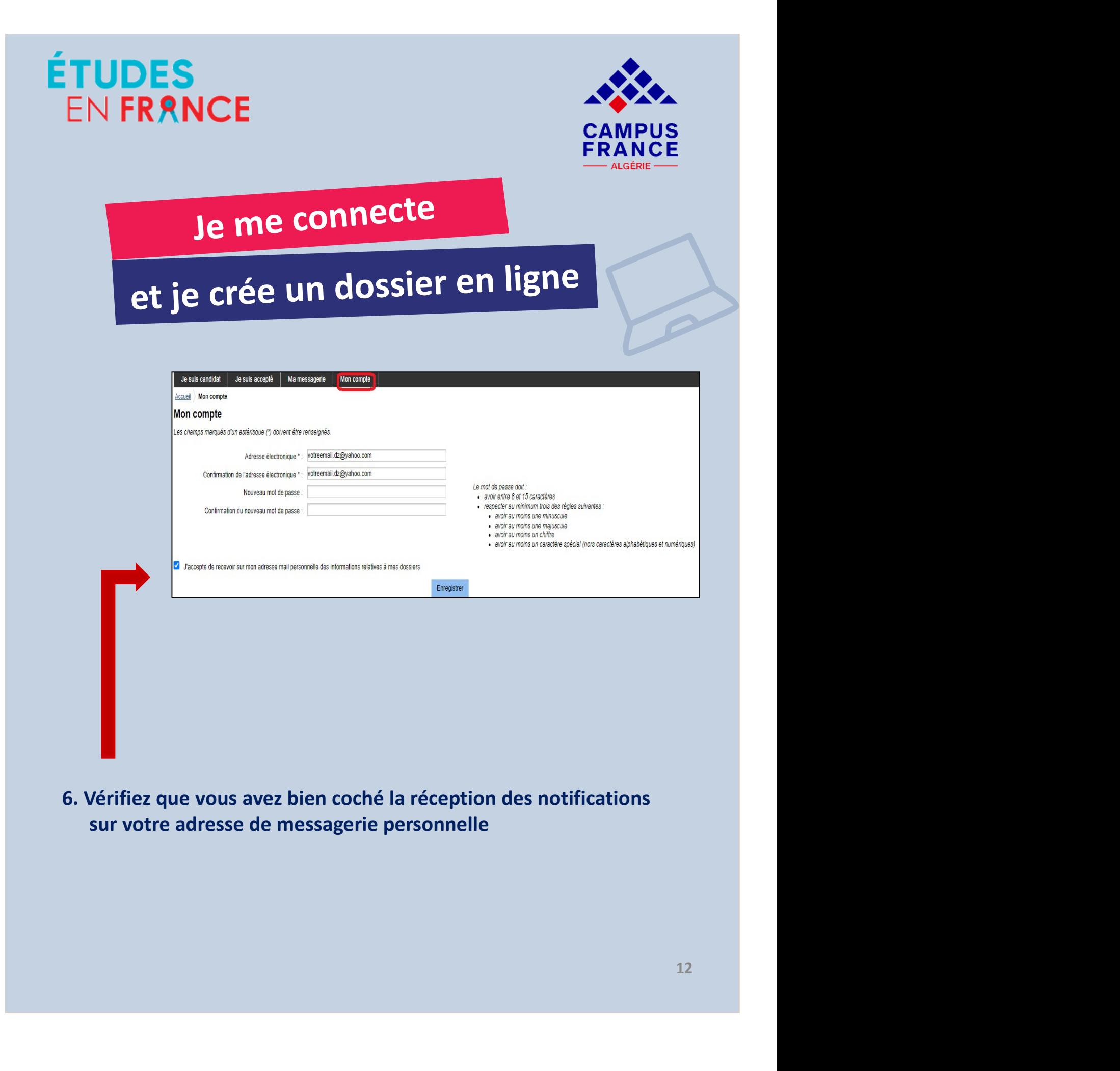

sur votre adresse de messagerie personnelle

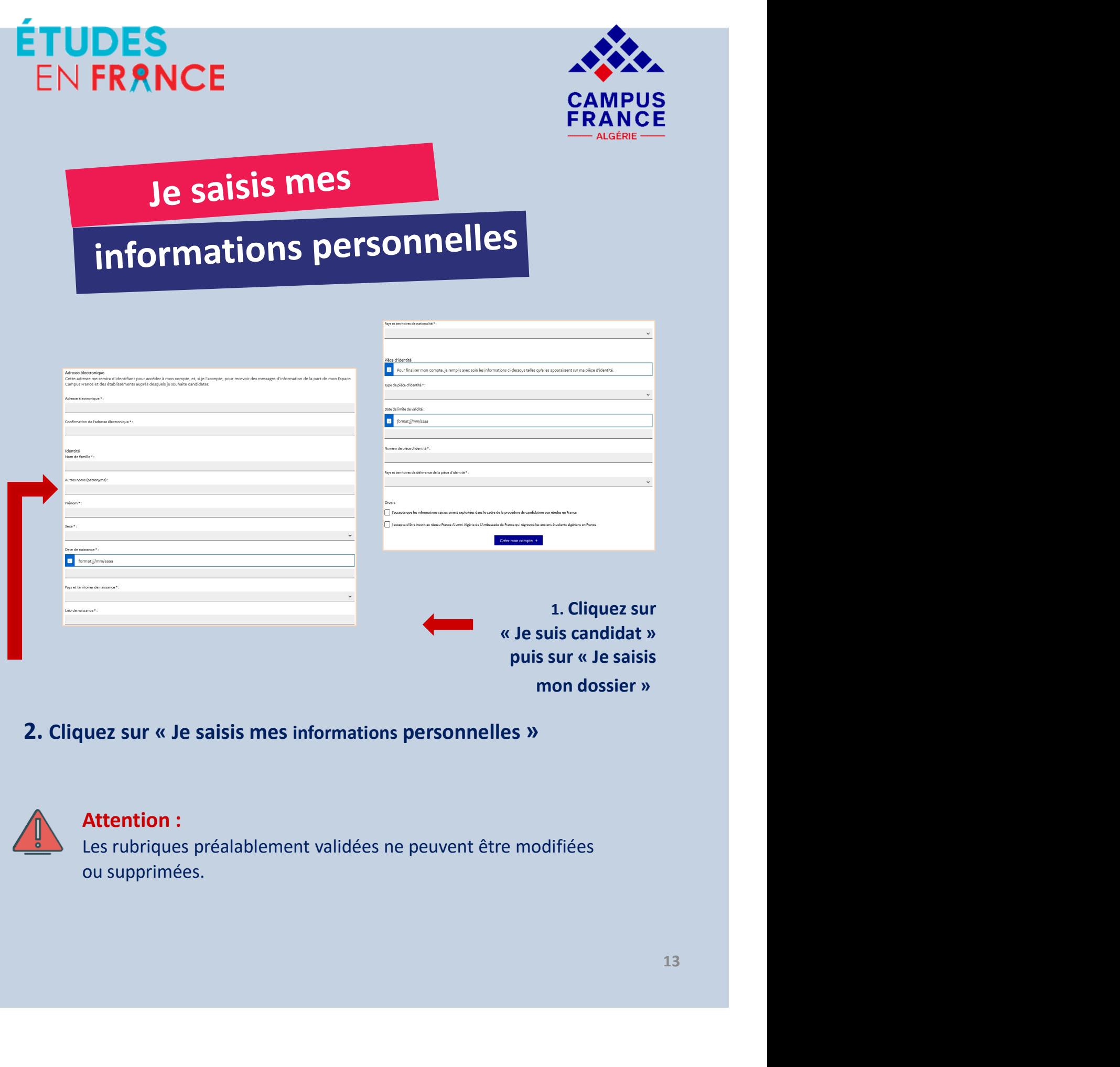

2. Cliquez sur « Je saisis mes informations personnelles »

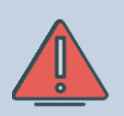

# Attention :

Les rubriques préalablement validées ne peuvent être modifiées ou supprimées.

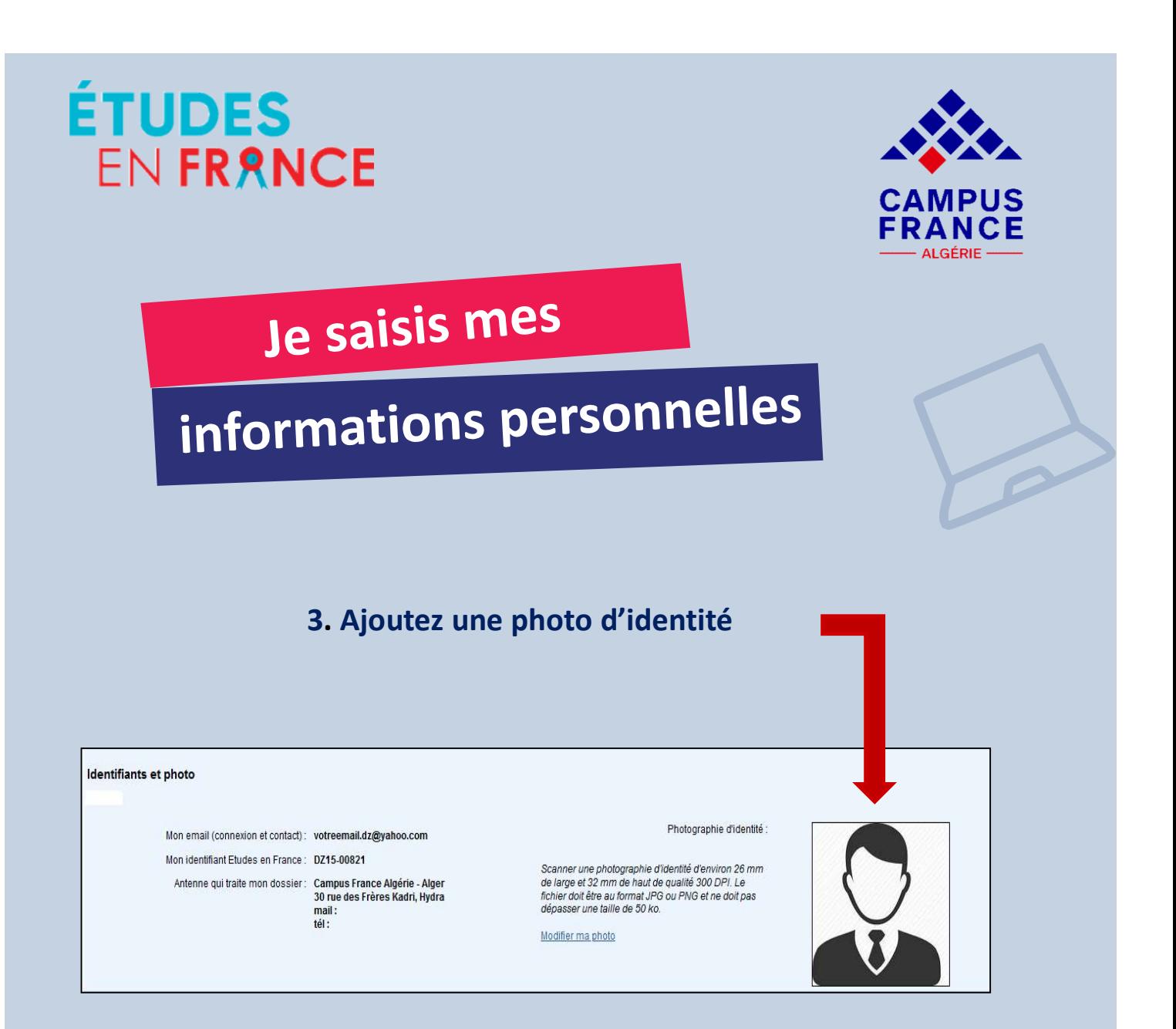

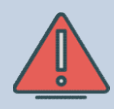

Votre photo d'identité doit être parfaitement lisible, sur fond blanc et ne doit pas dépasser les 50 ko.

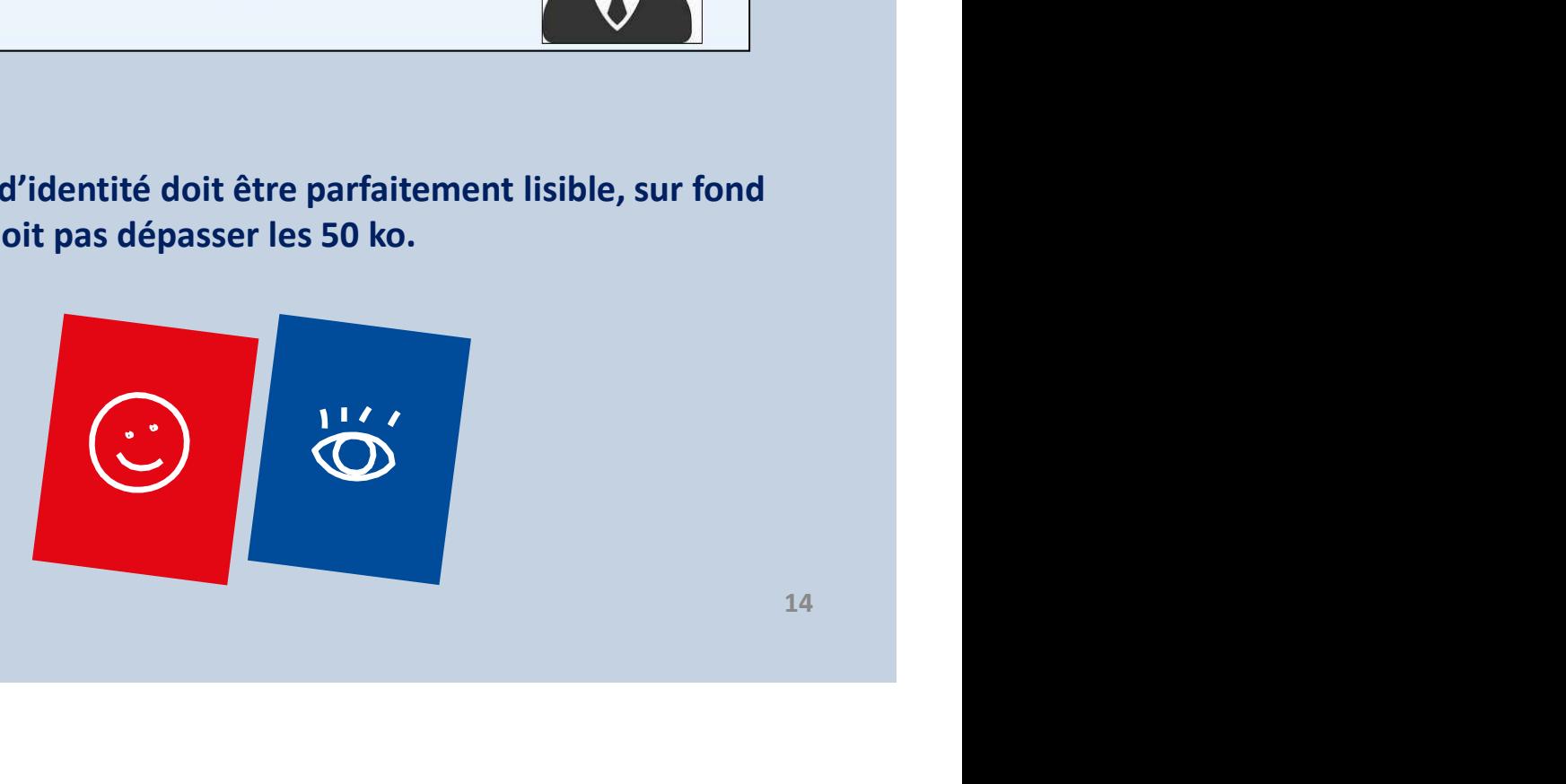

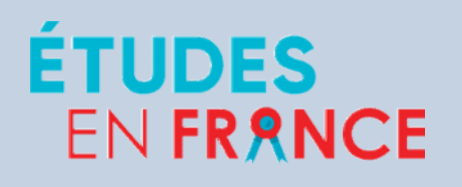

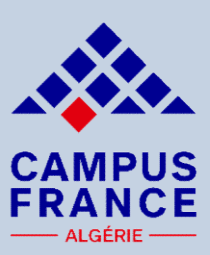

# Je saisis mes

# informations personnelles

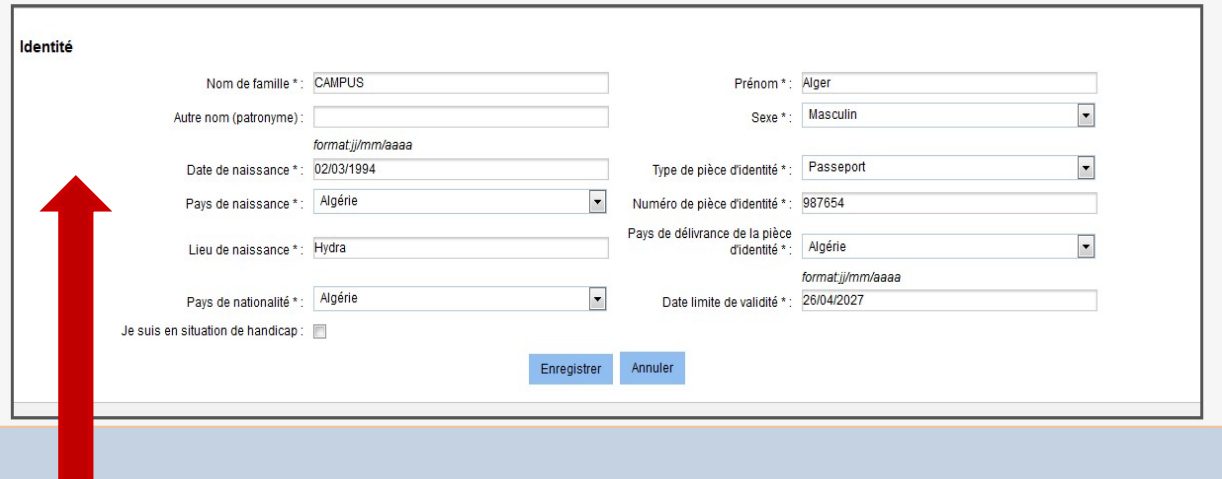

# 4. Remplissez les 2 rubriques « Identité » et « Coordonnées » :

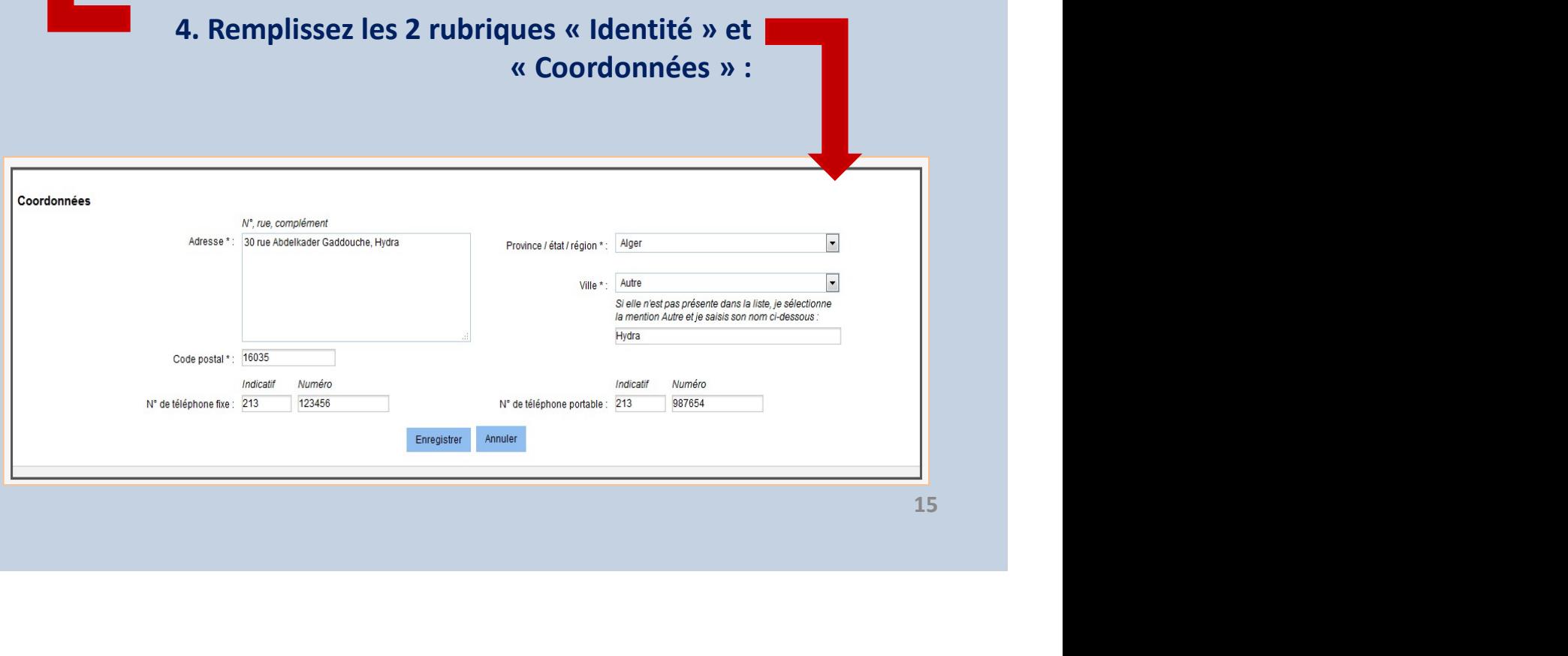

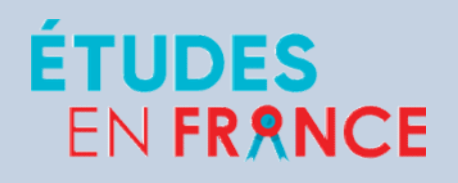

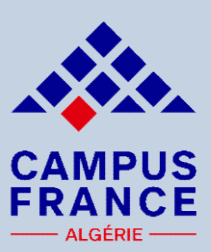

# Je saisis mes

# informations personnelles

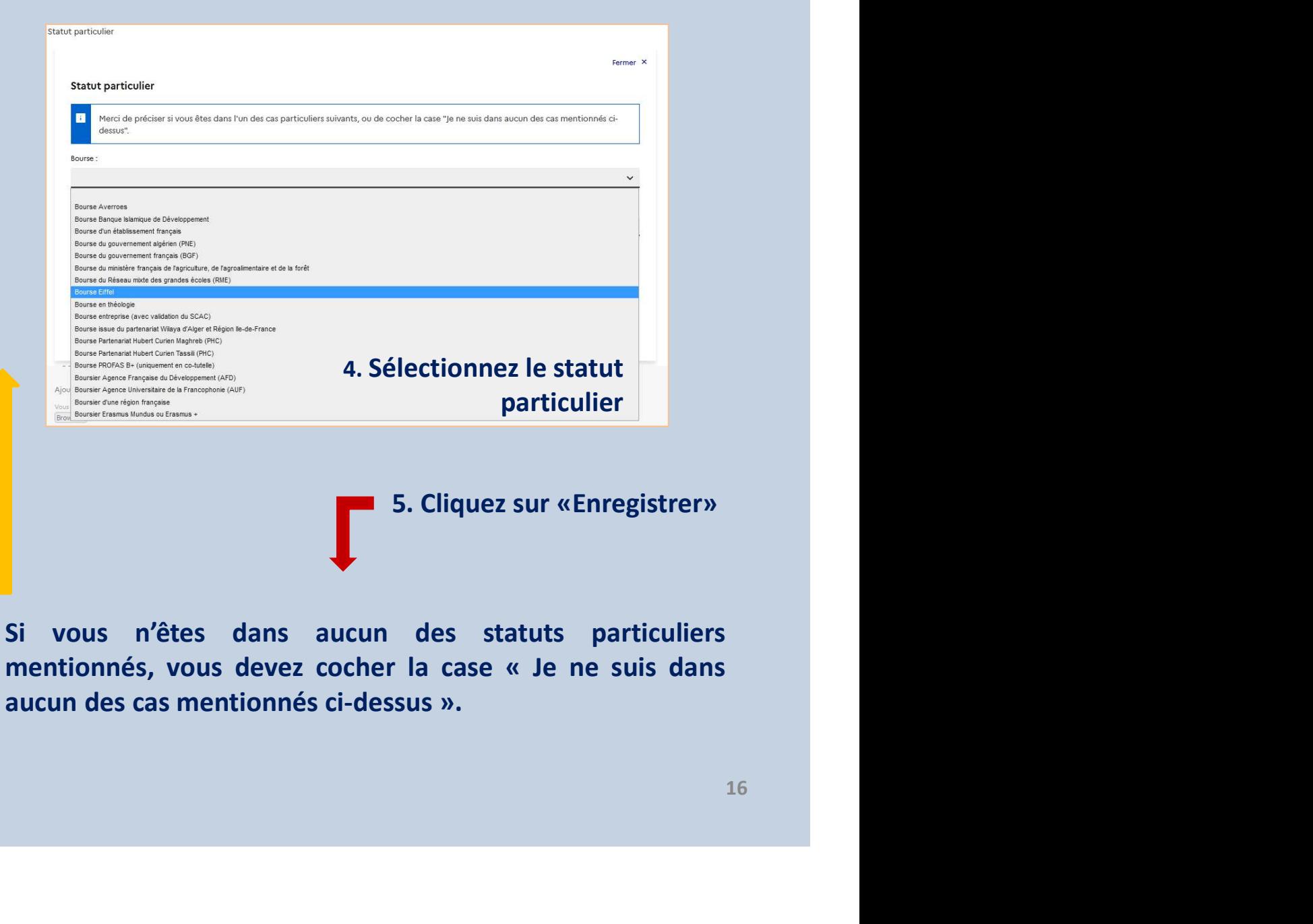

5. Cliquez sur «Enregistrer»

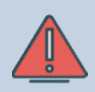

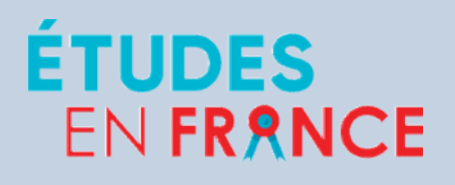

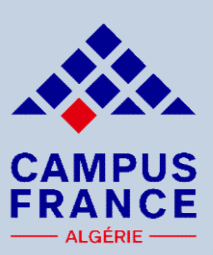

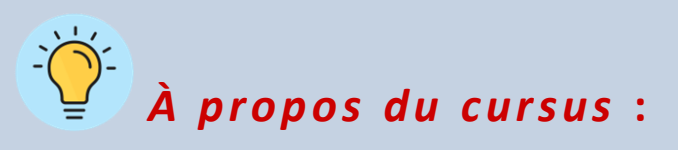

- FRANCE<br>
Je saisis mon<br>
parcours & mes diplômes<br>
À propos du cursus :<br>
Reader<br>
A propos du cursus :<br>
parcours de paramée y compris les années redoublées, sous<br>
parcours de rubriques individuelles en joignant les justificati EN FRANCE<br>
Je saisis mon<br>
parcours & mes diplômes<br>  $\overrightarrow{A}$  propos du cursus :<br>
- Renseignez année par année y compris les années redoublées, sous<br>
forme de rubriques individuelles en joignant les justificatifs<br>
correspond **SERANCE<br>
SERANCE<br>
PRANCE<br>
PRANCE<br>
A propos du cursus :<br>
Renseignez année par année y compris les années redoublées, sous<br>
forme de rubriques individuelles en joignant les justificatifs<br>
documents dans le sens de la lectur Correspondants et leurs traductions du cursus**<br> **Correspondants et leurs traductions et leurs traductions si nécessaire**<br> **Correspondants et leurs traductions si nécessaire** (mettre les documents dans le sens de la lectur **Saisis monnuments du processe du concesse du concesse du concesse du processe du concesse de manière de manière de manière lisible).**<br>
Survey de manière par année y compris les années redoublées, sous forme de rubriques i **Example 18 année blanche ou une année y compris les années redoublées, sous<br>
forme de rubriques individuelles en joignant les justificatifs<br>
correspondants et leurs traductions si nécessaire (mettre les<br>
documents dans l Example 18 A propos du cursus :**<br> **A propos du cursus :**<br>
Renseignez année par année y compris les années redoublées, se<br>
forme de rubriques individuelles en joignant les justifica<br>
correspondants et leurs traductions si **Example 2018**<br> **A propos du cursus** :<br>
- Renseignez année par année y compris les années redoublées, sous<br>
forme de rubriques individuelles en joignant les justificatifs<br>
correspondants et leurs traductions si nécessai A **propos du cursus :**<br>
Renseignez année par année y compris les années redoublées, sou:<br>
forme de rubriques individuelles en joignant les justificatif<br>
correspondants et leurs traductions si nécessaire (mettre le<br>
documen **Example 18 A propos du cursus :**<br> **Example 2** année y compris les années redoublées, sous<br>
forme de rubriques individuelles en joignant les justificatifs<br>
correspondants et leurs traductions si nécessaire (mettre les<br>
do variant de propos du cursus.<br>
Renseignez année par année y compris les années redoublées, sous<br>
forme de rubriques individuelles en joignant les justificatifs<br>
correspondants et leurs traductions si nécessaire (mettre les<br> Renseignez année par année y compris les années redoublées, so<br>forme de rubriques individuelles en joignant les justificat<br>correspondants et leurs traductions si nécessaire (mettre l<br>documents dans le sens de la lecture et
- 
- 
- 

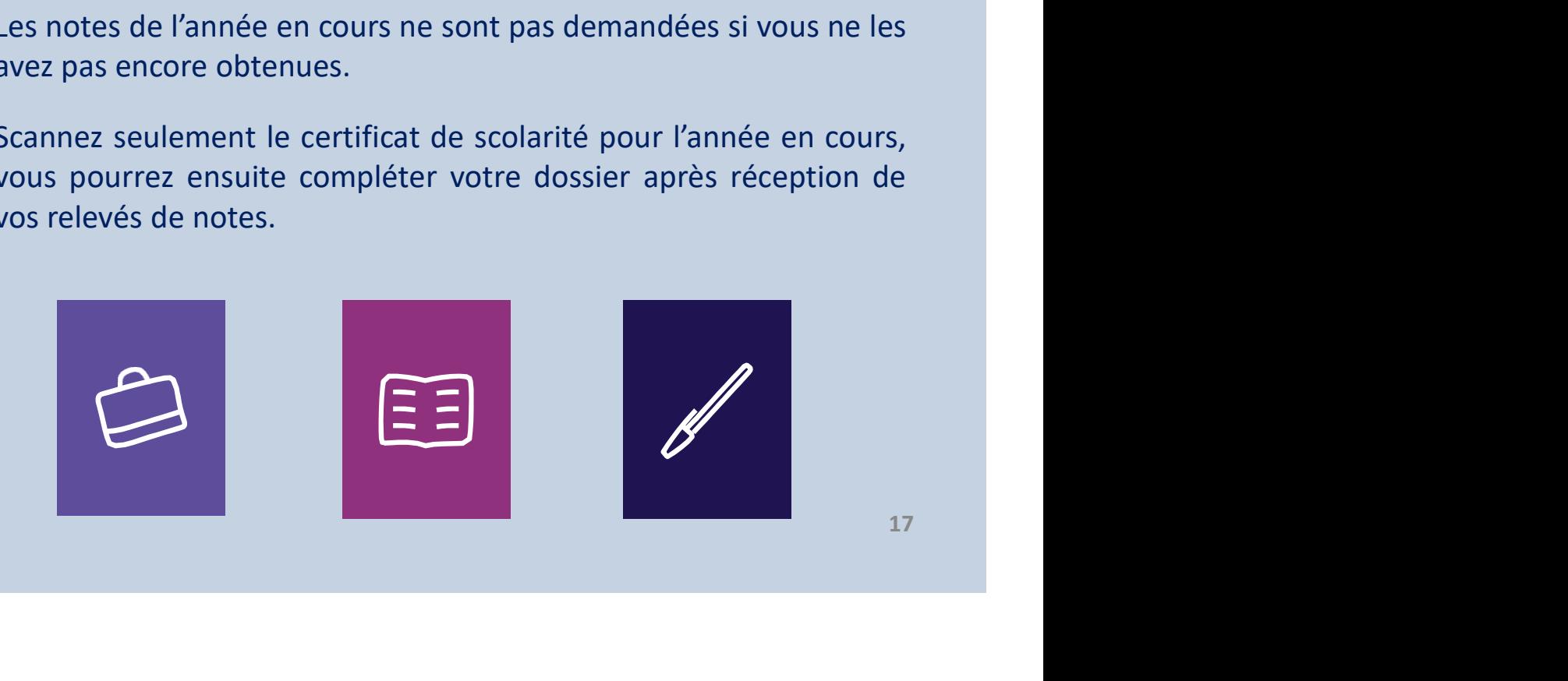

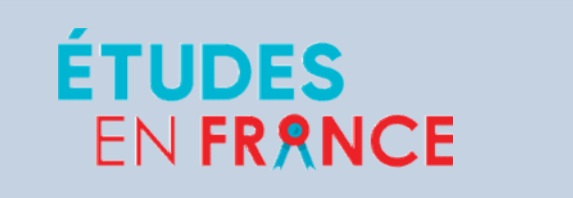

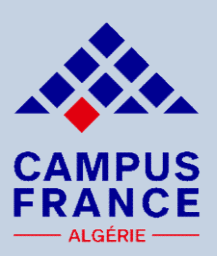

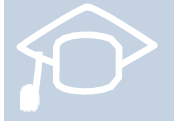

Si VONTRANCE<br>
Si vous êtes bachelier et que vous souhaitez effectuer une<br>
Si vous êtes bachelier et que vous souhaitez effectuer une<br>
inscription en 1<sup>ère</sup> année de licence (DAP blanche)<br>
Nus devez renseigner vos 3 années FRANCE<br>
SE CAMPUS<br>
FRANCE<br>
Je saisis mon<br>
parcours et mes diplômes<br>
Si vous êtes bachelier et que vous souhaitez effectuer une<br>
inscription en 1<sup>ère</sup> année de licence (DAP blanche)<br>
bus devez renseigner vos 3 années de lyc SE SAMPUS<br>
SE SAISIS MON<br>
PARANCE<br>
Si vous êtes bachelier et que vous souhaitez effectuer une<br>
inscription en 1<sup>ère</sup> année de licence (DAP blanche)<br>
Vous devez renseigner vos 3 années de lycée sous forme de<br>
vous devez re FRANCE<br> **Je saisis mon**<br>
parcours et mes diplômes<br>
si vous êtes bachelier et que vous souhaitez effectuer une<br>
inscription en 1<sup>ère</sup> année de licence (DAP blanche)<br>
Vous devez renseigner vos 3 années de lycée sous forme de **Solution Solution Set Transmitter (Solution Species 1944)**<br>
Bac, Bac, Bac, Bac-1, Bac-2<br>
Response the structure of the structure of the structure of the structure of the structure of the structure of the structure of the **Salois de Maria de Vilherin de la Constantino de la Constantino de la Constantino en 1<sup>ère</sup> année de licence (DAP blanche)<br>Vous devez renseigner vos 3 années de lycée sous forme de rubriques individuelles :<br>** $\Rightarrow$  **Bac, Bac parcours et mes diplomes**<br>
si vous êtes bachelier et que vous souhaitez effectuer une<br>
inscription en 1<sup>ère</sup> année de licence (DAP blanche)<br>
uus devez renseigner vos 3 années de lycée sous forme de<br>
briques individuelles Si vous êtes bachelier et que vous souhaitez effectuer une<br>inscription en 1<sup>ère</sup> année de licence (DAP blanche)<br>us devez renseigner vos 3 années de lycée sous forme de<br>briques individuelles :<br> $\Rightarrow$  Bac, Bac-1, Bac-2<br>outez

- 
- traduction).
- é de l'année en cours (en arabe +<br>
c (en arabe + traduction) pour les<br>
pupant toutes les années validées au<br>
rer les années refaites (cas de<br>
n faite pour une candidature en  $1_{18}^{\text{ère}}$ inscription en 1ère année de licence (DAP blanche)<br>
uus devez renseigner vos 3 années de lycée sous forme de<br>
briques individuelles :<br>
⇒ Bac, Bac-1, Bac-2<br>
outez les documents suivants :<br>
– Les bulletins des 3 trimestres bacheliers. briques individuelles :<br>  $\Rightarrow$  Bac, Bac-1, Bac-2<br>  $\Rightarrow$  Bac, Bac-1, Bac-2<br>  $\Rightarrow$  Bac, Bac-1, Bac-2<br>  $\Rightarrow$  Les bulletins des 3 trimestres (en arabe + traduction).<br>  $\frac{}{\text{E}}$  Les bulletins des 3 trimestres (en arabe + traducti  $\Rightarrow$  Bac, Bac-1, Bac-2<br>  $\Rightarrow$  Bac, Bac-1, Bac-2<br>
ez les documents suivants :<br>
Les bulletins des 3 trimestres (en arabe + traduction).<br>
Le certificat de scolarité de l'année en cours (en arabtraduction).<br>
Relevé de notes du **Ajoutez les documents suivants :**<br>
- Les bulletins des 3 trimestres (en arabe + traduction).<br>
- Le certificat de scolarité de l'année en cours (en arabe + traduction).<br>
- Relevé de notes du Bac (en arabe + traduction) po
	-

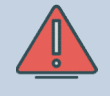

redoublement).

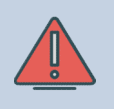

- Le certificat de scolarité de l'année en cours (en arabe +<br>traduction).<br>- Relevé de notes du Bac (en arabe + traduction) pour les<br>bacheliers.<br>- Un relevé de notes regroupant toutes les années validées au<br>lycée est accep année)

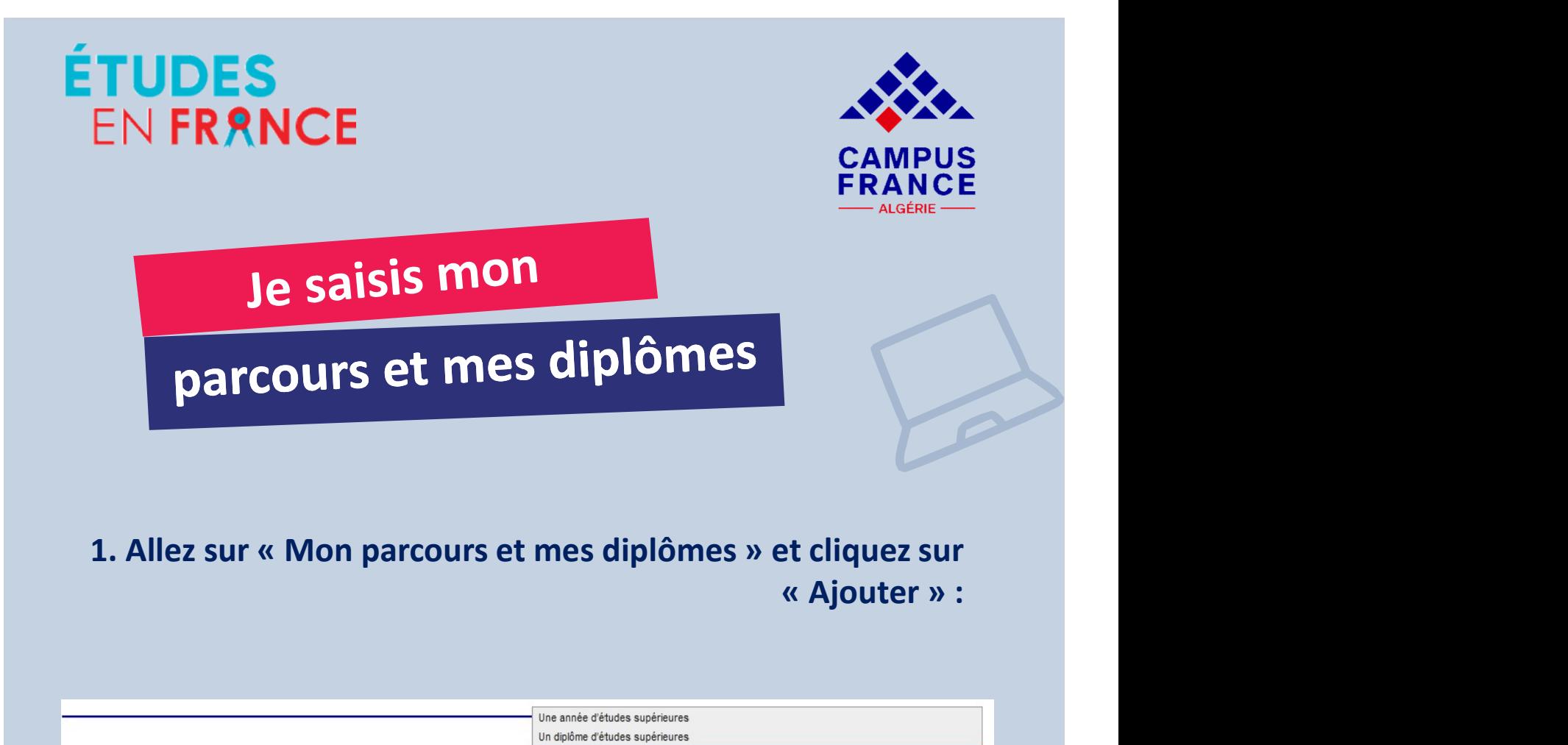

# Mon cursus

Votre parcours doit comporter au moins 1 activité et toutes vos activités doivent être approuvées par au moins un justificatif.

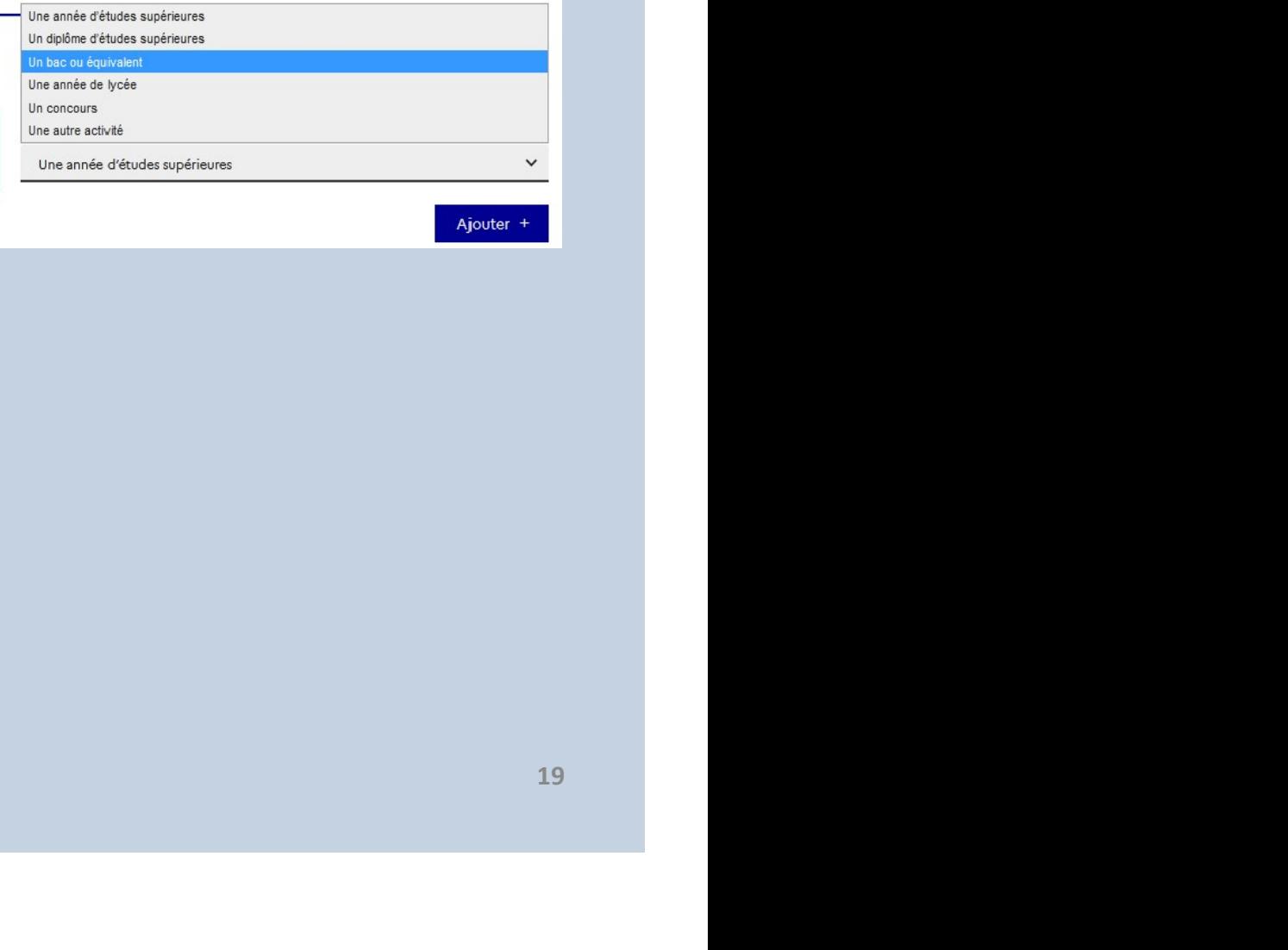

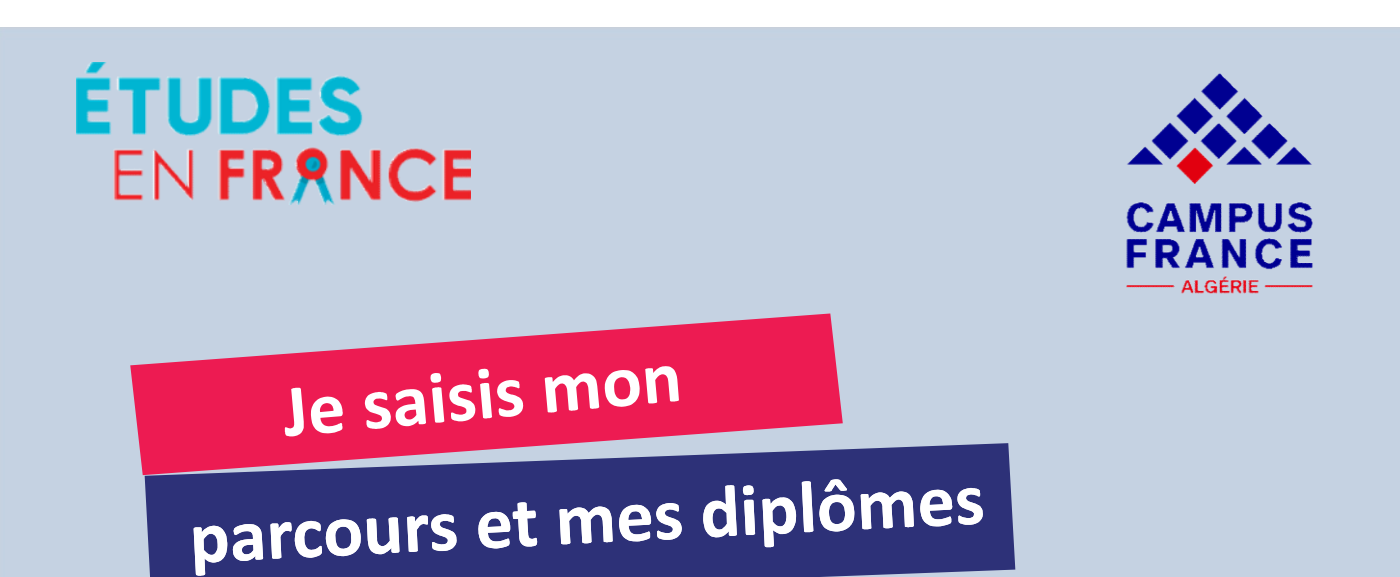

# 2. Déclarez les années de lycée et le diplôme en cours

## **Mon cursus**

Votre parcours doit comporter au moins 1 activité et toutes vos activités doivent être approuvées par au moins un justificatif.

Aucun élément.

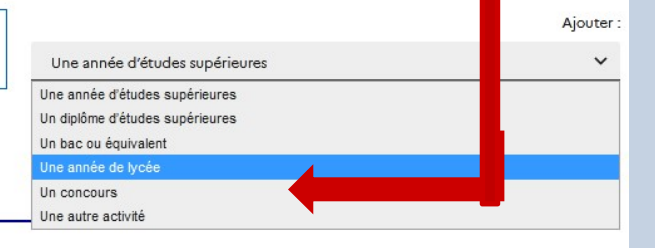

evés de notes<br>de l'année en cours<br>cours<br>de l'année en cours<br>de l'année de la partie de la partie de la partie de la partie de la partie de la partie de la partie de la partie de la partie de la partie de la partie de la pa 3. Ajoutez vos relevés de notes et le certificat de scolarité de l'année en cours

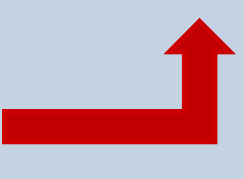

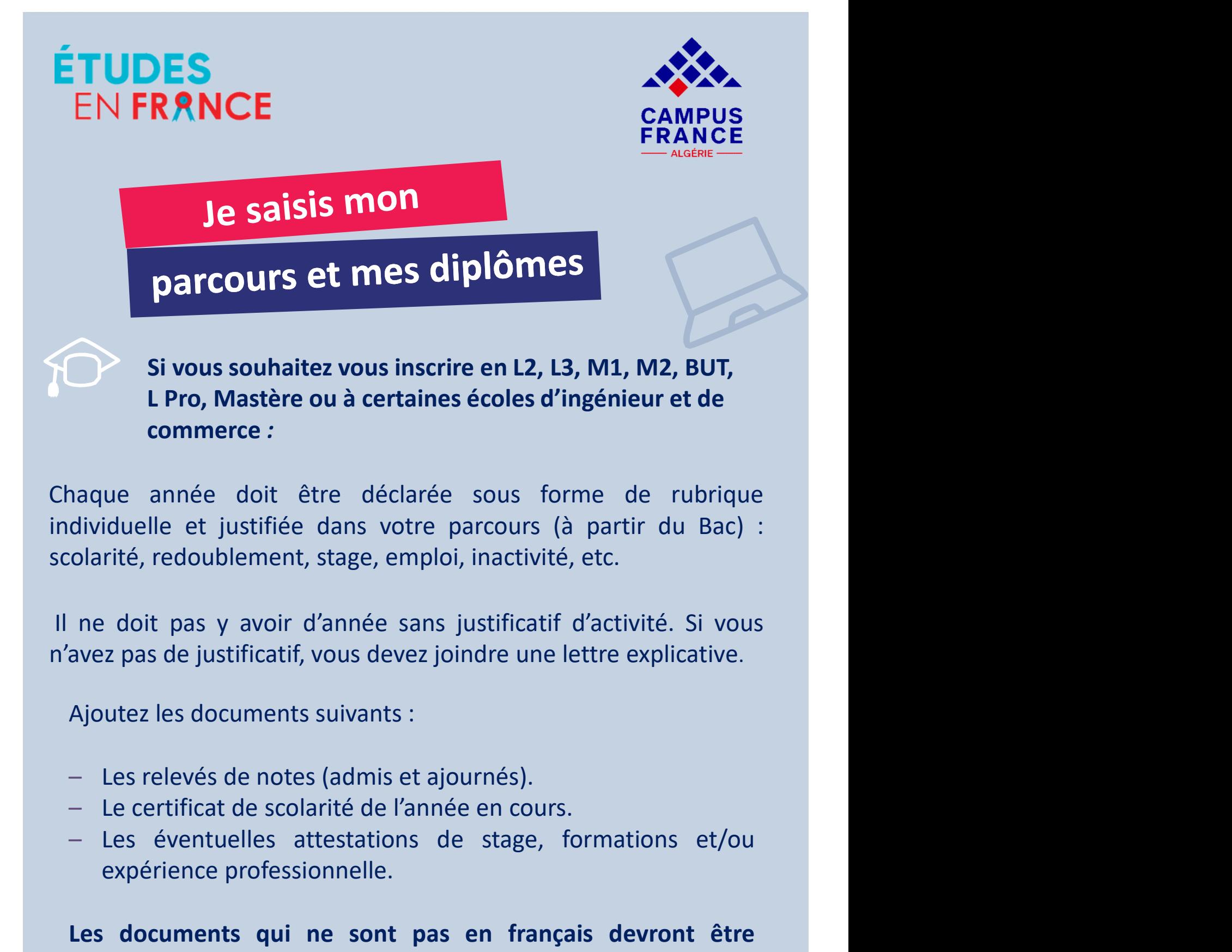

iduelle et justifiée dans votre parcours (à partir du<br>rité, redoublement, stage, emploi, inactivité, etc.<br>e doit pas y avoir d'année sans justificatif d'activité. Si<br>z pas de justificatif, vous devez joindre une lettre exp

- 
- 
- 

ez joindre une lettre explicative.<br>
:<br>
t ajournés).<br>
s nnée en cours.<br>
s de stage, formations et/ou<br> **pas en français devront être**<br> **rmenté.**<br>
<sup>21</sup> ne doit pas y avoir d'année sans justificatif d'activité. Si vous<br>avez pas de justificatif, vous devez joindre une lettre explicative.<br>Ajoutez les documents suivants :<br>— Les relevés de notes (admis et ajournés).<br>— Le certi ne doit pas y avoir d'année sans justificatif d'activité. Si vous<br>avez pas de justificatif, vous devez joindre une lettre explicative.<br>Ajoutez les documents suivants :<br>- Les relevés de notes (admis et ajournés).<br>- Le certi avez pas de justificatif, vous devez joindre une lettre ex<br>Ajoutez les documents suivants :<br>— Les relevés de notes (admis et ajournés).<br>— Le certificat de scolarité de l'année en cours.<br>— Les éventuelles attestations de st

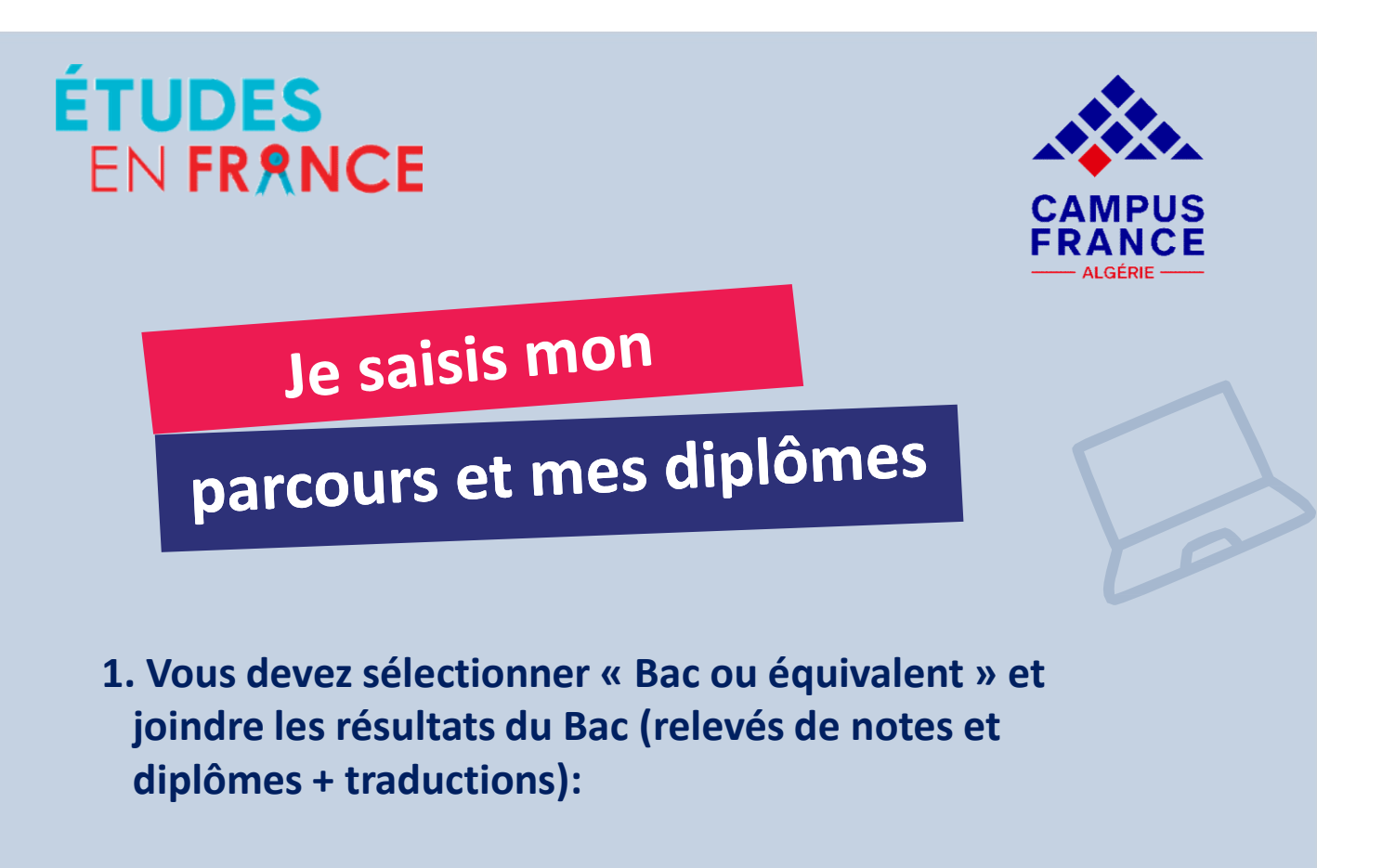

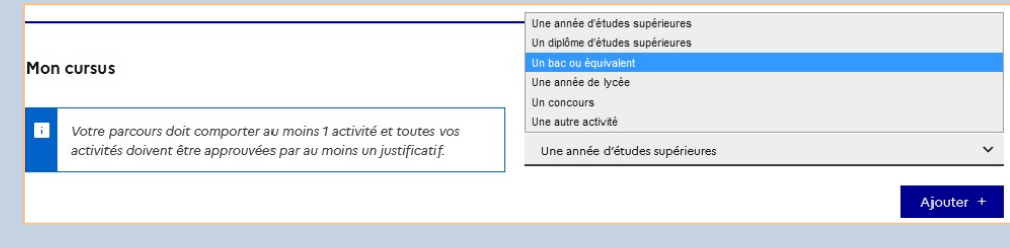

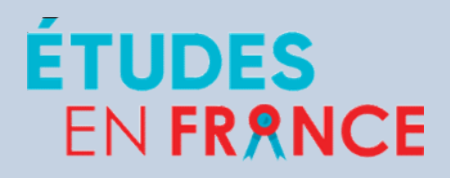

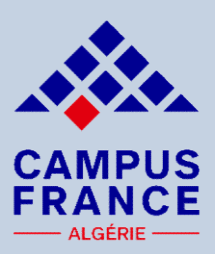

Je saisis mon

# parcours et mes diplômes

2. Sélectionnez « Année d'études supérieures » et déclarez toutes les années d'étude : L1, L2, L3, M1, M2 :

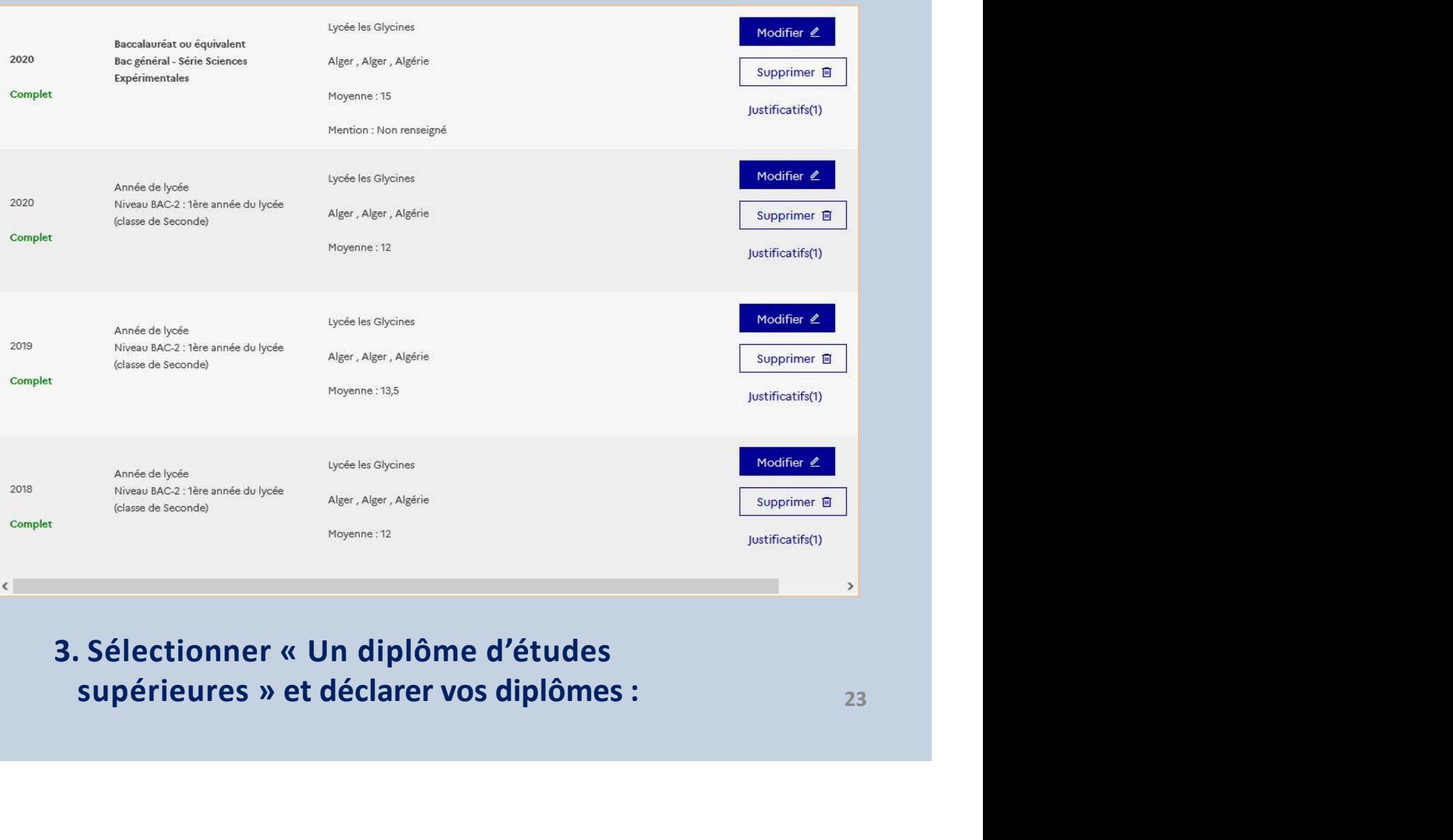

3. Sélectionner « Un diplôme d'études

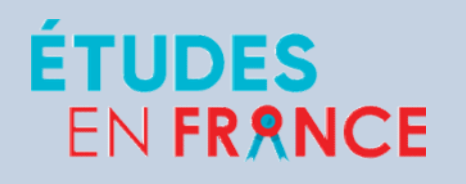

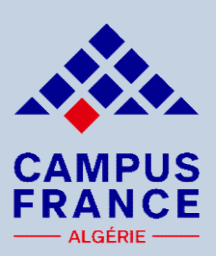

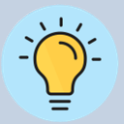

Si vous êtes bachelier ou que vous souhaitez vous<br>Si vous êtes bachelier ou que vous souhaitez vous<br>inscrire en 1ère année de licence (DAP blanche) :<br>Sis de langue valables pour la procédure DAP blanche FRANCE<br>
SE SAISS MES<br>
SI VOUS ÊTE ANCE<br>
SI VOUS ÊTE ANCE<br>
SI VOUS ÊTE ANNCE<br>
SI VOUS ÊTE ANNÉE<br>
SI VOUS ÊTE ANNÉE<br>
SI VOUS ÊTE ANNÉE<br>
SI VOUS ÊTE ANNÉE<br>
SI VOUS ÊTE ANNÉE<br>
SI VOUS ÊTE ANNÉE<br>
SI VOUS ÊTE ANNÉE<br>
SI VOUS ÊTE **Solution Compétences linguistiques**<br>
Si vous êtes bachelier ou que vous souhaitez vous<br>
inscrire en 1è<sup>re</sup> année de licence (DAP blanche) :<br>
lests de langue valables pour la procédure DAP blanche<br>
:<br>
– TCF EE (tout public

Le saisis mes<br>
Compétences linguistiques<br>
Si vous êtes bachelier ou que vous souhaitez vous<br>
inscrire en 1<sup>ère</sup> année de licence (DAP blanche) :<br>
Les tests de langue valables pour la procédure DAP blanche<br>
sont :<br>
- TCF EE **Sont 1.5 Sont 1.5 Sont 1.5 Sont 1.5 Sont 1.5 Sont 1.5 Sont 1.5 Sont 1.5 Sont 1.5 Sont 1.5 Sont 1.5 Sont 1.5 Sont 1.5 Sont 1.5 Sont 1.5 Sont 1.5 Sont 1.5 Sont 1.5 Sont 1.5 Sont 1.5 Sont 1.5 Sont 1.5 Sont 1.5 Sont 1.5 Sont** 

- 
- 

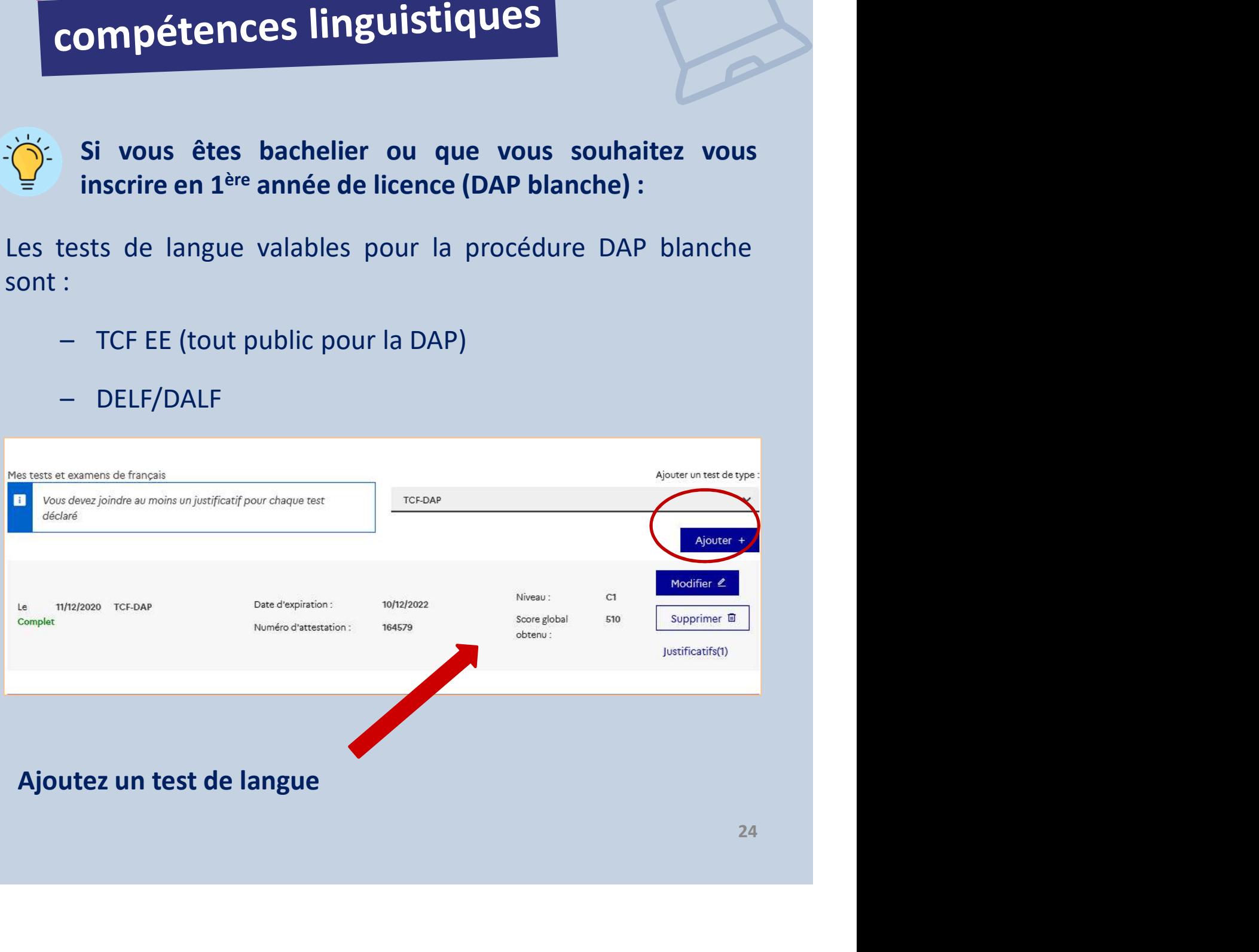

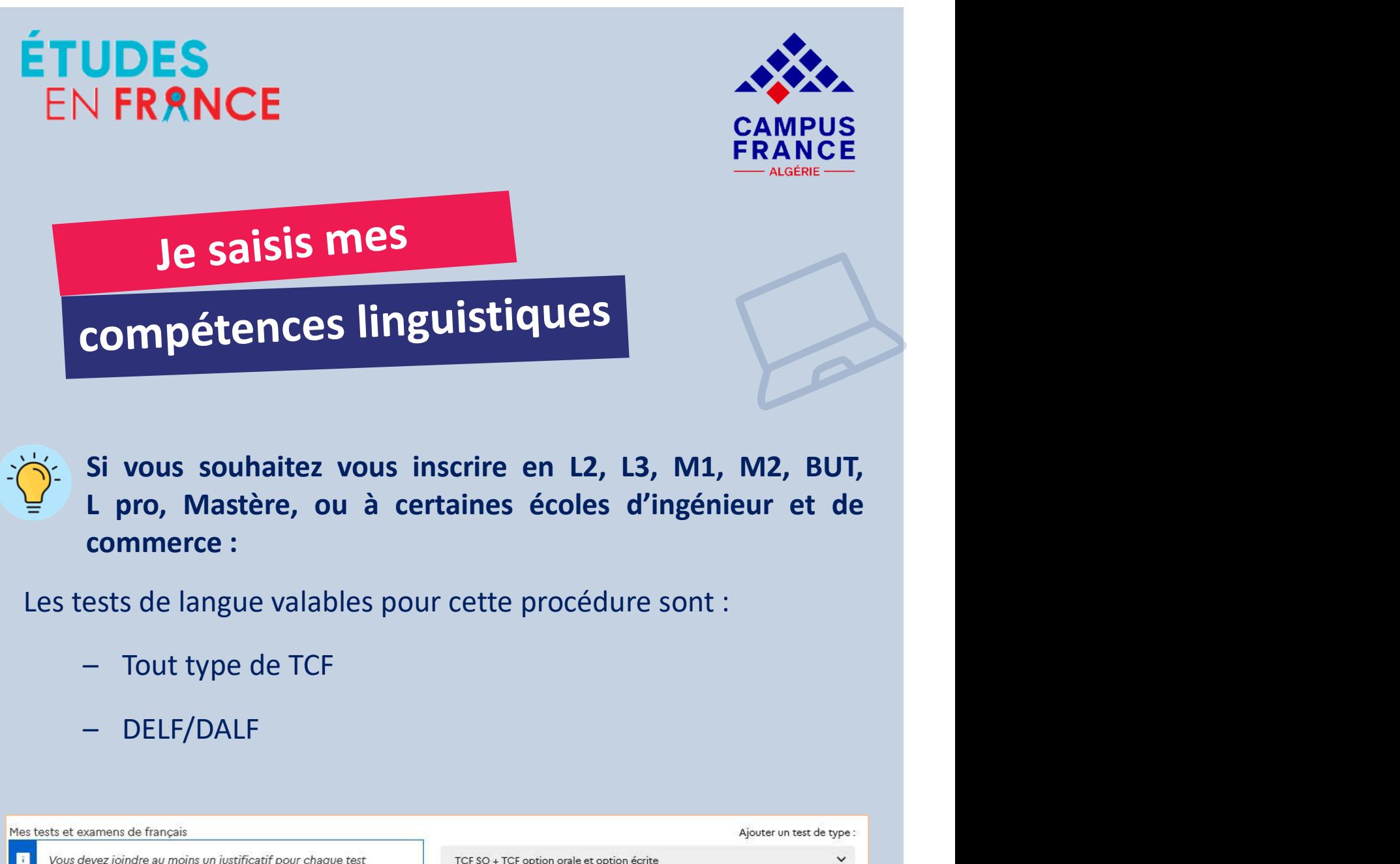

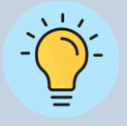

- 
- 

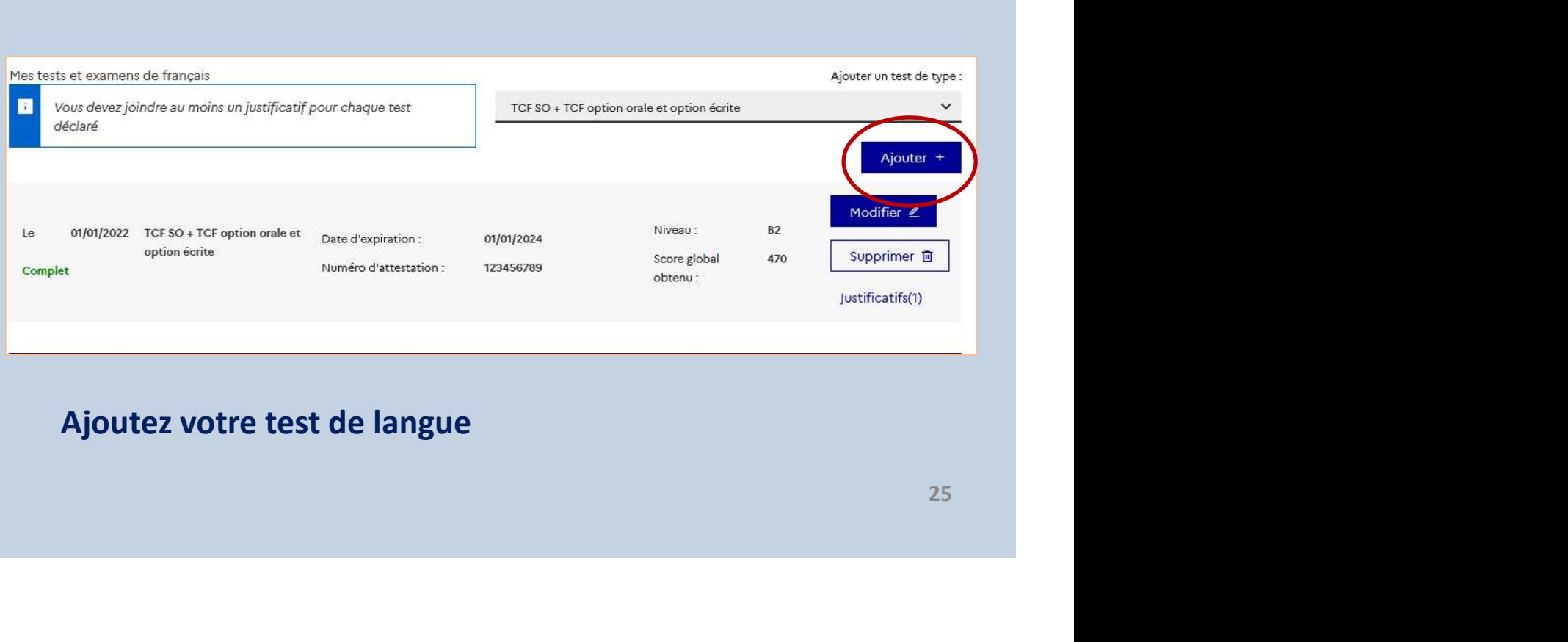

Ajoutez votre test de langue

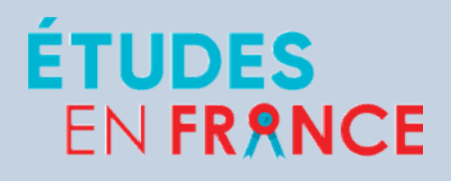

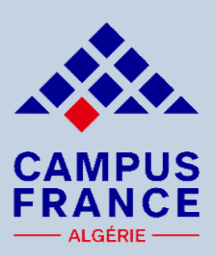

EN FRANCE<br>
De remplis mon<br>
panier de formations<br>
Quand vos informations personnelles seront saisies et que<br>
votre dossier sera complet, vous pourrez remplir votre<br>
panier de formations : EN FRANCE<br>
Voter dossier sera complet, vous pourrez remplir votre<br>
panier de formations<br>
panier de formations<br>
panier de formations :<br>
panier de formations : EN FRANCE<br>
Je remplis mon<br>
panier de formations<br>
Quand vos informations personnelles seront saisies et que<br>
votre dossier sera complet, vous pourrez remplir votre<br>
panier de formations :

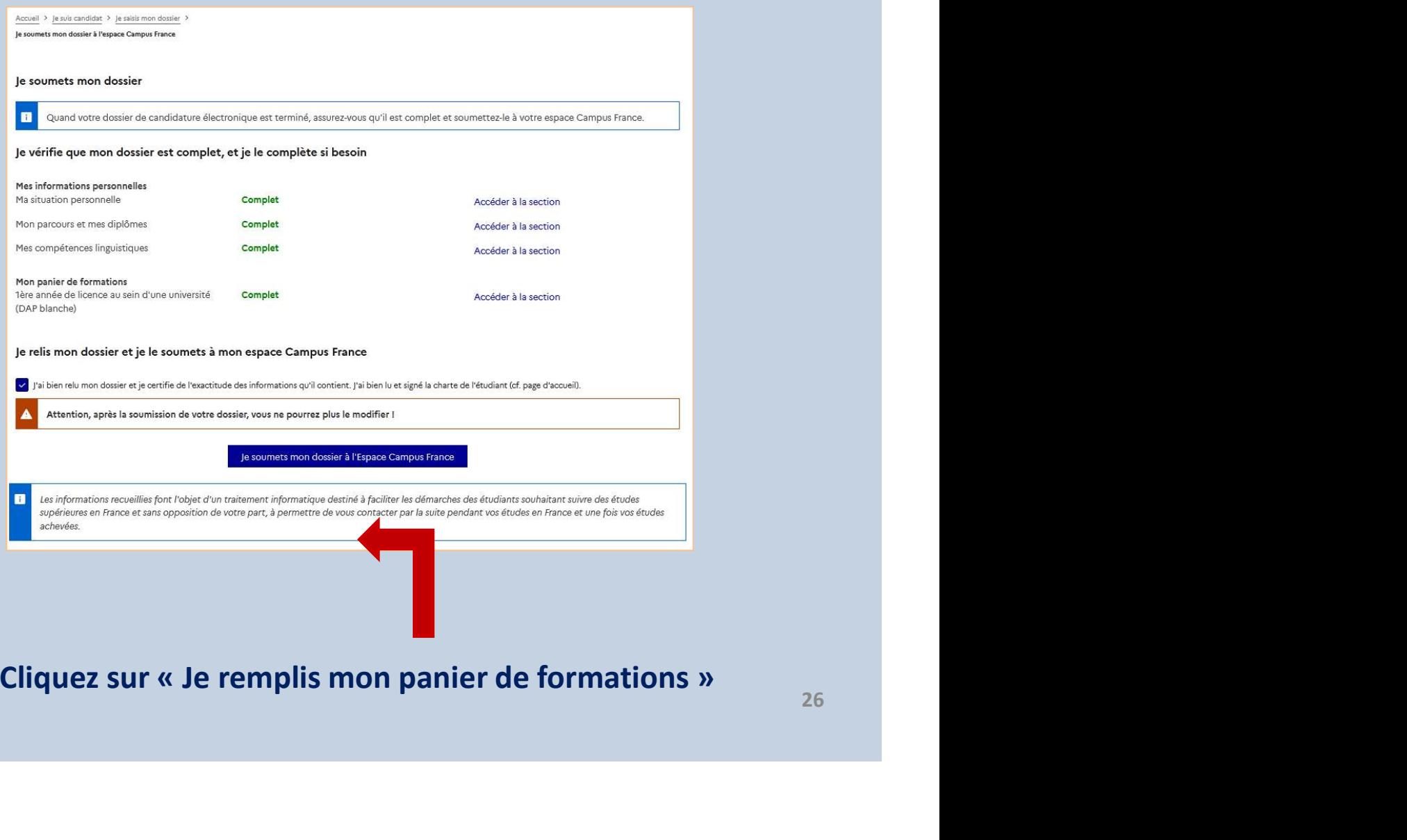

1. Cliquez sur « Je remplis mon panier de formations »

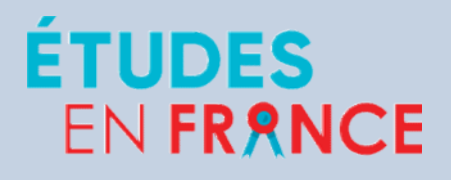

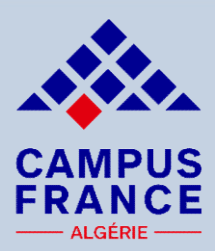

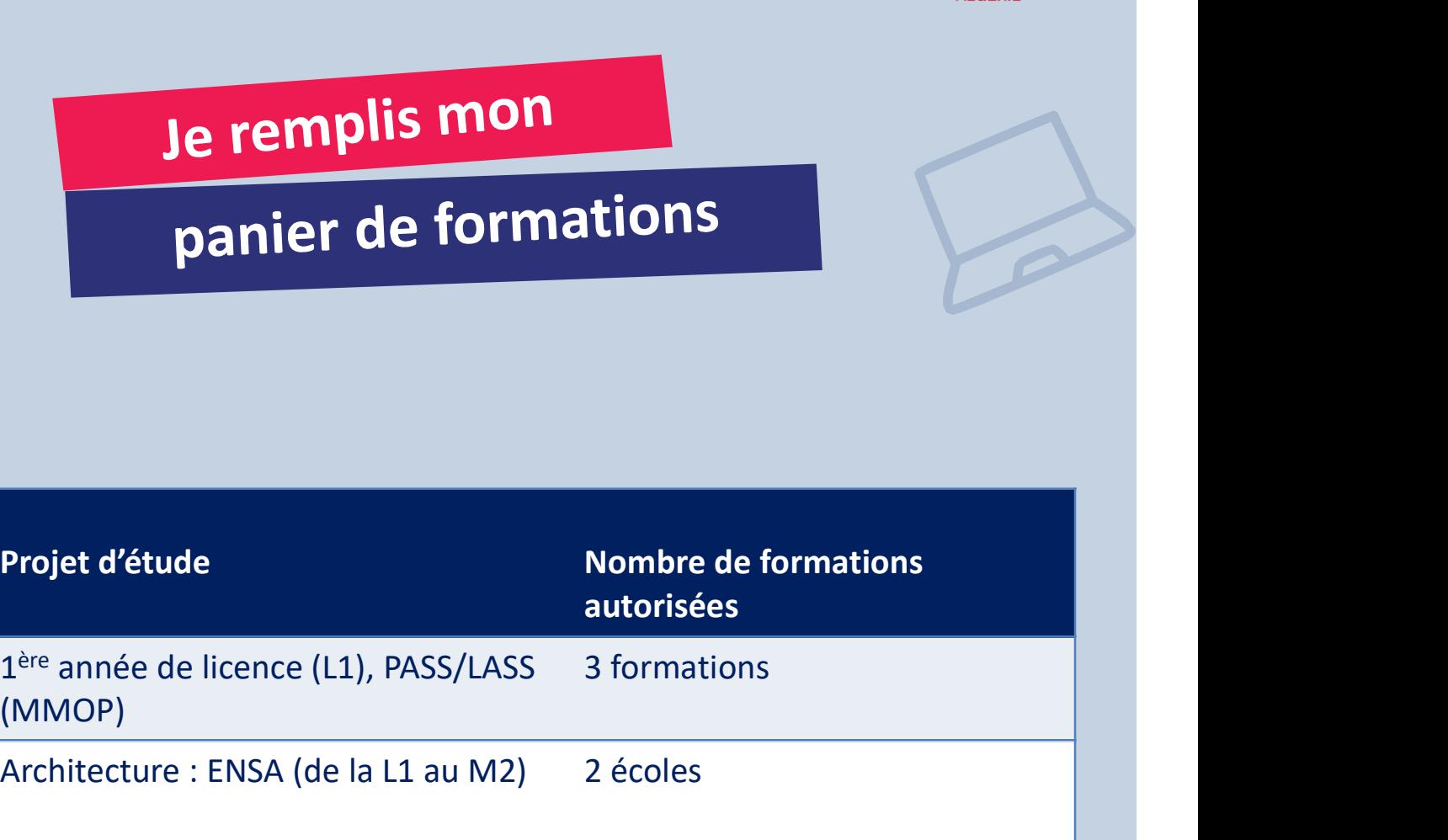

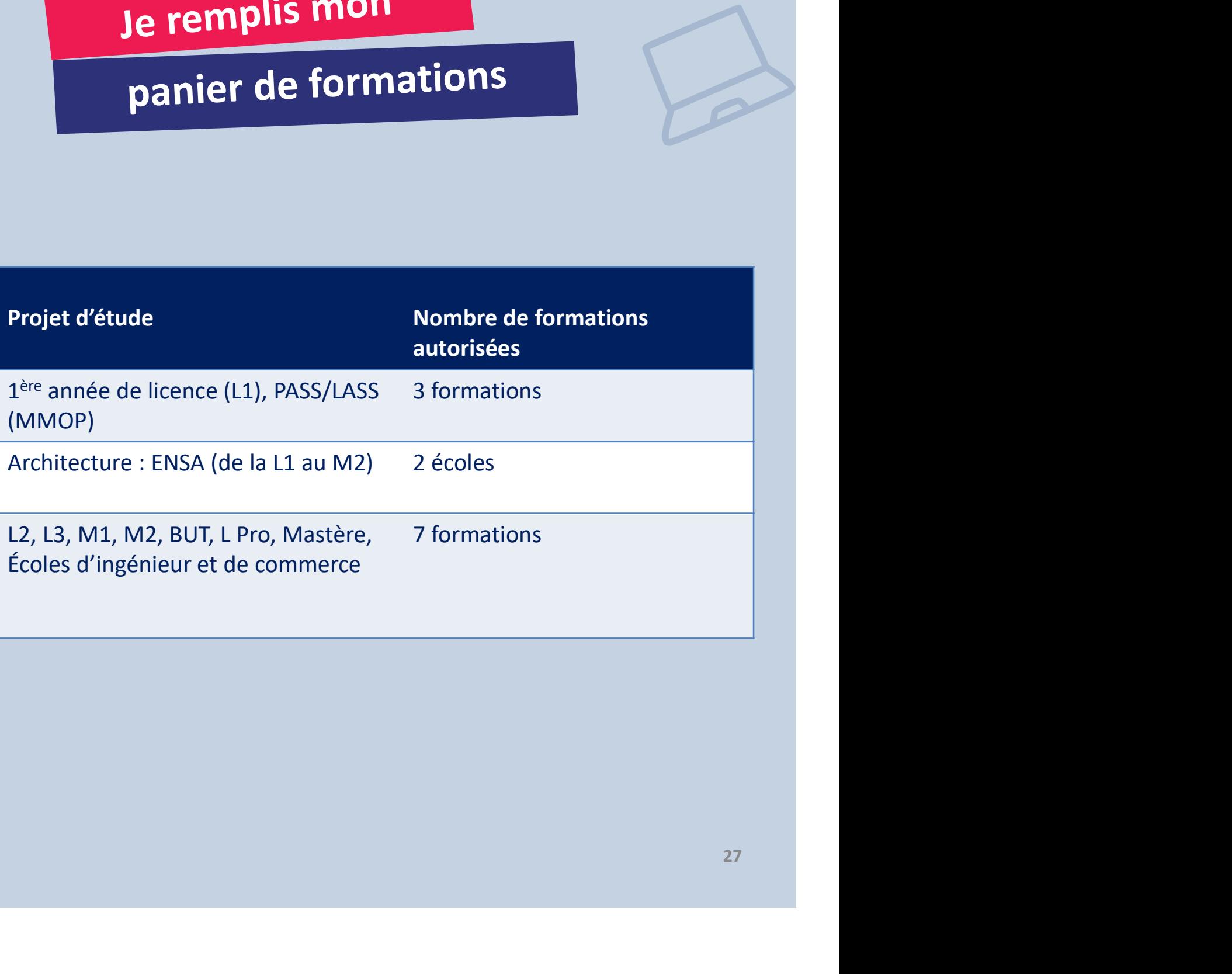

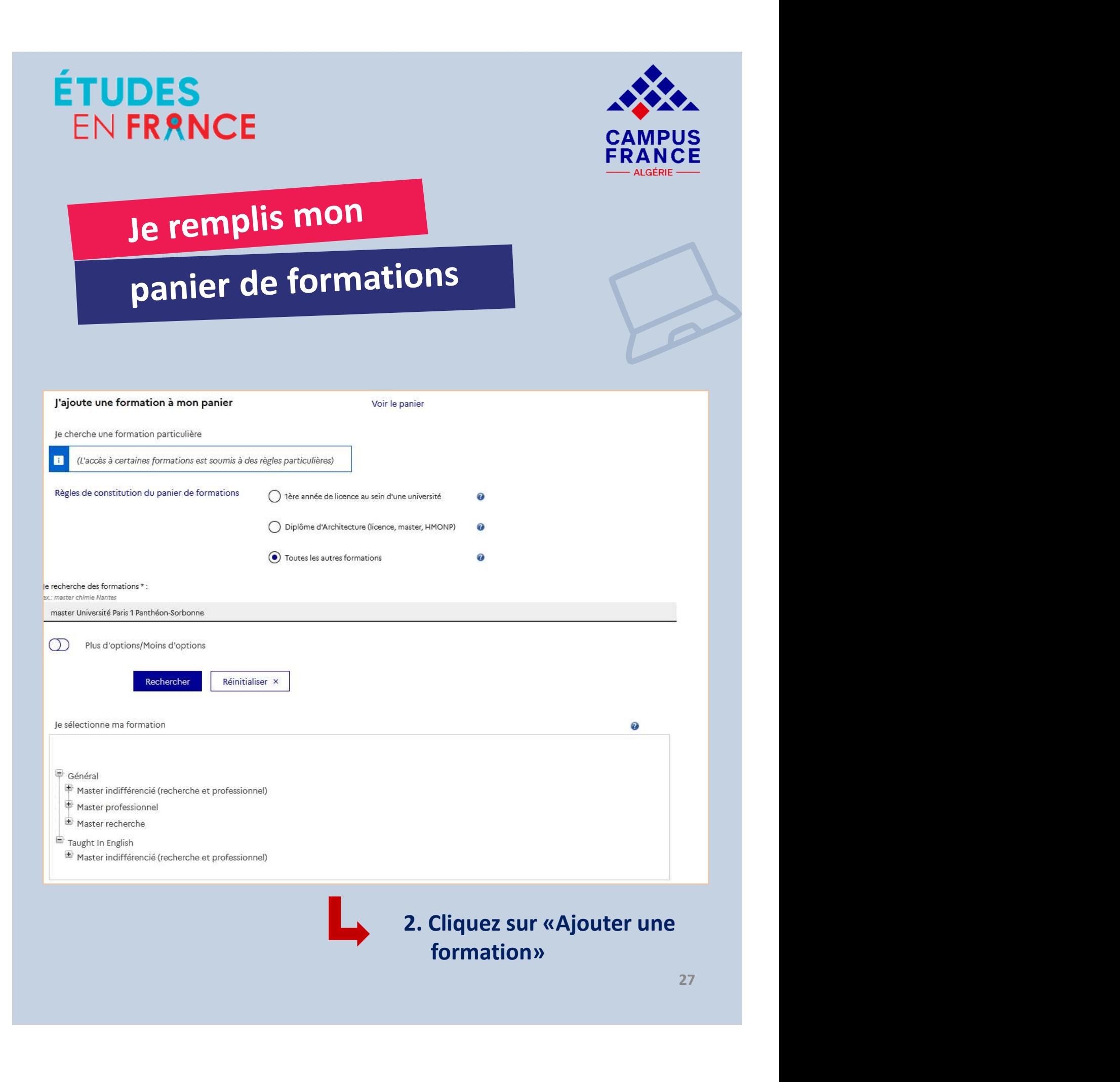

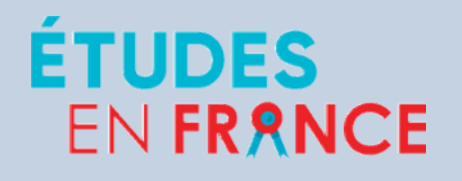

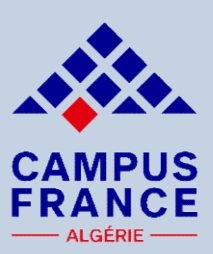

# SERANCE<br>
CAMPUS<br>
PRANCE<br>
PAGNE<br>
PAGNE<br>
Si vous êtes bachelier ou que vous souhaitez vous<br>
inscrire en 1<sup>ère</sup> année de licence (DAP blanche) :<br>
Si vous <sup>2ère</sup> année de licence (DAP blanche) :<br>
Communication pour met formati

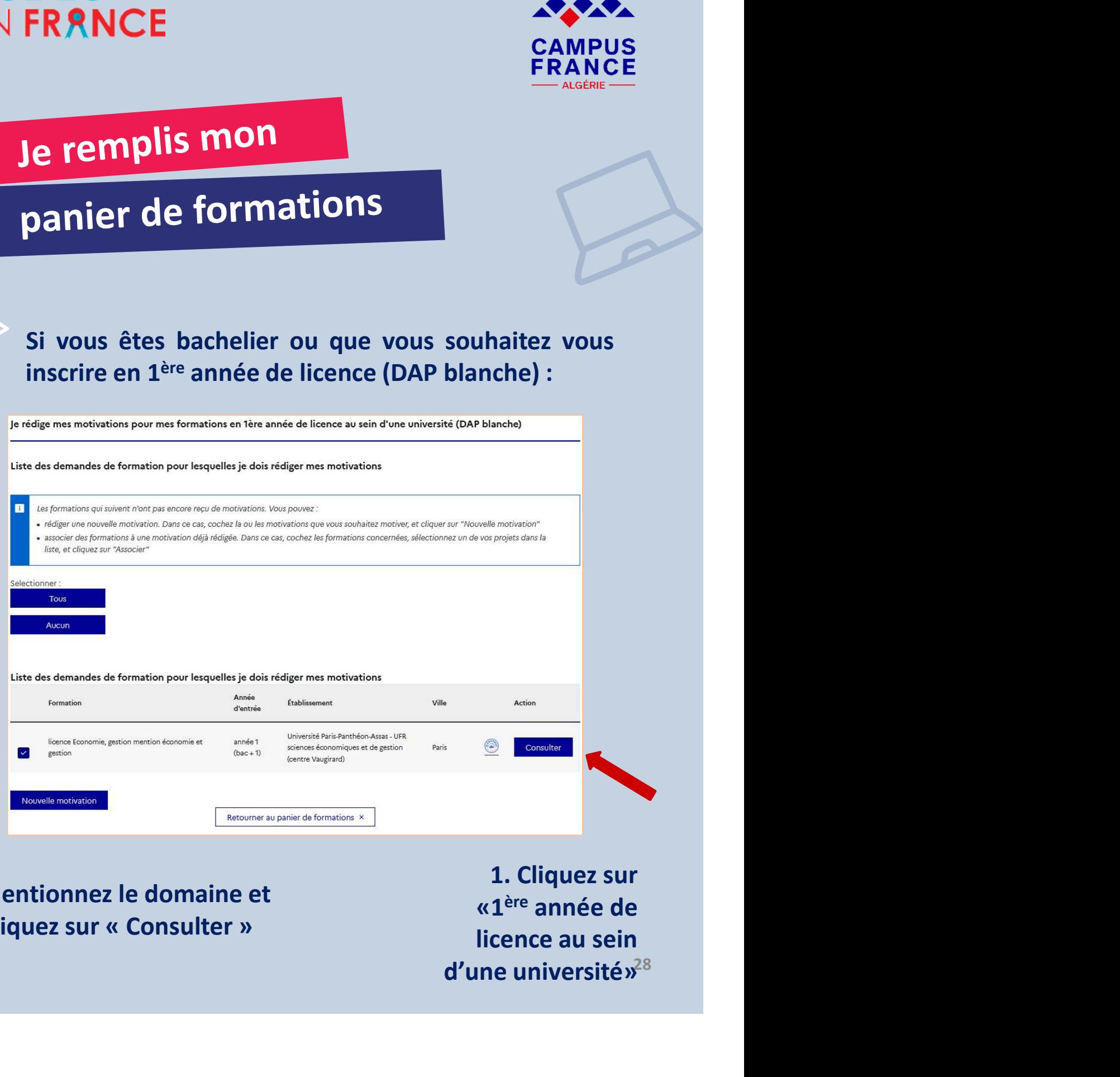

2. Mentionnez le domaine et cliquez sur « Consulter »

«1ère année de licence au sein d'une université»

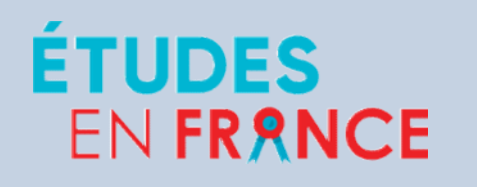

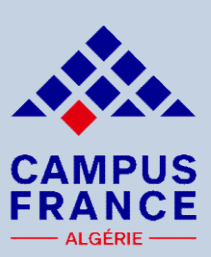

# Je remplis mon

# panier de formations

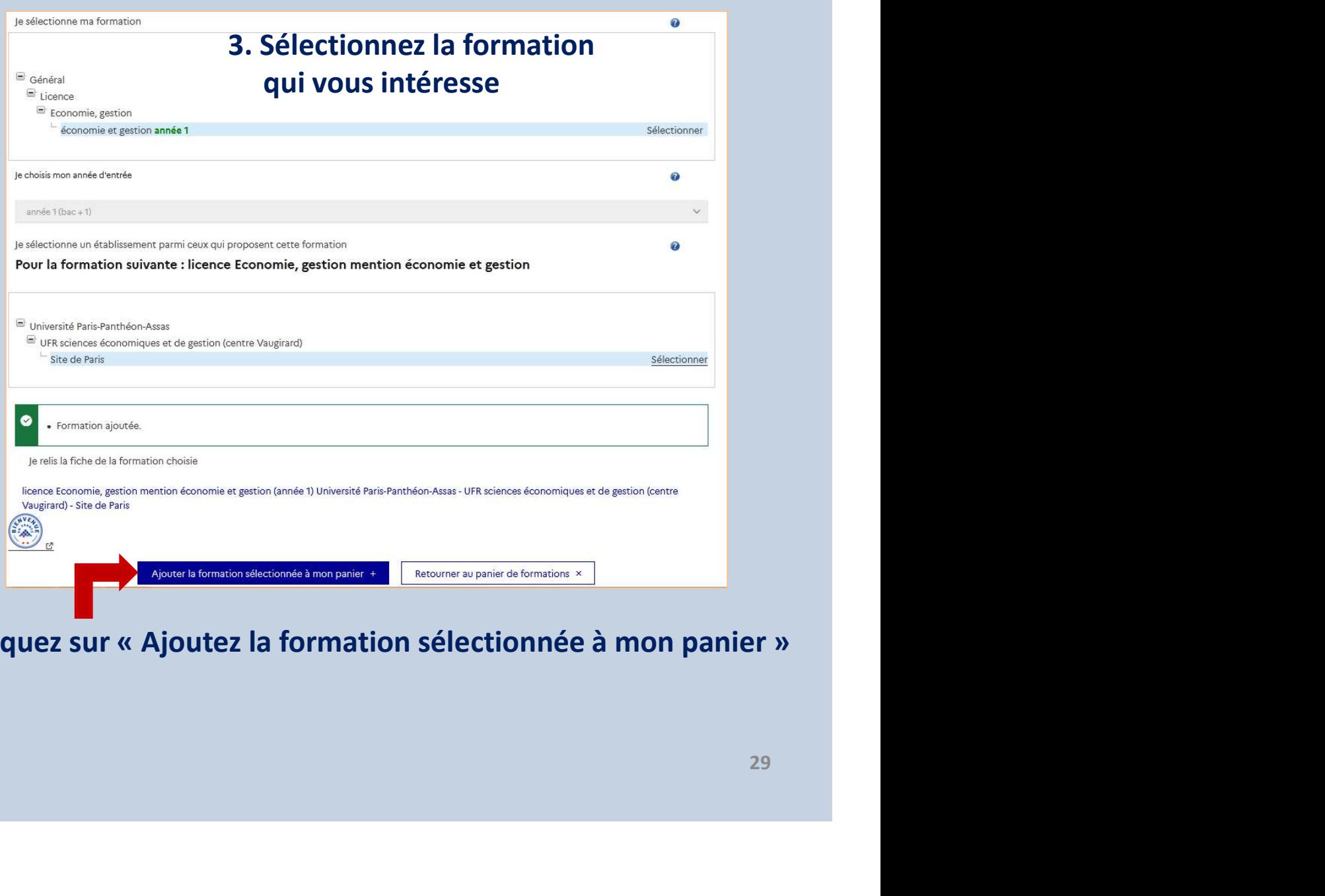

4. Cliquez sur « Ajoutez la formation sélectionnée à mon panier »

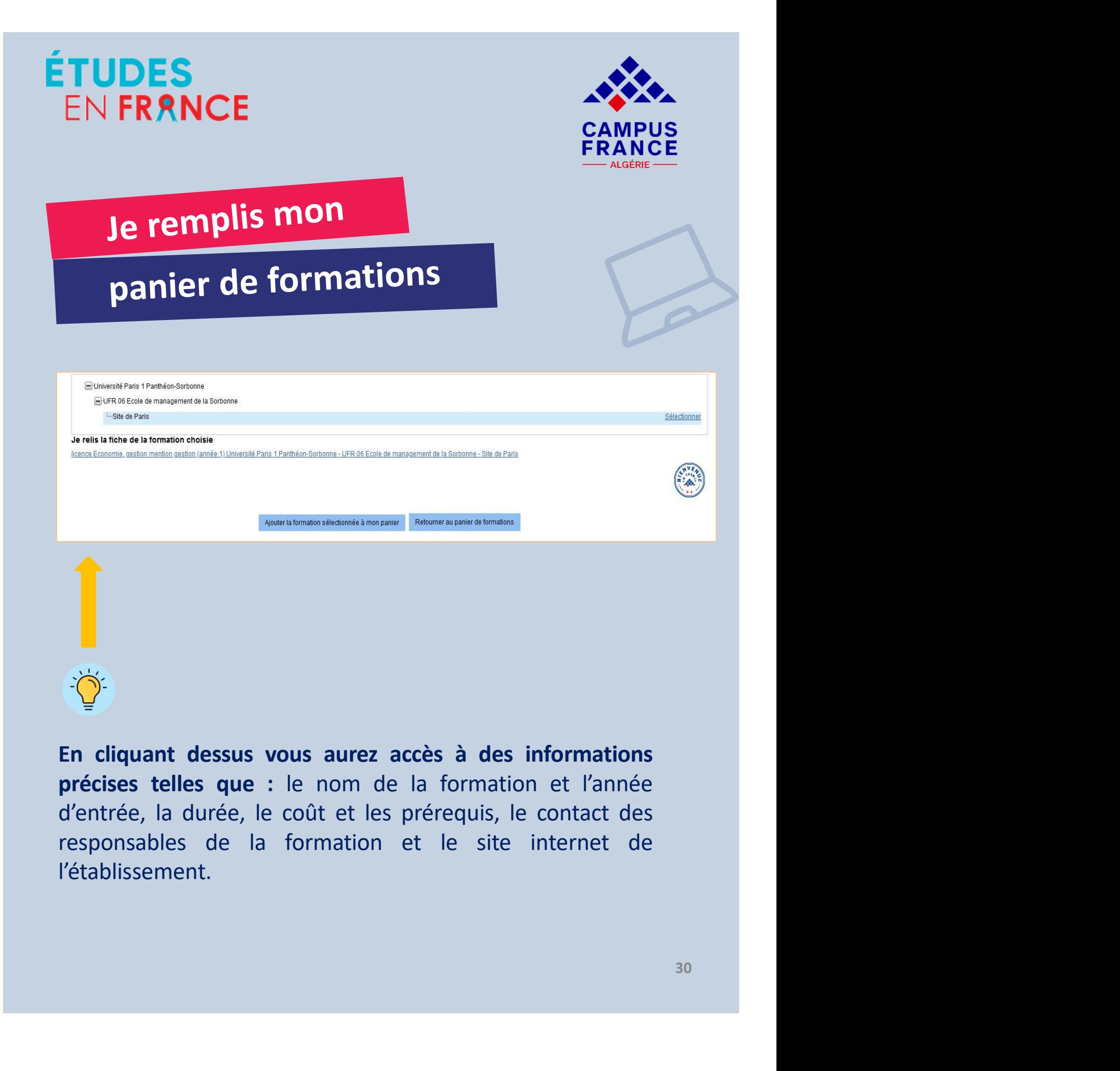

l'établissement.

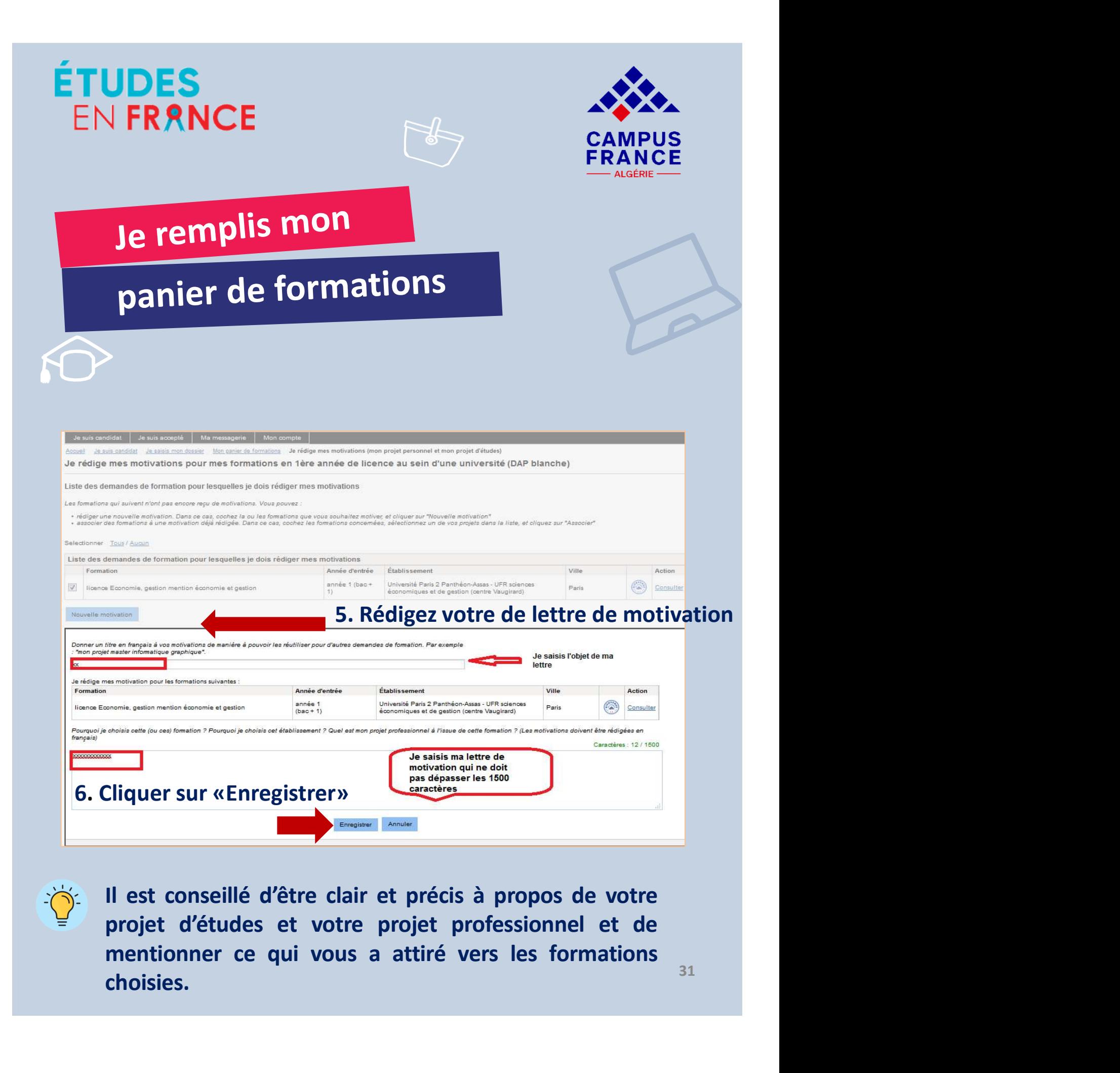

choisies.

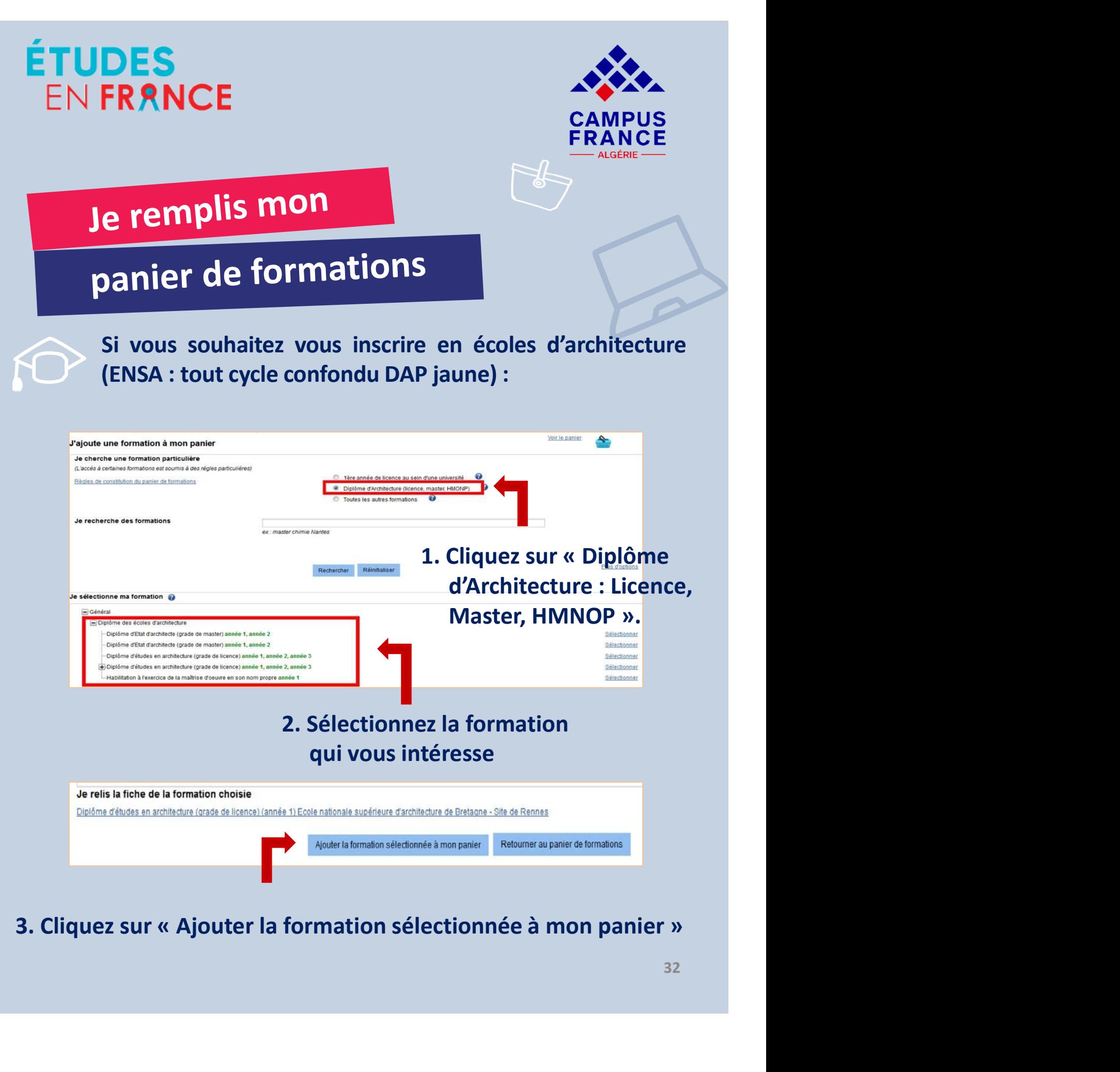

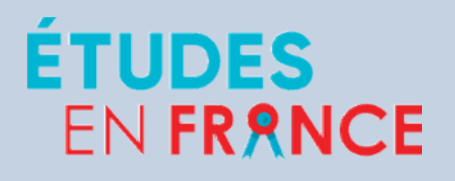

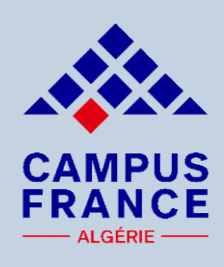

**SERANCE<br>
EXERANCE<br>
EXERANCE<br>
EXERANCE<br>
Si vous souhaitez vous inscrire en écoles d'architecture<br>
(ENSA : L3/M1/M2 DAP jaune) : Vous devez joindre le<br>
portfolio de vos travaux d'architecture (format A4, photos,<br>
dessins). ERANCE<br>
ERANCE<br>
ERANCE<br>
ERANCE<br>
SI vous souhaitez vous inscrire en écoles d'architecture<br>
(ENSA : L3/M1/M2 DAP jaune) : Vous devez joindre le<br>
portfolio de vos travaux d'architecture (format A4, photos,<br>
dessins). FRANCE**<br> **e remplis mon**<br> **panier de formations**<br>
Si vous souhaitez vous inscrire en écoles d'architecture<br>
(ENSA : L3/M1/M2 DAP jaune) : Vous devez joindre le<br>
portfolio de vos travaux d'architecture (format A4, photos,<br> dessins).

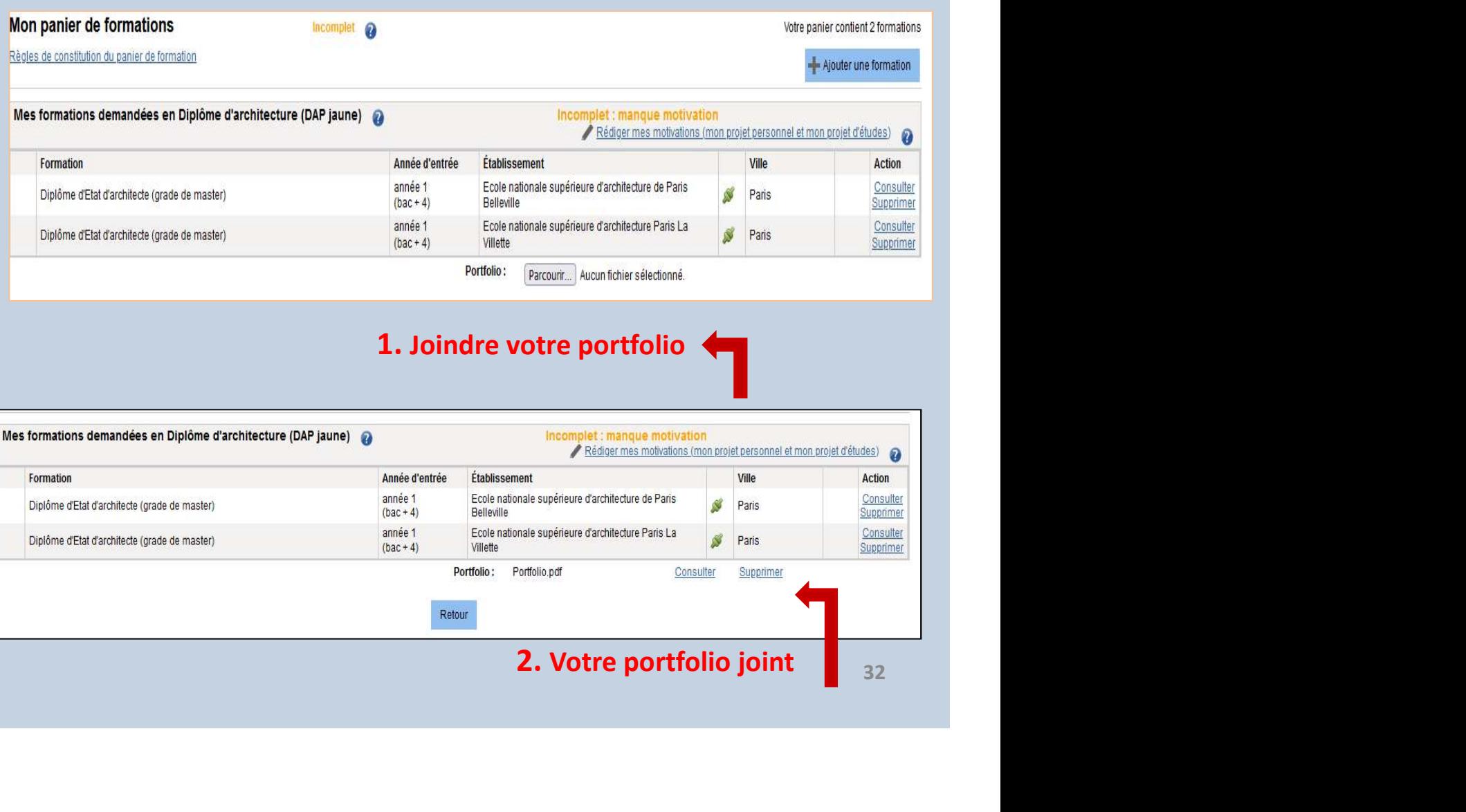

2. Votre portfolio joint 232

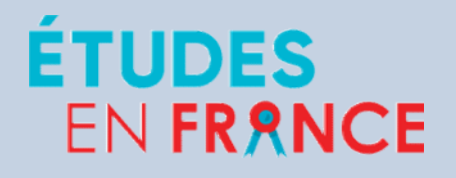

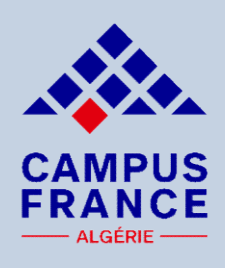

SERANCE<br>
EXERANCE<br>
EXERANCE<br>
PARANCE<br>
DAMPUS<br>
DAMPUS<br>
FRANCE<br>
DAMPUS<br>
FRANCE<br>
Si vous souhaitez vous inscrire en L2, L3, M1, M2, BUT,<br>
Licence Professionnelle ou dans certaines écoles<br>
d'ingénieur ou écoles de commerce : FRANCE<br>
e remplis mon<br>
panier de formations<br>
Si vous souhaitez vous inscrire en L2, L3, M1, M2, BUT,<br>
Licence Professionnelle ou dans certaines écoles<br>
d'ingénieur ou écoles de commerce : FRANCE<br>
e remplis mon<br>
panier de formations<br>
Si vous souhaitez vous inscrire en L2, L3, M1, M2, BUT,<br>
Licence Professionnelle ou dans certaines écoles<br>
d'ingénieur ou écoles de commerce :

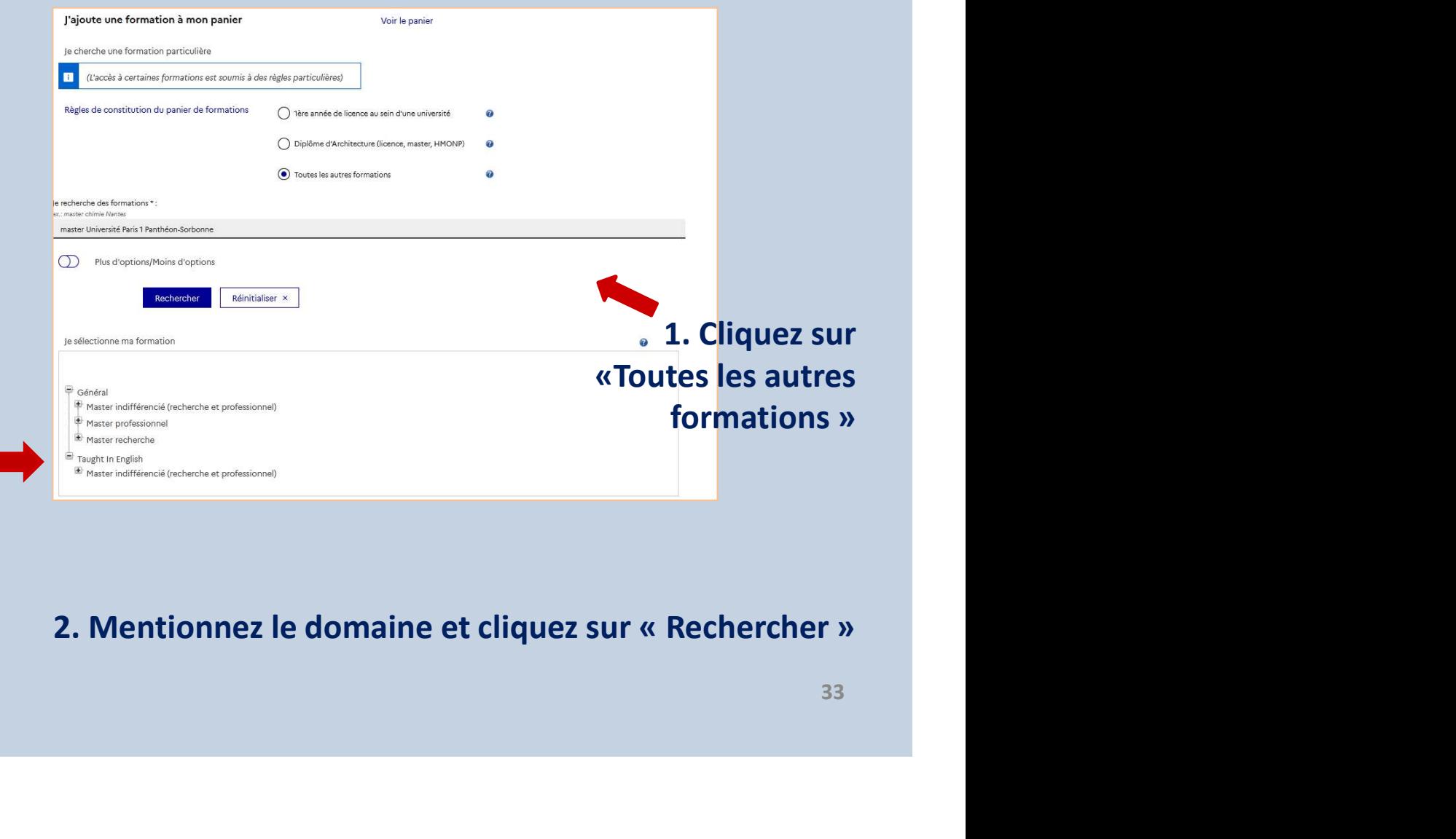

# 2. Mentionnez le domaine et cliquez sur « Rechercher »

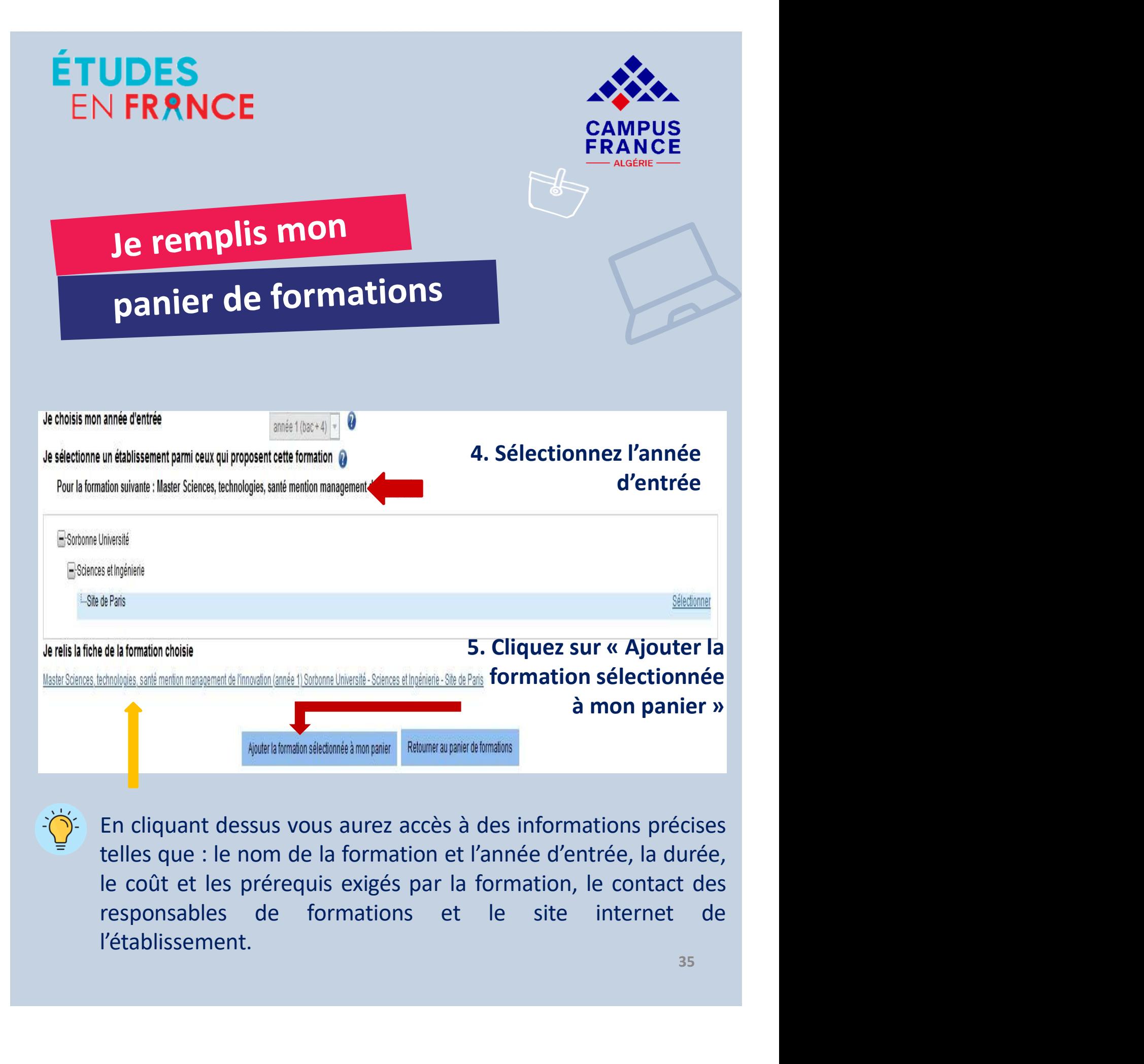

l'établissement.

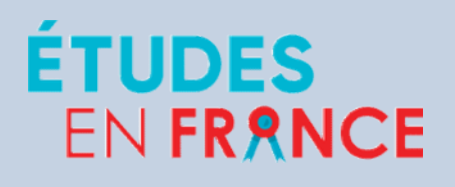

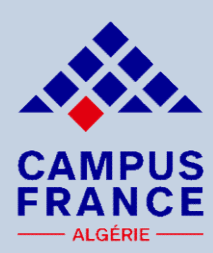

# Je remplis mon

# panier de formations

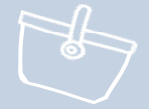

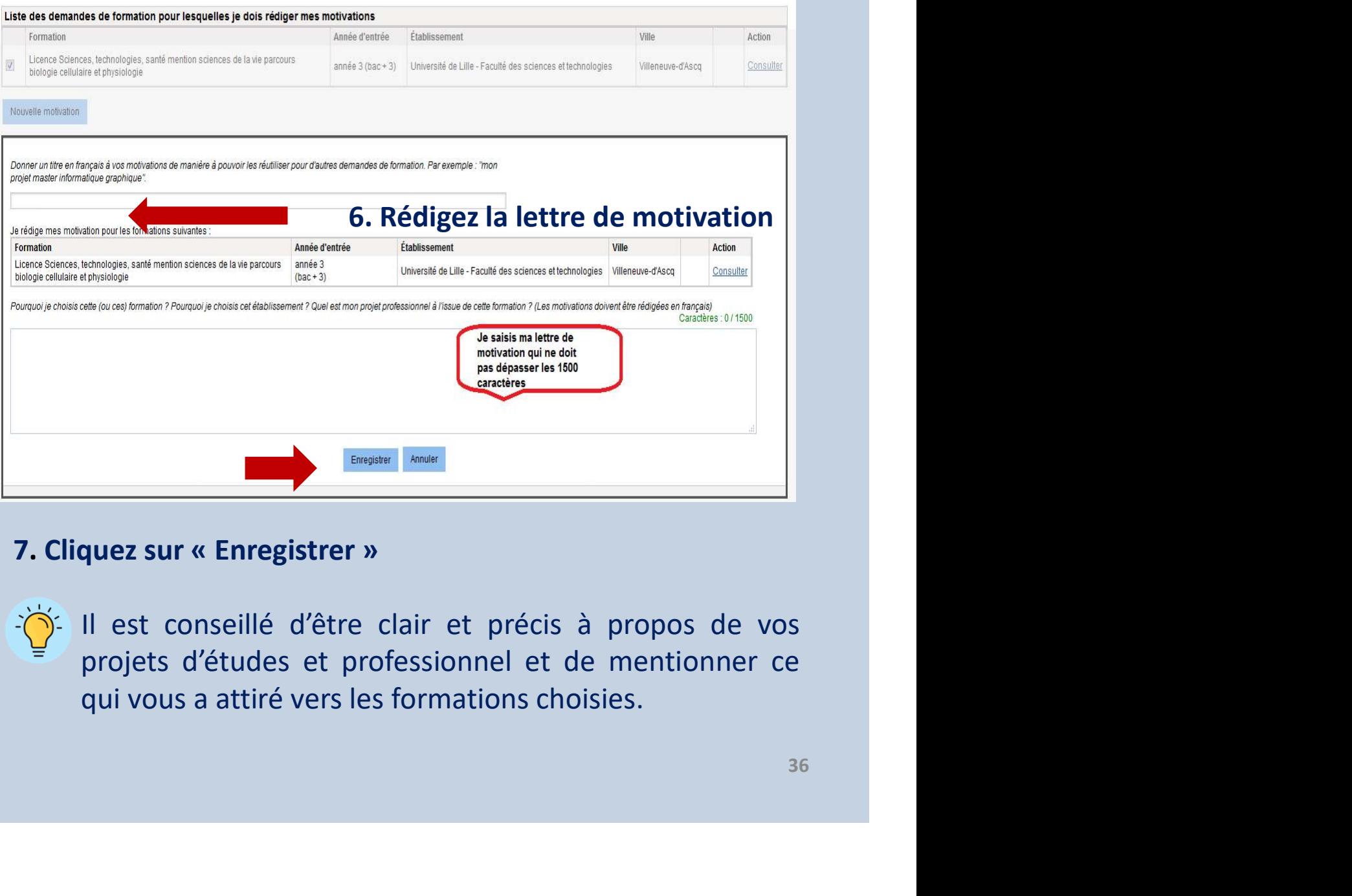

# 7. Cliquez sur « Enregistrer »

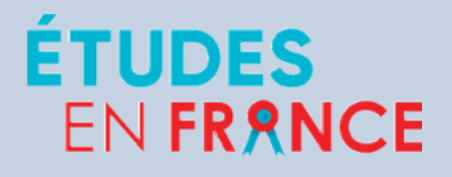

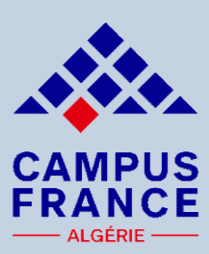

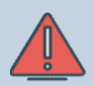

FRANCE<br>
Se remplis mon<br>
Parallèle :<br>
Procédure parallèle :<br>
Si lors du choix d'une formation un message vous<br>
informe de l'existence d'une procédure parallèle, vous Si lors du choix d'une formation<br>Si lors du choix d'une formation<br>Si lors du choix d'une formation un message vous<br>informe de l'existence d'une procédure parallèle, vous<br>devrez obligatoirement suivre en parallèle les consi informe de la formations<br>
informe de l'existence d'une procédure parallèle, vous<br>
informe de l'existence d'une procédure parallèle, vous<br>
devrez obligatoirement suivre en parallèle les consignes<br>
exigées par ladite formati **devrend suivre devent suivre de formations<br>
Procédure parallèle :<br>
Si lors du choix d'une formation un message vous<br>
informe de l'existence d'une procédure parallèle, vous<br>
devrez obligatoirement suivre en parallèle les c Solution Community of the Community of Community Constrained Space Space Space Space Space Space Space Space Space Space Space Space Space Space Space Space Space Space Space Space Space Space Space Space Space Space Spac** 

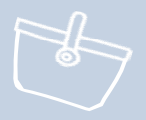

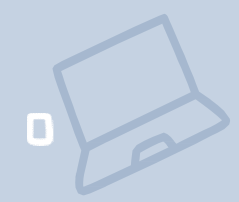

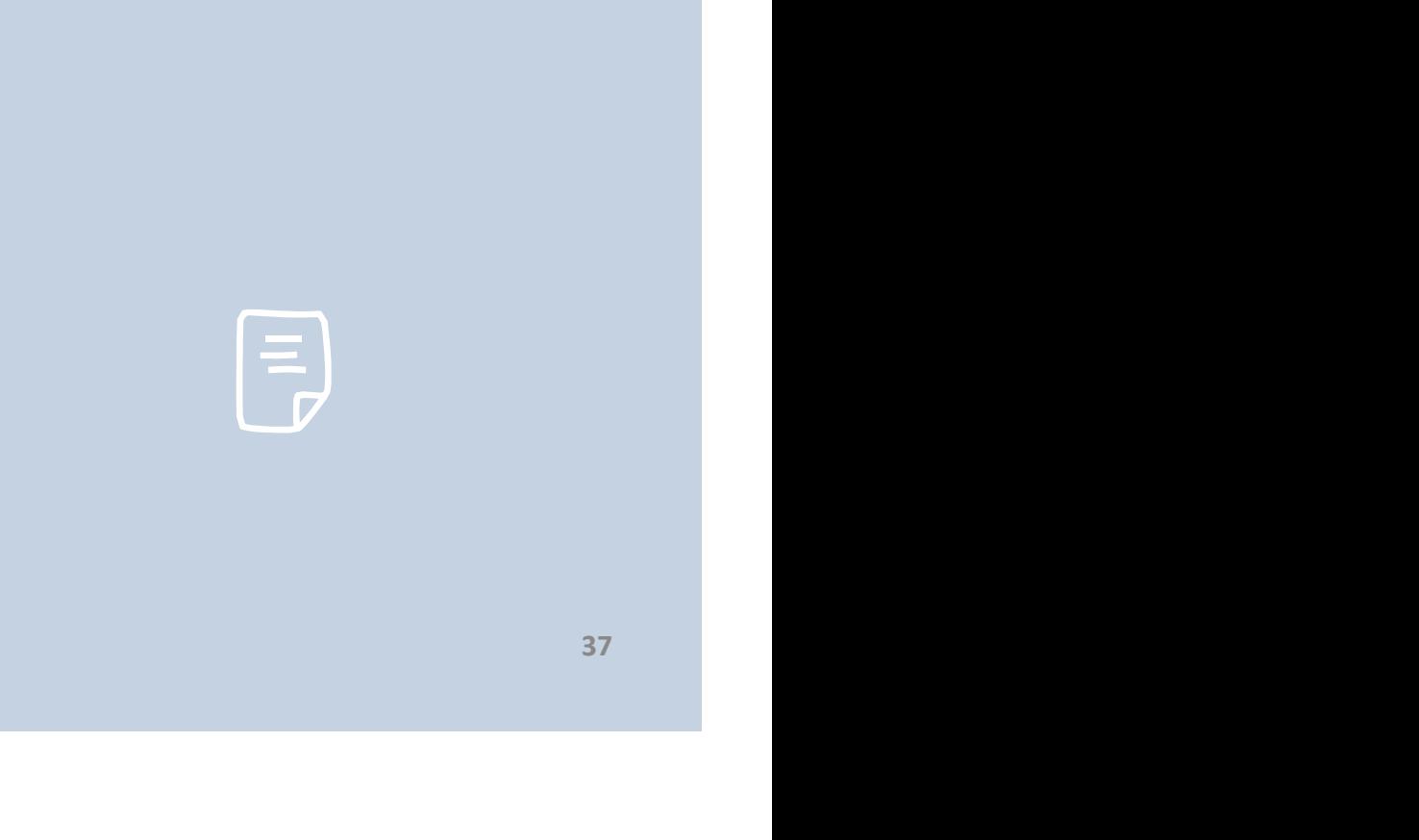

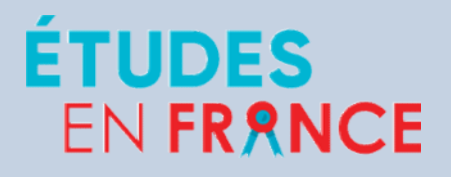

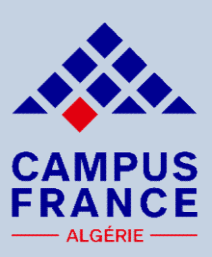

EN FRANCE<br> **Le soumets mon<br>
dossier en ligne<br>
Après avoir vérifié les prérequis et le contenu de chaque<br>
Après avoir vérifié les prérequis et le contenu de chaque<br>
débouchés, les éventuelles procédures parallèles (double<br>** FORTINGE<br>
FRANCE<br>
Soumets mon<br>
dossier en ligne<br>
Après avoir vérifié les prérequis et le contenu de chaque<br>
formation, l'adéquation avec votre parcours antérieur, les<br>
débouchés, les éventuelles procédures parallèles (doub EN FRANCE<br>
CAMPUS<br>
FRANCE<br>
Je soumets mon<br>
dossier en ligne<br>
Après avoir vérifié les prérequis et le contenu de chaque<br>
formation, l'adéquation avec votre parcours antérieur, les<br>
débouchés, les éventuelles procédures para CAMPUS<br> **Inscription Survey CAMPUS**<br> **CAMPUS**<br> **ERANCE**<br>
Après avoir vérifié les prérequis et le contenu de chaque<br>
formation, l'adéquation avec votre parcours antérieur, les<br>
débouchés, les éventuelles procédures parallèl **Soumets mondingumer de candidature de contenu de chaque**<br>
Après avoir vérifié les prérequis et le contenu de chaque<br>
formation, l'adéquation avec votre parcours antérieur, les<br>
débouchés, les éventuelles procédures parall Soumets mondaines mondaines de la contenu de chaque<br>
Après avoir vérifié les prérequis et le contenu de chaque<br>
formation, l'adéquation avec votre parcours antérieur, les<br>
débouchés, les éventuelles procédures parallèles (

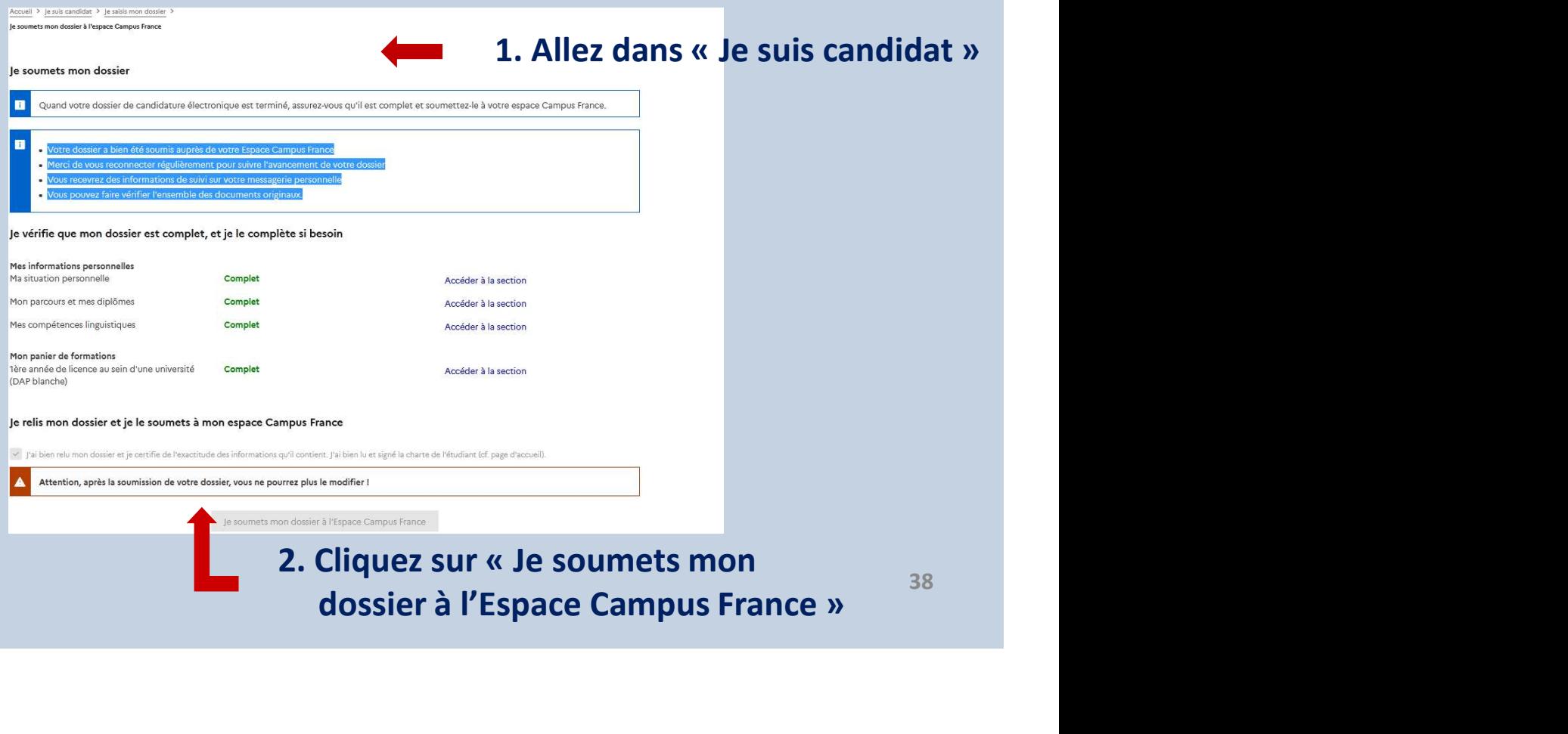

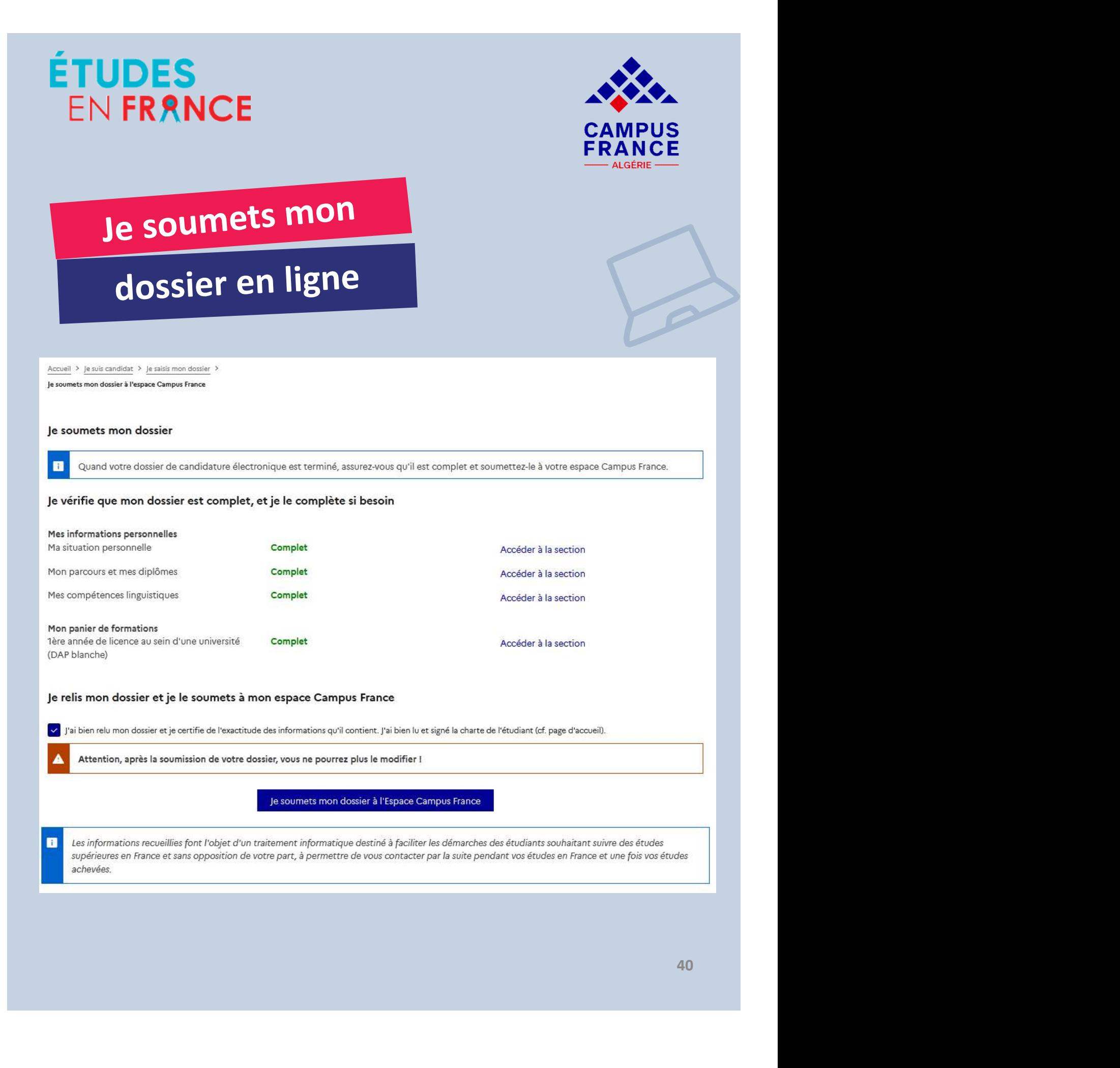

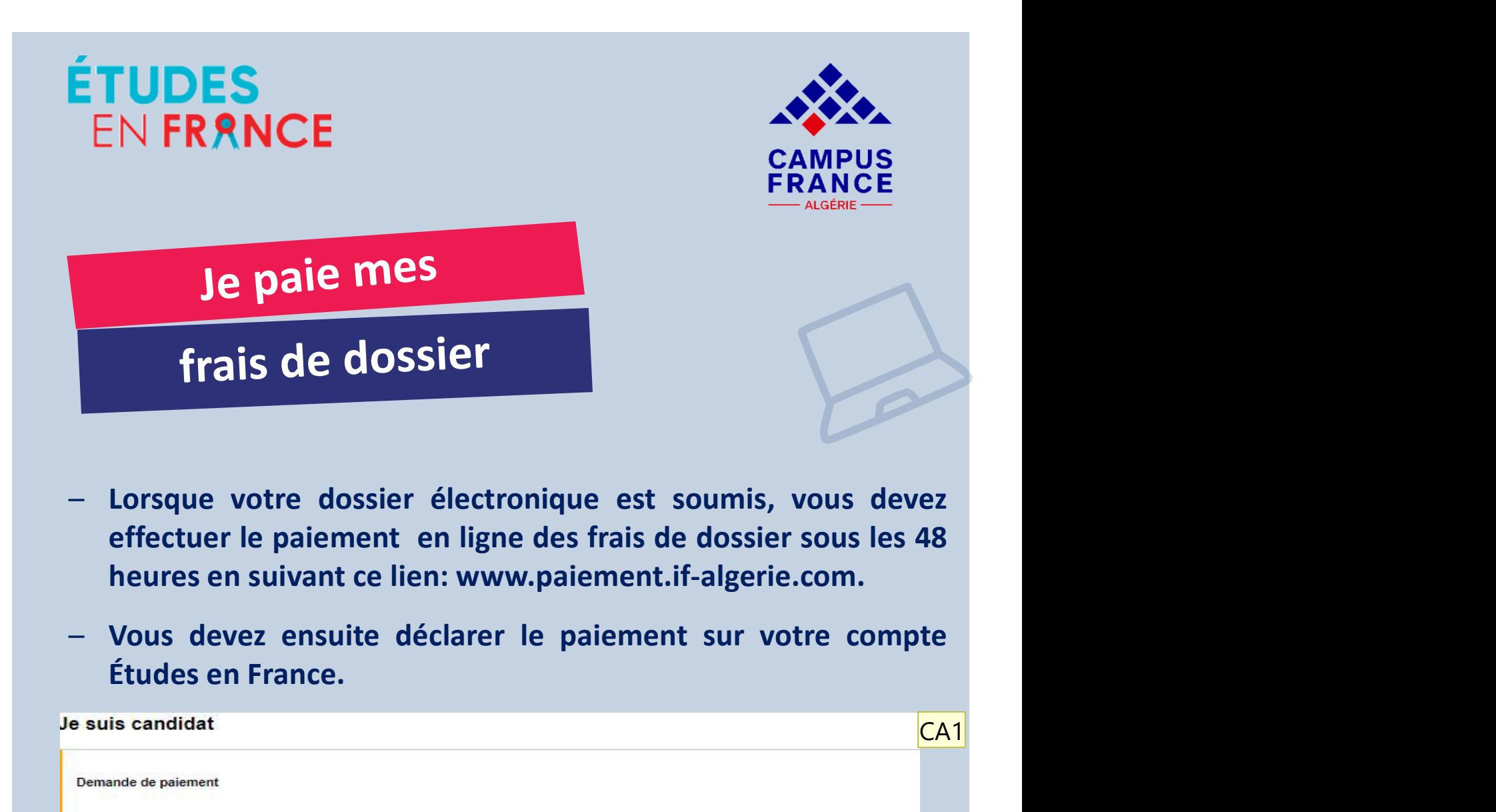

- 
- 

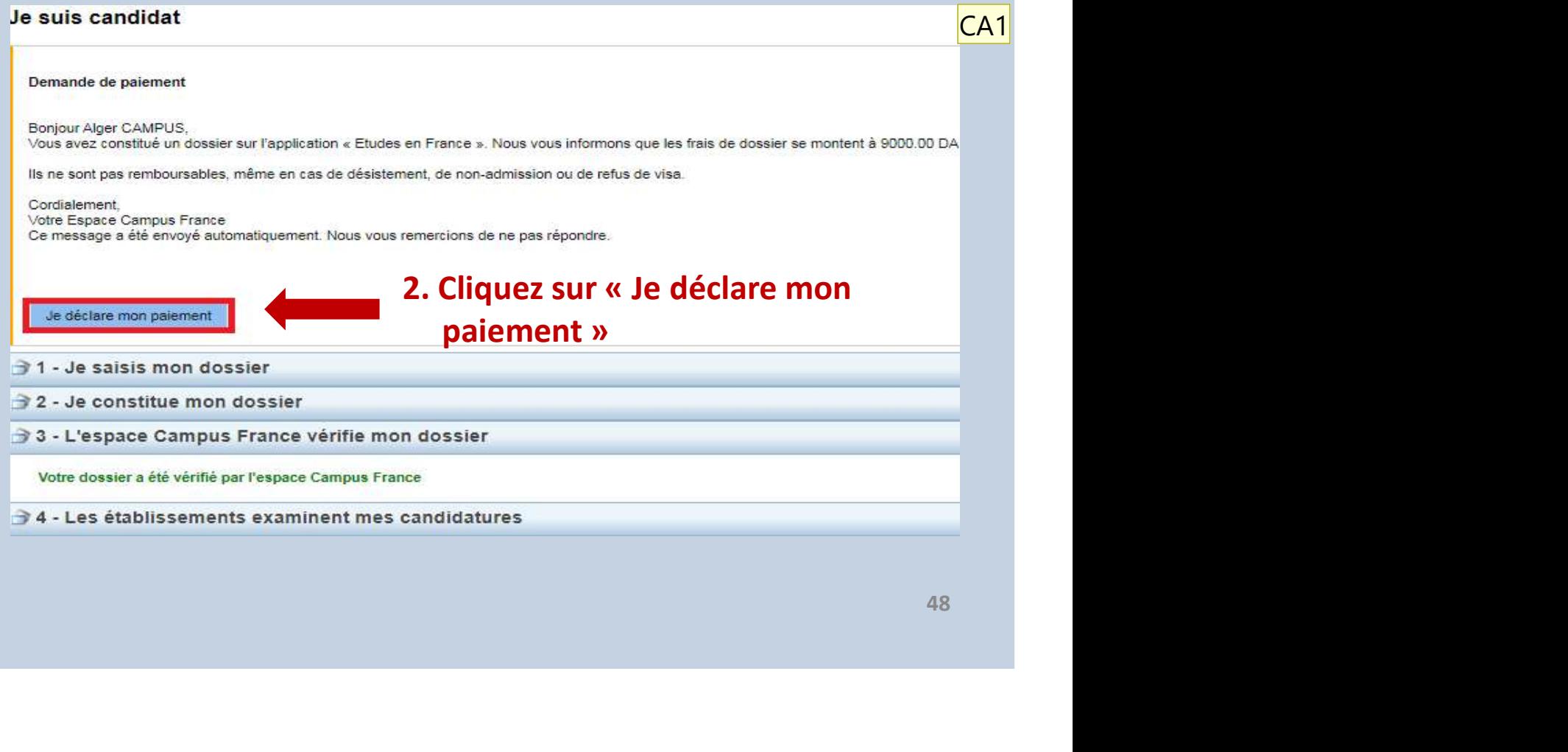

# CA1 A modifier CHANSON Aude; 09/10/2022

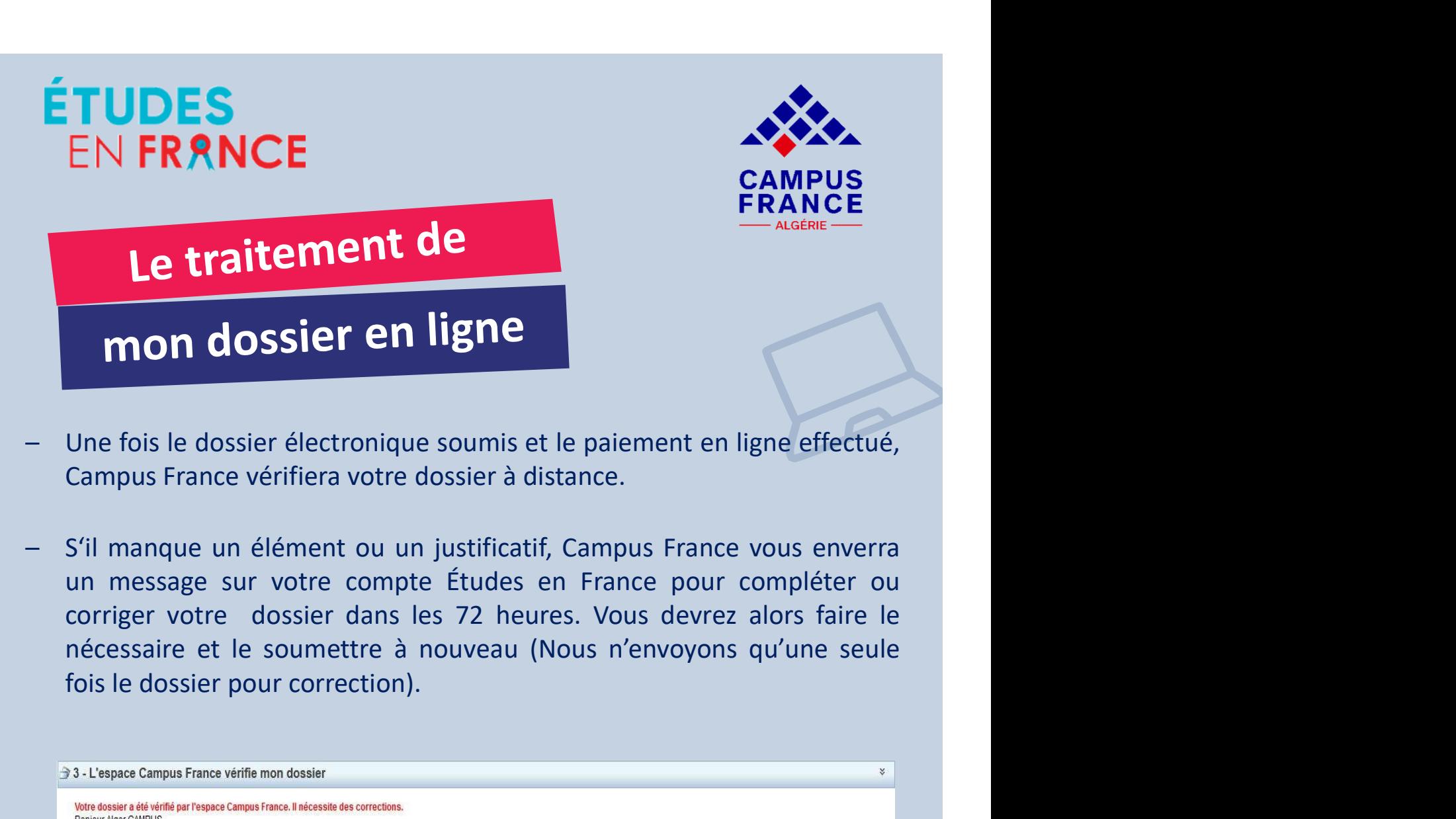

- 
- 

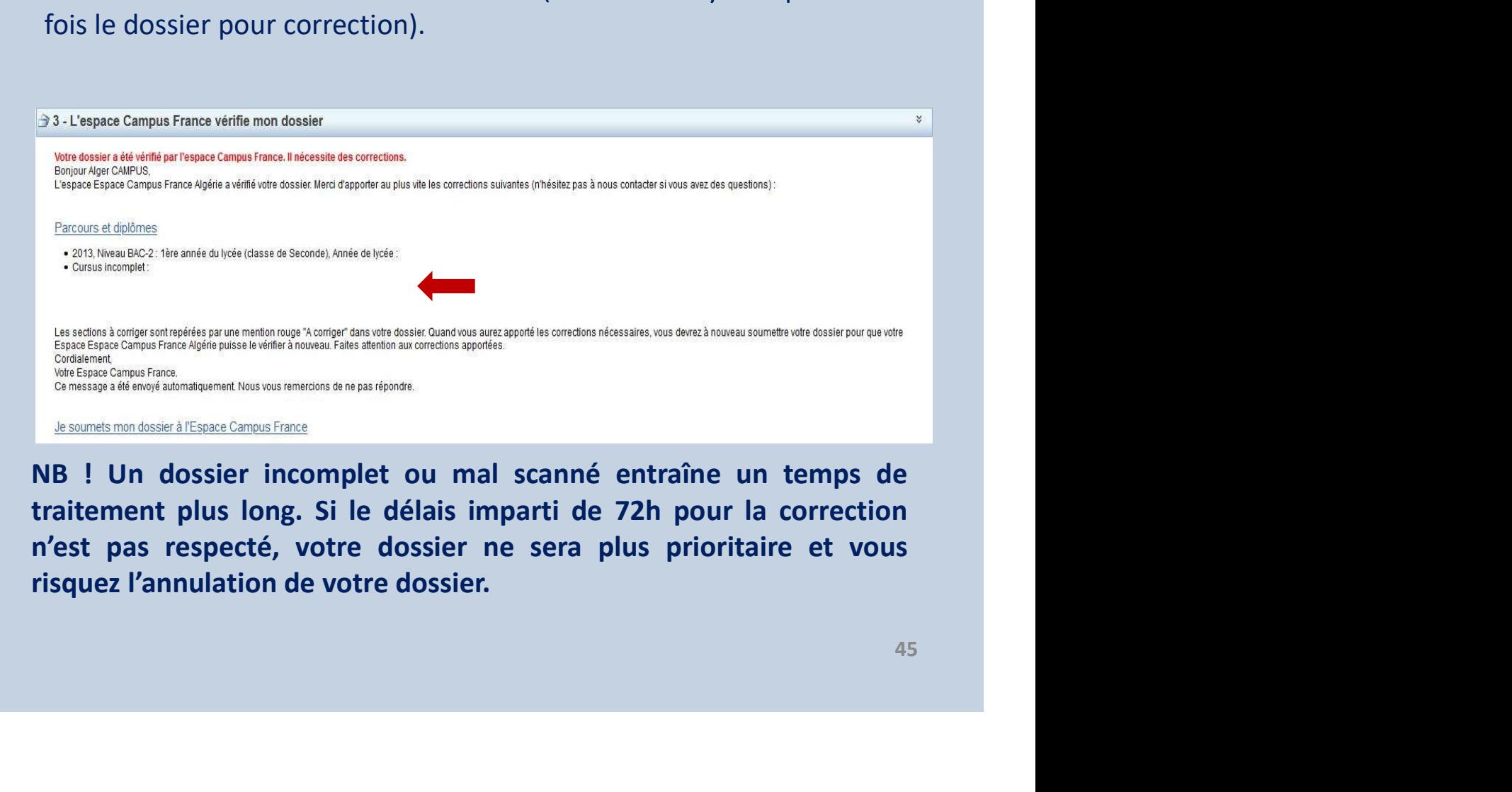

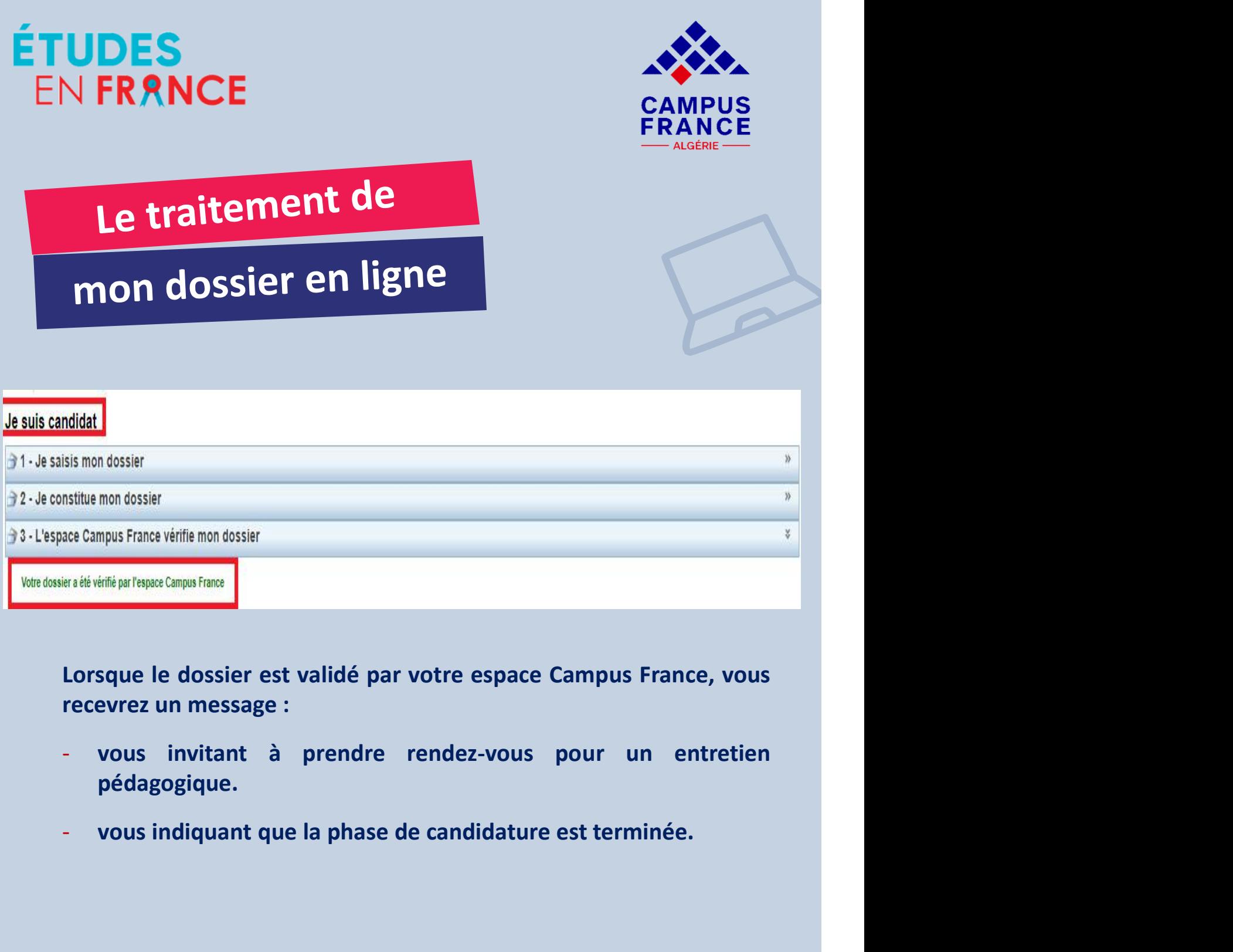

- route espace campus rrance, vous<br>rendez-vous pour un entretien<br>de candidature est terminée. pédagogique.
- 

![](_page_48_Picture_0.jpeg)

![](_page_48_Picture_1.jpeg)

EN FRANCE<br>
Le prends rendez-vous<br>
entretien pédagogique<br>
Après la validation de votre candidature sur votre compte<br>
Etudes en France, vous serez autorisé à planifier en ligne<br>
votre rendez-vous pour un entretien pédagogiqu ÉTUDES<br>
EN FRANCE<br>
Se prends rendez-vous<br>
entretien pédagogique<br>
Après la validation de votre candidature sur votre compte<br>
Études en France, vous serez autorisé à planifier en ligne<br>
votre rendez-vous pour un entretien pé EN FRANCE<br>
SEN FRANCE<br>
SEN FRANCE<br>
De prends rendez-vous<br>
entretien pédagogique<br>
Après la validation de votre candidature sur votre compte<br>
Etudes en France, vous serez autorisé à planifier en ligne<br>
votre rendez-vous pour EN FRANCE<br>
Je prends rendez-vous<br>
entretien pédagogique<br>
Après la validation de votre candidature sur votre compte<br>
Études en France, vous sera autorisé à planifier en ligne<br>
votre rendez-vous pour un entretien pédagogique Le prends rendez-vous<br>
entretien pédagogique<br>
Après la validation de votre candidature sur votre compte<br>
Études en France, vous serez autorisé à planifier en ligne<br>
votre rendez-vous pour un entretien pédagogique (un délai **Je prends rendez-vous<br>
entretien pédagogique**<br>
Après la validation de votre candidature sur vo<br>
Études en France, vous serez autorisé à planific<br>
votre rendez-vous pour un entretien pédagogiqu<br>
de 48 heures vous sera acco

![](_page_48_Picture_6.jpeg)

2022/2023.

![](_page_49_Picture_0.jpeg)

![](_page_49_Picture_1.jpeg)

# Je prends rendez-vous entretien pédagogique

# Je prends rendez-vous pour un entretien

Adresse exacte : 30 rue des Frères Kadri, Hydra  $\checkmark$ Lieu du rendez-vous : Campus France Algérie - Alger

.<br>Je sélectionne un créneau disponible (o), et je valide mon choix en diquant sur le bouton en dessous de l'agenda. Les heures sont exprimées dans le fuseau horaire du lieu de l'entretien.

![](_page_49_Picture_37.jpeg)

# 2. Confirmez votre rendez-vous

![](_page_50_Picture_0.jpeg)

![](_page_50_Picture_1.jpeg)

# Je prends rendez-vous entretien pédagogique

CA3

Convocation pour un entretien de candidature<br>Bonjour Alger CAMPUS,

Le rendez-vous pour votre entretien de candidature a été fixé au 19/12/2020, à 14:30.

Campus France Algérie - Alger 30 rue des Frères Kadri, Hydra est fermé. Les entretiens en présentiel sont remplacés par des entretiens en visioconférence, via Skype. Vous ne devez pas vous déplacer.

Vous devez disposer d'un ordinateur, d'une bonne connexion internet, d'un compte skype avec nom et prénom correctement orthographié, d'une webcam et d'un micro opérationnels.

Pour passer votre entretien dans les meilleures conditions, veillez à être seul dans un endroit calme, d'avoir une connexion optimale sur ordinateur avec webcam et micro.

19/12/2020, à 14:30, vous devrez être dans un lieu isolé et présenter une pièce d'identité de qualité. En cas d'absence de pièce d'identité ou illisible. l'entretien sera annulé.

Afin de passer l'entretien, vous devez remplir et valider au préalable la chane de l'étudiant pour le passage de l'entretien Skype : https://bit.ly/2TTHeNe

Vous devez absolument communiquer votre Pseudo Skype (en allant dans paramètres/profil skype/pseudo skype) dans le formulaire de la charte. Un conseiller Campus France pourra ainsi vous joindre le 19/12/2020, à 14:30.

## Cordialement.

Votre Espace Campus France Ce message a été envoyé automatiquement. Nous vous remercions de ne pas répondre.

Annuler la convocation

Imprimer convocation

![](_page_50_Picture_17.jpeg)

# CA3 changer la capture écran - présentiel CHANSON Aude; 09/10/2022

![](_page_52_Picture_0.jpeg)

**Example 18 de la proposition du production**<br> **Se prépare bien mon entretien pédagogique :** renseigne<br>
établissements d'enseignement supérieur français et le<br>
sélectionnées dans mon panier de formations (ville, formatic<br>
c **Example 10 minutes avant monutes avant monutes avant monutes avant monutes avant monutes densignements sur les**<br>
detablissements d'enseignement supérieur français et les formations<br>
sélectionnées dans mon panier de format **Je prépare bien mon entretien pédagogique :** renseignements sur les établissements d'enseignement supérieur français et les formations sélectionnées dans mon panier de formations (ville, formations/spécialités, coûts de s Je prépare bien mon entretien pédagogique : renseignements sur les<br>établissements d'enseignement supérieur français et les formations<br>sélectionnées dans mon panier de formations (ville, formations/spécialités,<br>coûts de sco

Etablissements d'enseignement superieur l'rançais et les formations<br>sélectionnées dans mon panier de formations (ville, formations/spécialités,<br>coûts de scolarité, hébergement, transport, etc.)<br>Je m'habille correctement po

complémentaires si demandé.<br>
ue française,<br>
le candidat est en retard ou absent à<br>
DZD sera appliqué pour accéder à un<br>
mpus France. Au delà de 2 absences, le<br>
22/2023.<br>
1 Je m'habille correctement pour l'entretien (c'est un rendez-vous formel) et<br>je m'adresse respectueusement envers toutes les personnes travaillant à<br>l'Institut Français (agents de sécurité, accueil, équipes Campus France,<br>c Je m'habille correctement pour l'entretien (c'est un rendez-vous formel) et<br>je m'adresse respectueusement envers toutes les personnes travaillant à<br>l'Institut Français (agents de sécurité, accueil, équipes Campus France,<br>c be in name concedenent pour l'entreture (c'est dirientez-vous former, et<br>il pie m'adresse respectateusement envers toutes les personnes travaillant à<br>l'Institut Français (agents de sécurité, accueil, équipes Campus France, e materisse respectuessement enters toutes les personnes travamient enters l'institut Français (agents de sécurité, accueil, équipes Campus France, conseillers, etc.)<br>Le me présente 30 minutes avant mon entretien à l'espac

![](_page_53_Picture_0.jpeg)

![](_page_53_Picture_1.jpeg)

![](_page_53_Picture_2.jpeg)

![](_page_53_Picture_3.jpeg)